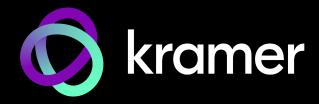

# **USER MANUAL**

# **MODELS:**

KDS-17EN / KDS-17DEC 4K60 4:4:4 AVoIP Encoder / Decoder

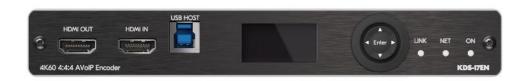

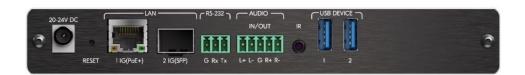

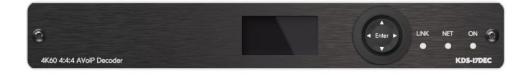

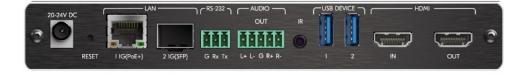

P/N: 2900-301718 Rev 1 www.kramerav.com

# **Contents**

| Contents                                                                             | 2               |
|--------------------------------------------------------------------------------------|-----------------|
| Introduction                                                                         | 3               |
| Getting Started                                                                      | 3               |
| Overview                                                                             | 4               |
| Typical Applications                                                                 | 5               |
| Controlling your KDS-17 device                                                       | 5               |
| Defining KDS-17EN                                                                    | 6               |
| Defining KDS-17DEC                                                                   | 8               |
| Mounting the KDS-17 Devices                                                          | 10              |
| Connecting the KDS-17 Devices                                                        | 12              |
| Configuring the Network Switch                                                       | 13              |
| Installing the Kramer recommended SFP transceiver                                    | 14              |
| Connecting the Audio/Input Output Connecting to a KDS-17 device with RS-232          | 14<br>15        |
| •                                                                                    |                 |
| Operating and Controlling KDS-17 Devices Using the LCD Display                       | <b>16</b><br>16 |
| Operating via Ethernet                                                               | 18              |
| Using KDS-17EN Embedded Web Pages                                                    | 23              |
| Dashboard: Overview of Streaming                                                     | 24              |
| AV Settings: Define Video and Audio Output                                           | 26              |
| EDID: Setting Display Metadata                                                       | 29              |
| Device Settings: General, Network, Time & Date                                       | 30              |
| Security: Passwords, HTTPS, 802.1X and AES256                                        | 34              |
| Gateway: CEC, RS-232 and IR definitions                                              | 38<br>41        |
| Diagnostics: Status, Connections and Logging About                                   | 44              |
| Upgrading Firmware                                                                   | 45              |
| Using KDS-17DEC Embedded Web Pages                                                   | 46              |
| Dashboard: Overview of Streaming                                                     | 47              |
| AV Settings: Video, OSD, KVM, Video Wall & Overlay                                   | 49              |
| Device Settings: General, Network and Time Settings                                  | 60              |
| Security: Passwords, HTTPS and 802.1X                                                | 64              |
| Gateway: CEC, RS-232 and IR definitions Diagnostics: Status, Connections and Logging | 68<br>71        |
| About                                                                                | 74              |
| Upgrading Firmware                                                                   | 75              |
| Defining Dante Audio as an Audio Source or Destination                               | 76              |
| Defining Dante input to the KDS-17EN encoder                                         | 76              |
| Defining Dante output from the KDS-17DEC decoder                                     | 76              |
| Using Dante Software                                                                 | 76              |
| Technical Specifications                                                             | 79              |
| KDS-17EN Specifications                                                              | 79              |
| KDS-17DEC Specifications                                                             | 80              |
| Default Communication Parameters                                                     | 81              |
| Protocol 3000                                                                        | 82              |
| Understanding Protocol 3000 Protocol 3000 Commands                                   | 82              |
| Protocol 3000 Commands<br>Result and Error Codes                                     | 83<br>102       |
| Warranty                                                                             | 102             |
| • • • • • • • • • • • • • • • • • • •                                                | 104             |

# Introduction

Welcome to Kramer Electronics! Since 1981, Kramer Electronics has been providing a world of unique, creative, and affordable solutions to the vast range of problems that confront the video, audio, presentation, and broadcasting professional on a daily basis. In recent years, we have redesigned and upgraded most of our line, making the best even better!

# **Getting Started**

We recommend that you:

- Unpack the equipment carefully and save the original box and packaging materials for possible future shipment.
- Review the contents of this user manual.

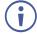

Go to <a href="http://www.kramerav.com/downloads/kds-17en">http://www.kramerav.com/downloads/kds-17en</a> or <a href="http://www.kramerav.com/downloads/kds-17dec">http://www.kramerav.com/downloads/kds-17dec</a> to check for up-to-date user manuals, application programs, and to check if firmware upgrades are available (where appropriate).

## **Achieving Best Performance**

- Use only good quality connection cables (we recommend Kramer high-performance, high-resolution cables) to avoid interference, deterioration in signal quality due to poor matching, and elevated noise levels (often associated with low quality cables).
- Do not secure the cables in tight bundles or roll the slack into tight coils.
- Avoid interference from neighboring electrical appliances that may adversely influence signal quality.
- Position your Kramer KDS-17EN / KDS-17DEC away from moisture, excessive sunlight and dust.

# **Safety Instructions**

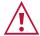

#### Caution:

- This equipment is to be used only inside a building. It may only be connected to other equipment that is installed inside a building.
- For products with relay terminals and GPI\O ports, please refer to the permitted rating for an external connection, located next to the terminal or in the User Manual.
- There are no operator serviceable parts inside the unit.

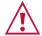

#### Warning:

• If using a power cord, only use the Kramer approved power cord.

## **Recycling Kramer Products**

The Waste Electrical and Electronic Equipment (WEEE) Directive 2002/96/EC aims to reduce the amount of WEEE sent for disposal to landfill or incineration by requiring it to be collected and recycled. To comply with the WEEE Directive, Kramer Electronics has made arrangements with the European Advanced Recycling Network (EARN) and will cover any costs of treatment, recycling and recovery of waste Kramer Electronics branded equipment on arrival at the EARN facility. For details of Kramer's recycling arrangements in your particular country go to our recycling pages at <a href="https://www.kramerav.com/quality/environment">www.kramerav.com/quality/environment</a>.

#### **Overview**

Congratulations on purchasing your Kramer **KDS-17EN** 4K60 4:4:4 AVoIP Encoder / **KDS-17DEC** 4K60 4:4:4 AVoIP Decoder.

KDS-17 advanced encoder/decoders stream 4K video signals via Ethernet over copper cable in unicast (one-to-one) or multicast (one-to-many) configurations.

#### KDS-17EN and KDS-17DEC provide:

- High quality video and audio streaming
- Outstanding end-user experience
- Ideal for large-scale deployments
- · Simple planning and rollout

# Outstanding end-user experience

Present video in superb 4K60 4.4.4 resolution, with best-in-class digital audio. With KDS-17, every visual detail and every nuance of sound comes through super-clearly. Enjoy extensive control of video walls, advanced connectivity options, and a wide choice of inputs/outputs and settings options.

# Ideal for large-scale deployments

Provide a high-performance solution fine tuned to the needs of large enterprise, education and government sites, with integrated advanced management capabilities and support for many simultaneous video streams.

# **Easy planning and deployment**

Easily and confidently integrate the AV solution into any IP network. Create A/V–enabled spaces of varying sizes swiftly and effortlessly, even without prior AV expertise. KDS–17 is very bandwidth–efficient, allowing you to leverage your IT infrastructure without perceptible network performance disruptions. Use of the existing IT network and Ethernet cabling, simplified switch configurations, and reduced dependence on skilled technicians save deployment time and cost.

# **Typical Applications**

**KDS-17EN** / **KDS-17DEC** are ideal for the following typical applications:

- Real-time essential installations such as command and control rooms.
- Large scale AV content sharing installations using existing wires and infrastructure in corporate offices and government applications.
- AV distribution systems with one or more sources and multiple displays in schools, universities, and public venues.
- AV installations where low latency KM/KVM capabilities are required.

# **Controlling your KDS-17 device**

Control your KDS-17 device directly via Navigation buttons, or via:

- The Ethernet using built-in user-friendly web pages.
- Protocol commands.

# **Defining KDS-17EN**

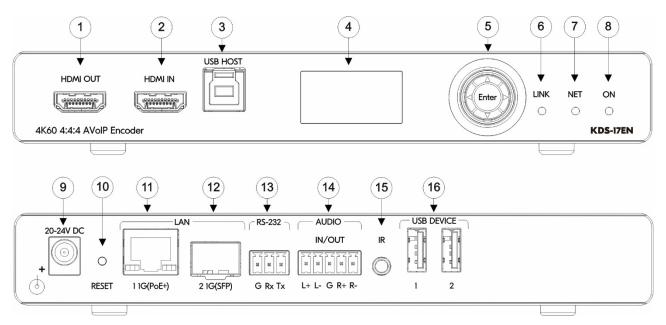

Figure 1: KDS-17EN 4K60 4:4:4 AVoIP Encoder

| # | Featu                  | re                         |          | Function                                                                                 |  |  |
|---|------------------------|----------------------------|----------|------------------------------------------------------------------------------------------|--|--|
| 1 | HDMI OUT Connector     |                            | or       | Connect to loop the signal.                                                              |  |  |
| 2 | HDMI IN Connector      |                            |          | Connect to an HDMI source.                                                               |  |  |
| 3 | HOST USB Type B Port   |                            | Port     | Connect to a USB host, for example, a PC for KVM/USB support.                            |  |  |
| 4 | LCD [                  | Display                    |          | Use for device configuration such as unique channel/AV stream setting.                   |  |  |
| 5 | Menu Navigation Button |                            | 4        | Press to return to the previous menu.                                                    |  |  |
|   |                        |                            | <b>•</b> | Press to go to the next menu.                                                            |  |  |
|   |                        |                            | <b>A</b> | Press to move up to the next configuration parameter.                                    |  |  |
|   |                        |                            | ▼        | Press to move down to the next configuration parameter.                                  |  |  |
|   |                        |                            | Enter    | Press to enter the menu and to accept changes.                                           |  |  |
| 6 | LINK<br>LED            | Lights Green               |          | A link is established from <b>KDS-17EN to KDS-17DEC</b> and is transmitting A/V signals. |  |  |
|   |                        | Flashes Green              |          | HDMI input is detected, but no valid AV signal is output.                                |  |  |
|   |                        | Off                        |          | No HDMI input is detected.                                                               |  |  |
| 7 | NET<br>LED             | Off                        |          | No IP address is acquired.                                                               |  |  |
|   |                        | Lights Green               |          | A valid IP address has been acquired.                                                    |  |  |
|   |                        | Flashes Green Very<br>Fast |          | When a device identification command was received (Find me), flashes for 60 seconds.     |  |  |
|   |                        | Lights Yellow              |          | No DHCP found, device falls back to IP address in subnet range 192.168.0.0/16.           |  |  |
|   |                        | Lights Red                 |          | Security is blocking IP access.                                                          |  |  |
| 8 | ON<br>LED              | ON Lights Green            |          | Device power is on.                                                                      |  |  |
|   |                        | ED Flashes Green Fast      |          | Firmware is downloaded in the background.                                                |  |  |
|   |                        | Flashes Green Very Fast    |          | A device identification command is sent (Find me), flashes for 60 seconds.               |  |  |
|   |                        | Lights Yellow              |          | Device falls back to default IP address (192.168.1.39).                                  |  |  |
|   |                        | Lights Red                 |          | Security is blocking IP access.                                                          |  |  |
|   |                        | Flashes Red                |          | On fallback address acquiring, flashes continuously in a slow 0.5/10 secondcadence.      |  |  |
| 9 | 20-24                  | V DC Connect               | or       | Connect the optional 20-24V DC power adapter (purchased separately).                     |  |  |

| #  | Feature                                     | Function                                                                                                    |
|----|---------------------------------------------|----------------------------------------------------------------------------------------------------|
| 10 | RESET Recessed Button                       | Press and hold for 10 seconds to reset the device to factory default values. All LEDs flash.                                                                               |
| 11 | LAN 1: 1G(PoE+)<br>RJ-45 Port               | Connect to the LAN. <b>KDS-17EN</b> is powered by PoE+ (power over Ethernet) delivered through the LAN PoE+ port, unless the optional 20-24V DC power adapter is attached. |
|    |                                             | Unicast: Connect for streaming either directly to a decoder or via LAN.  Multicast: Connect to multiple decoders.                                                          |
| 12 | LAN 2: 1G SFP OUT IN Connector              | Plug in an SFP (Small Form Factor Pluggable) optical or copper transceiver for streaming over cable.                                                                       |
| 13 | RS-232 3-pin Terminal Block<br>Connector    | Connect to an RS-232 device to use as a Gateway and bi-directional signal extension (even when no AV signal is extended).                                                  |
| 14 | AUDIO IN/OUT 5-pin Terminal Block Connector | Connect to a balanced analog stereo audio source/acceptor (must be either in or out, not both).                                                                            |
| 15 | IR 3.5 Mini Jack                            | Connect to an IR sensor or emitter for bi-directional signal extension (even when no AV signal is extended). Expected voltage for IR receiver - (3.3V).                    |
| 16 | USB Type A Charging Ports (1 and 2)         | Connect to USB devices, for example, to a speakerphone and webcam.                                                                                                    |

# **Defining KDS-17DEC**

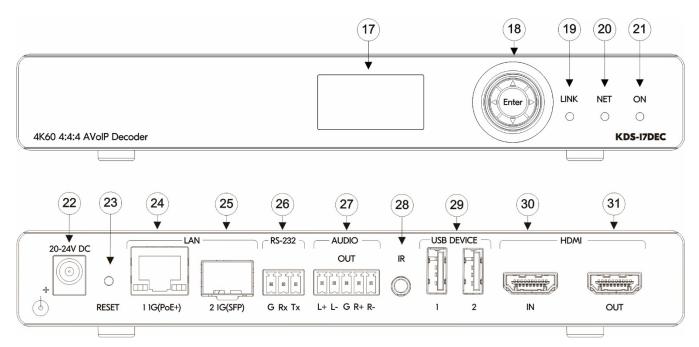

Figure 2: KDS-17DEC 4K60 4:4:4 AVoIP Decoder

| #  | # Feature                  |                            |             | Function                                                                                         |  |
|----|----------------------------|----------------------------|-------------|--------------------------------------------------------------------------------------------------|--|
| 17 | 7 LCD Display              |                            |             | Use for device configuration such as unique channel/AV stream setting.                           |  |
|    |                            |                            | ◀           | Press to return to the previous menu.                                                            |  |
|    | Menu Navigation Button   ▶ |                            | <b>&gt;</b> | Press to go to the next menu.                                                                    |  |
| 18 |                            |                            | <b>A</b>    | Press to move up to the next configuration parameter.                                            |  |
|    |                            |                            | ▼           | Press to move down to the next configuration parameter.                                          |  |
|    |                            | Enter                      |             | Press to accept changes.                                                                         |  |
| 40 | LINK<br>LED                | Lights Green               |             | A link is established from <b>KDS-17DEC to KDS-17EN</b> and A/V signals are being received.      |  |
| 19 |                            | Flashes Green              |             | A link is established, but no valid AV signal is detected.                                       |  |
|    |                            | Off                        |             | Input streaming has been disabled.                                                               |  |
|    |                            | Lights Green               |             | A valid IP address has been acquired.                                                            |  |
|    | '\_ '                      | Flashes Green Very<br>Fast |             | When a device identification command is sent (Find me), flashes for 60 seconds.                  |  |
| 20 |                            | Lights Yellow              |             | No DHCP found, device falls back to IP address in subnet range 192.168.0.0/16.                   |  |
|    |                            | Lights Red                 |             | Security is blocking IP access.                                                                  |  |
|    |                            | Off                        |             | No IP address is acquired.                                                                       |  |
|    |                            | Lights Green               |             | Device power is on.                                                                              |  |
|    | ON                         | Flashes Green Fast         |             | Firmware is downloaded in the background.                                                        |  |
| 21 |                            | 1 Fast                     |             | A device identification command is sent (Find me), flashes for 60 seconds.                       |  |
|    |                            | Lights Yellow              |             | Device falls back to default IP address (192.168.1.40).                                          |  |
|    |                            | Lights Red                 |             | Security is blocking IP access.                                                                  |  |
|    |                            | Flashes Red                |             | On fallback address acquiring, flashes continuously in a slow 0.5/10sec cadence.                 |  |
| 22 | 22 20-24V DC Connector     |                            |             | Connect to the optional 20-24V DC power adapter (purchased separately).                          |  |
| 23 |                            |                            | on          | Press and hold for 10 seconds to reset the device to its factory default values. All LEDs flash. |  |

| #  | Feature                                     | Function                                                                                                    |
|----|---------------------------------------------|----------------------------------------------------------------------------------------------------|
| 24 | LAN 1: 1G(PoE+)<br>RJ-45 Port               | Connect to the LAN. KDS-17DEC is powered by PoE+ (power over Ethernet) delivered through the LAN PoE+ port, unless the optional 20-24V DC power adapter is attached.  Unicast: Connected for streaming directly from the encoder.  Multicast: Encoder is streaming to multiple decoders. |
| 25 | LAN 2: 1G SFP OUT IN                        | Plug in an SFP (Small Form Factor Pluggable) optical or copper transceiver for Ethernet traffic over cable.                                                                                                    |
| 26 | RS-232 3-pin Terminal Block<br>Connector    | Connect to an RS-232 device to use as a Gateway and bi-directional signal extension (even when no AV signal is extended).                                                                                                    |
| 27 | AUDIO OUT 5-pin Terminal<br>Block Connector | Connect to a balanced analog stereo audio source/acceptor.                                                                                                    |
| 28 | IR 3.5 Mini Jack                            | Connect to an IR sensor or emitter for bi-directional signal extension (even when no AV signal is extended). Expected voltage for IR receiver - (3.3V).                                                                                                    |
| 29 | USB Type A Charging Ports (1 and 2)         | Connect to USB devices, for example, to a speakerphone and webcam.                                                                                                    |
| 30 | HDMI IN Connector                           | Connect to an HDMI source.                                                                                                    |
| 31 | HDMI OUT Connector                          | Connect to an HDMI acceptor.                                                                                                    |

# **Mounting the KDS-17 Devices**

Before installing the devices, verify that the environment is within the recommended range:

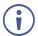

- Operation temperature 0° to 40°C (32 to 104°F).
- Storage temperature  $-40^{\circ}$  to  $+70^{\circ}$ C (-40 to  $+158^{\circ}$ F).
- Humidity 10% to 90%, RHL non-condensing.

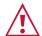

#### Caution:

• Mount KDS-17EN and KDS-17DEC before connecting any cables or power.

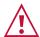

#### Warning:

- Ensure that the environment (e.g., maximum ambient temperature & air flow) is compatible for the device.
- Avoid uneven mechanical loading.
- Appropriate consideration of equipment nameplate ratings should be used for avoiding overloading of the circuits.
- Reliable earthing of rack-mounted equipment should be maintained.
- Maximum mounting height for the device is 2 meters.

#### Mount KDS-17EN / KDS-17DEC in a rack:

Use the recommended rack adapter (see www.kramerav.com/product/KDS-17EN).

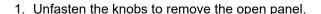

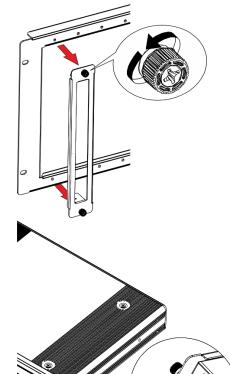

- 2. Slide the device into the panel opening.
- 3. Attach the device to the panel using 4 screws (2 on each side to secure the device to the panel).

4. Slide the open panel with the device into the rack opening.

5. Turn the knob to secure panel to rack.

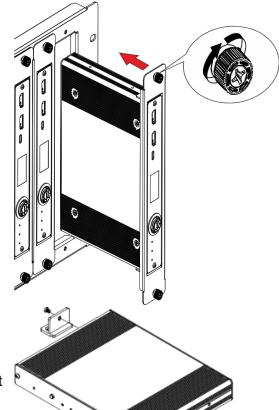

Mount the on a surface using one of the following methods:

- Attach the rubber feet and place the unit on a flat surface.
- Fasten a bracket (included) on each side of the unit and attach it to a flat surface.

For more information go to <a href="http://www.kramerav.com/downloads/KDS-17EN">www.kramerav.com/downloads/KDS-17EN</a> or <a href="http://www.kramerav.com/downloads/KDS-17DEC">http://www.kramerav.com/downloads/KDS-17EN</a> or <a href="http://www.kramerav.com/downloads/KDS-17DEC">http://www.kramerav.com/downloads/KDS-17EN</a> or <a href="http://www.kramerav.com/downloads/KDS-17DEC">http://www.kramerav.com/downloads/KDS-17DEC</a>

# **Connecting the KDS-17 Devices**

(i)

By-default, KDS-17 devices use PoE for power. An optional power adapter can be purchased to connect the product to the mains electricity.

Always switch off the power to a device before connecting it to your **KDS-17EN** or **KDS-17DEC**. After connecting your devices, connect their power and then switch on the power to each device.

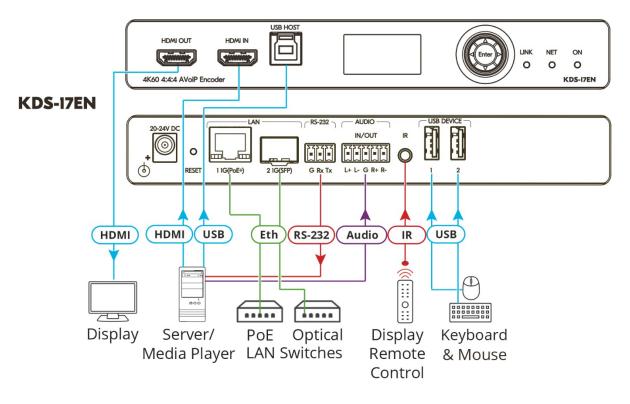

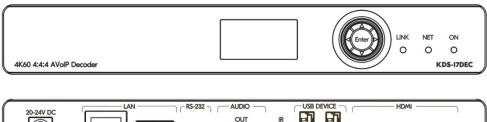

#### **KDS-17DEC**

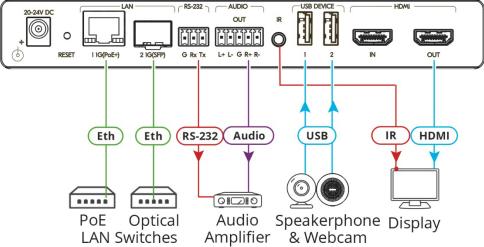

Figure 3: Connecting the KDS-17EN to a KDS-17DEC

#### To connect KDS-17EN as illustrated in the example in Figure 3:

- 1. Connect an HDMI source (for example, a server or a media player) to the HDMI IN connector (2) on the **KDS-17EN**.
- 2. Connect a balanced stereo audio source (for example, the server audio connector) to the AUDIO IN/OUT 5-pin terminal block connector (14) on the KDS-17EN.
- 3. Connect the LAN MEDIA 1G(PoE) RJ-45 port 1 on the **KDS-17EN** to the LAN MEDIA 1G(PoE) RJ-45 port 24 on the **KDS-17DEC** via a LAN switch.
- 4. Connect the HDMI OUT connector (31) on the **KDS-17DEC** to an HDMI acceptor (for example, a display).
- 5. Connect the AUDIO OUT 5-pin terminal block connector (27) on the **KDS-17DEC** to a balanced stereo audio acceptor (for example, an audio amplifier).
- 6. Connect the USB ports:
  - On KDS-17EN, connect a laptop or media center to the USB HOST port 3.
  - On KDS-17DEC, connect a mouse and a keyboard to the two USB type A ports (29).
- 7. Control the dis

play connected to KDS-17DEC from the encoder side via IR:

- On KDS-17EN, connect an IR sensor cable to the IR 3.5mm mini jack 15.
- On KDS-17DEC, connect the IR 3.5mm mini jack ②8 to an emitter cable and attach the emitter side to the IR sensor of the display.
- 8. Connect RS-232 3-pin terminal block connectors:
  - On the KDS-17EN, connect the RS-232 port (13) to a laptop/controller.
  - On the **KDS-17DEC**, connect RS-232 (26) to the display.
  - RS-232 bidirectional signals can be sent between the display and the laptop connected to the HDMI OUT connector on the **KDS-17DEC**.

# **Configuring the Network Switch**

Before setting the system, make sure that your AV over IP network switch meets the following minimum requirements:

- IGMP Snooping On.
- IGMP Querier On.
- IGMP Immediate/Fast Leave On.
- Unregistered Multicast Filtering On.
- Jumbo frames Enable (when AES256 full encryption is required).

# Installing the Kramer recommended SFP transceiver

- Remove the currently installed transceiver: Pull down the bale clasp and insert the dust plug. Store the transceiver in a safe place.
- Make sure the bale clasp of the new transceiver is pushed up, in the closed position.
- Insert the new transceiver into the SFP port and push it in until it clicks.
- 4. Remove the dust cap and store it in a safe place for future use.

**Warning:** Connecting the SFP connector to an LC(APC) fiber connector may cause poor performance and damage the connector!

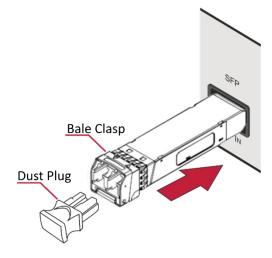

#### Warning: Class 1 Laser Product

Invisible laser radiation present.

Avoid long-term viewing of laser.

Avoid the use of magnifying viewing aids or instruments (such as binoculars, telescopes, microscopes and magnifying lenses, but not spectacles or contact lenses).

Avoid placing optical devices in the emitted beam that could cause the concentration of the laser radiation to be increased.

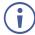

To achieve specified extension distances, use the recommended Kramer cables available at <a href="http://www.kramerav.com/product/kds-17ee">http://www.kramerav.com/product/kds-17ee</a> or <a href="http://www.kramerav.com/product/kds-17dec">http://www.kramerav.com/product/kds-17dec</a>. Using third-party cables may cause damage!

# **Connecting the Audio/Input Output**

The following are the pinouts for connecting the input/output to a balanced or unbalanced stereo audio acceptor:

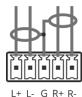

Figure 4: Connecting to a Balanced Stereo Audio Source/Acceptor

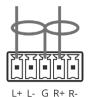

Figure 5: Connecting to an Unbalanced Stereo Audio Acceptor

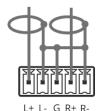

Figure 6: Connecting an Unbalanced Stereo Audio Source to the Balanced Input

# Connecting to a KDS-17 device with RS-232

**KDS-17EN** and **KDS-17DEC** can transmit or receive data via the RS-232 connection (13) and relay that data to the remote encoder or decoder.

**KDS-17** devices feature an RS-232 3-pin terminal block connector which can be used to transmit RS-232 data between the encoder and decoder and to remotely control connected devices.

Connect the RS-232 terminal block on the rear panel of the **KDS-17** device to a PC/controller, as follows:

From the RS-232 9-pin D-sub serial port connect:

- Pin 2 to the TX pin on the KDS-17 RS-232 terminal block
- Pin 3 to the RX pin on the KDS-17 RS-232 terminal block
- Pin 5 to the G pin on the KDS-17 RS-232 terminal block

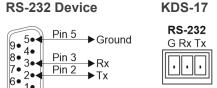

# Operating and Controlling KDS-17 Devices

# **Using the LCD Display**

Connect the KDS-17 device's LAN 1 port to a LAN switch with PoE+ (power over ethernet). If PoE is unavailable, connect the device to the 20-24V DC power adapter and connect the adapter to the mains electricity. The LEDs light white while the device boots and then the ON and NET LEDs light green or yellow, indicating that the device is on and has a valid IP address.

## **Using the Menu Navigation button**

Use the menu navigation button to view and change device parameters in the LCD display.

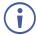

KDS-17EN and KDS-17DEC have slightly different menus.

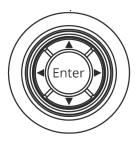

Figure 7: The Menu Navigation button

- Up/down arrows Move to the previous/next menu item.
- Left/right arrow Open the previous/next level menu.
- Enter button Select a menu option / accept and save changes.
   If the LCD display is blank a single press of Enter will cause it to display the connected channel number, a second press of Enter opens the Main Menu.

Use Enter to accept and save changes in the MAIN MENU > DEV SETTINGS.

# **Using the KDS-17 LCD Display Menu**

To access the LCD display menu, press **Enter** on the **Menu Navigation** button: The Main Menu is displayed.

The Main Menu has 3 sub-menus (listed below):

- An asterisk (\*) indicates the active option.
- Changes are made in MAIN MENU > DEV SETTINGS. Press Enter on an option to make it active.

| Main Menu<br>Item  | Sub-menu Op              | tions  | Output                                                                                                    |
|--------------------|--------------------------|--------|----------------------------------------------------------------------------------------------------|
| 1. DEV             | 1. DEV LAN 1             |        | IP address of the device.                                                                                                    |
| STATUS             | LAN 2                    |        | IP address of the device.                                                                                                    |
|                    | INPUT                    |        | I/O Resolution if a signal is input or output.                                                                                                |
|                    |                          |        | HDCP status of the input/output.                                                                                                    |
|                    |                          |        | (same for both devices)                                                                                                    |
|                    | CH Define (en            | ,      | Channel number of the stream.                                                                                                    |
|                    | CH Select (ded           | coder) | (same for both devices)                                                                                                    |
|                    | Temperature              |        | Device temperature.                                                                                                    |
| 2. DEV INFO        |                          |        | rmware version                                                                                                    |
| 2. DEV INFO        |                          |        | ild version<br>ardware version.                                                                                                    |
|                    | Encoder only <b>EDID</b> |        | Lists the stored EDIDs (maximum 8).                                                                                                    |
| Encoder only       |                          |        |                                                                                                    |
| 3. DEV<br>SETTINGS | HDCP                     |        | ON or OFF.                                                                                                    |
|                    | CH DEFINE                |        | Channel ID of the output stream.  To change the channel use the up/down arrows to change each digit, press Enter to confirm the final number. |
| Decoder only       | ly INPUT                 |        | HDMI IN or STREAM IN.                                                                                                    |
| 3. DEV<br>SETTINGS | RESOLUTION  CH SELECT    |        | PASSTHROUGH (uses the source HDMI resolution) NATIVE (uses the EDID's resolution) 3840x2160P60                                                |
|                    |                          |        | Channel ID of the input stream.  To change the channel use the up/down arrows to change each digit, press Enter to confirm the final number.  |

# **Operating via Ethernet**

## Allocating an IP Address to the Device

By default, DHCP is enabled, and assigns an IP address to the devices. If a DHCP Server is not available, for example, if LAN 1 is connected directly to a laptop, the device will try to allocate the default IP address of 192.168.1.39 (encoder) or 192.168.1.40 (decoder). If the default IP address is unavailable, the system searches for a random unique IP in the range of 192.168.X.Y. The allocated IP address can be viewed in the LCD Display (see instructions below).

If both these options fail, then follow the instructions in (see Connecting Ethernet Port Directly to a PC on page 20).

#### To view the allocated IP address on the LCD Display

- 1. Connect **LAN 1** to a LAN switch with PoE+ (power over ethernet). The LEDs light white while the device boots and then the ON and NET LEDs light green or yellow, indicating that the device is on and has a valid IP address.
- 2. Use the **Menu Navigation** button to view the assigned IP address on the LCD screen:
  - a. Click **Enter** to display the channel number and **Enter** again, to display the LCD's MAIN MENU.
  - b. Use the navigation arrows to select DEV STATUS > LAN1 STATUS and the device IP is displayed.

# **Setting the Channel Number**

Each encoder requires a unique channel number, and the connected decoders must be tuned to the encoder's channel. You can set the channel number via the LCD screen menu or the embedded web pages.

To set the channel number in the LCD Display's menu:

- 1. Connect **LAN 1** to a LAN switch with PoE+ (power over ethernet). The LEDs light white as the device boots and then the ON and NET LEDs light green or yellow, indicating that the device is on and has a valid IP address.
- 2. Use the **Menu Navigation** button to set the channel number with the LCD screen: Press Enter to display the channel number and Enter again, to display the LCD's MAIN MENU.
- Use the arrows to select encoder - DEV SETTINGS > CH DEFINE decoder - DEV SETTINGS > CH SELECT.
- 4. A cursor will flash under the first digit of the channel number. Use the up/down arrow keys to change the digit and the right arrow to move to the next digit. Press Enter to save your selection.
- 5. The channel ID must be the same on both devices.

To set the channel number in the embedded web pages (if not using the LCD Display)

- 1. Find the device's IP address (see Allocating an IP address in the previous page).
- 2. Enter the IP address in the browser on a computer connected to the same network as the device (or on the computer to which the device is connected).
- 3. In the Main page (Dashboard tab) set the Channel ID.

## **Accessing the Embedded Web Pages**

The embedded web pages are an HTML user interface stored inside the device.

- 1. The embedded web pages are accessed by entering the device's IP address in a browser (on a computer) connected to the same network as the device.
- 2. If you don't know the device's IP address, see <u>Allocating an IP Address to the Device</u> on page <u>18</u>.
- 3. If security is enabled, enter the Password (default admin).

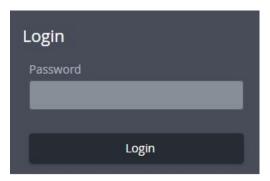

Figure 8: Login Window

#### **Connecting Ethernet Port Directly to a PC**

You can connect the Ethernet port of a **KDS-17 device** directly to the Ethernet port on your PC using LAN 1 (crossover cable with RJ-45 connectors).

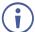

This type of connection is recommended for identifying **KDS-17EN** or **KDS-17DEC** with the factory configured default IP addresses.

After connecting the device to the Ethernet port, configure your PC as follows:

- 1. Click Start > Settings > Network and Internet.
- 2. Click Change Adapter Settings.
- 3. Highlight the network adapter you want to use to connect to the device and click **Change** settings of this connection.

The Local Area Connection Properties window for the selected network adapter appears as shown in <u>Figure 9</u>.

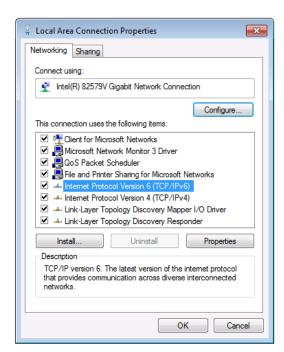

Figure 9: Local Area Connection Properties Window

- 4. Highlight either Internet Protocol Version 6 (TCP/IPv6) or Internet Protocol Version 4 (TCP/IPv4) depending on the requirements of your IT system.
- 5. Click Properties.

The Internet Protocol Properties window relevant to your IT system appears as shown in <u>Figure 10</u> or <u>Figure 11</u>.

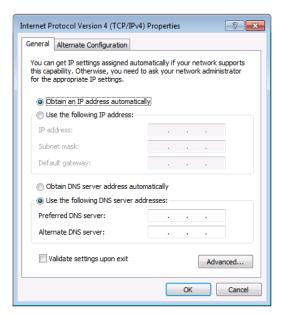

Figure 10: Internet Protocol Version 4 Properties Window

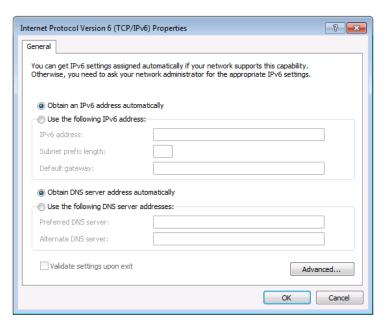

Figure 11: Internet Protocol Version 6 Properties Window

- 6. Select **Use the following IP Address** for static IP addressing and fill in the details as shown in Figure 12.
  - For TCP/IPv4 you can use any IP address in the range 192.168.1.1 to 192.168.1.255 (excluding 192.168.1.39 and 192.168.1.40) that is provided by your IT department.

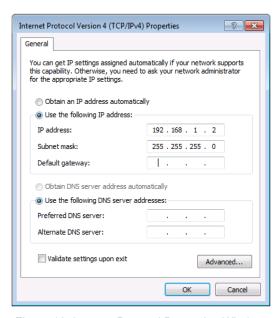

Figure 12: Internet Protocol Properties Window

- 7. Click OK.
- 8. Click Close.

## **Connecting the Ethernet Ports**

You can connect the Ethernet ports of **KDS-17EN** and **KDS-17DEC** to the Ethernet port on a network hub/switch (they must both be connected to the same network) or connect them directly to one another using a cable with RJ-45 connectors.

## **Configuring the Ethernet Port**

You can set the Ethernet parameters via the embedded web pages (requires a network hub or switch connection).

22

# Using KDS-17EN Embedded Web Pages

**(i)** 

You can also configure **KDS-17EN** via Protocol 3000 commands (see <u>Protocol 3000</u> <u>Commands</u> on page <u>83</u>).

If a web page does not update correctly, clear your Web browser's cache.

Some features might not be available in some mobile device operating systems.

For instructions on how to connect the encoder and load the web pages, see <u>Accessing the Embedded Web Pages</u> on page <u>19</u>.

## To Browse the KDS-17EN Web Pages

- 1. Open your Internet browser.
- Type the IP number of the device in the Address bar of your browser. For example, the default IP number:

The Login window appears.

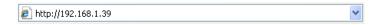

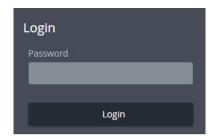

Figure 13: Login Window

3. Enter the Password (admin, by default). The **KDS-17EN** page appears.

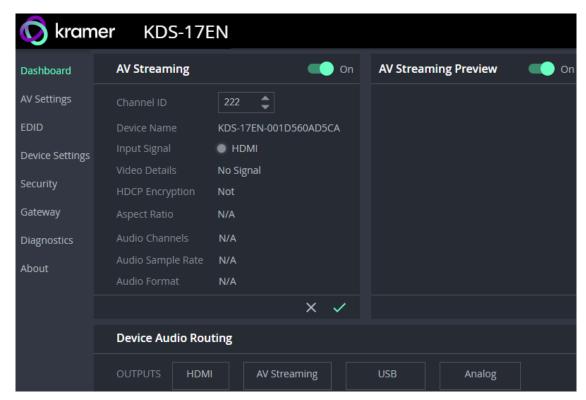

Figure 14: Embedded Web Page with Navigation List on Left

4. Click the tabs on the left side of the screen to access the relevant web page.

# **Dashboard: Overview of Streaming**

The **KDS-17EN** Dashboard shows an overview of AV streaming and audio information. Use the dashboard to set the streaming channel, mode and audio parameters.

## To set the streaming channel

- In the Dashboard pane, activate
   AV Streaming.
- 2. Update the channel ID:
  - Channel
     assignation is
     automatic, to
     manually set a
     channel number
     use the arrows or
     click on the box (1 999).
    - The same channel ID must be set on the decoder.

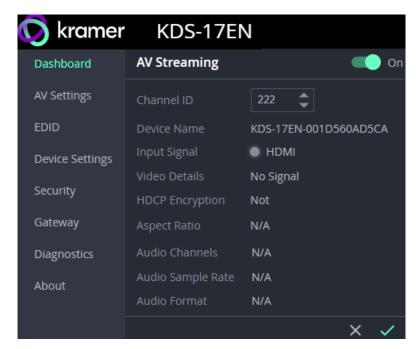

- 3. Additional non-editable fields are displayed to describe the input AV:
  - Device Name The network host name. Can be updated in Device > General.
  - Input Signal Source of the input video.
  - Video Details Input video's resolution.
  - **HDCP Encryption** Is HDCP active, (High-bandwidth Digital Content Protection) used to protect copyrighted material.
  - Aspect Ratio Aspect ratio of the input video.
  - Audio Channels Number of channels in audio input.
  - Audio Sample Rate Input audio signal's sample frequency (number of samples per second).
  - **Audio Format** LPCM (uncompressed audio), Dolby (compressed), HBR (compressed high bit rate, such as Dolby TrueHD).
- 4. Click the green check to confirm any changes.

# Previewing the AV Stream:

In the Dashboard pane, activate **AV Streaming Preview**.

The AV Streaming Preview aspect ratio, FPS and bandwidth can be changed in **AV Settings > Video** (see Preview).

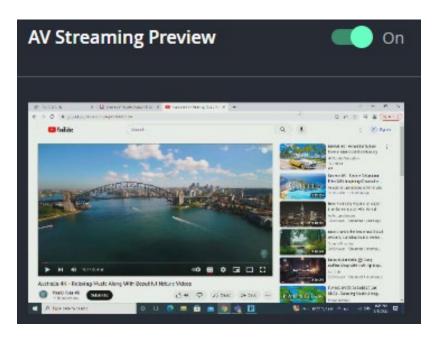

#### Setting the output audio's source and format:

• In the **Dashboard** pane's **Device Audio Routing** field group, choose the audio input for each potential audio output option.

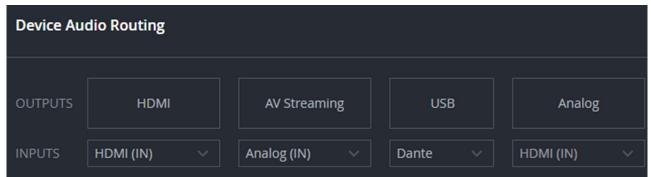

Figure 15: Dashboard: Audio Routing Options

For more information on inputting Dante audio, see <u>Defining Dante Audio as an Audio Source or Destination</u> on page <u>76</u>.

Additional audio settings can be configured in AV Settings > Audio.

# **AV Settings: Define Video and Audio Output**

Define KDS-17EN output AV stream settings. There are two tabs: Video and Audio.

#### Video tab: Define video output

1. Select the **AV Settings** pane. The **Video** tab opens.

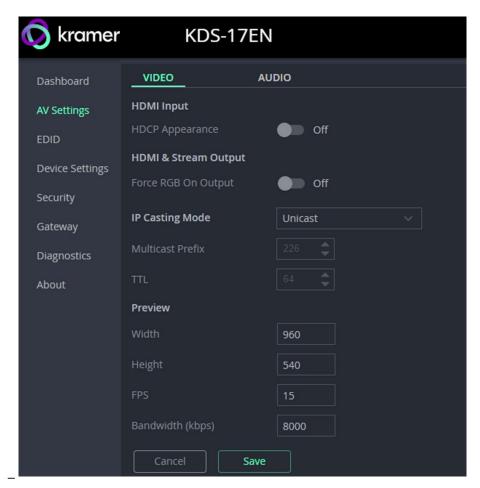

Figure 16: AV Settings - Video tab

- 2. Define the following settings:
  - HDMI Input: Enable (default) / disable HDCP encryption for the HDMI input.
  - HDMI & Stream Output:
    - Force RGB on Output Force video output to separate red, green and blue colors. Required by some monitors. Off by default.

#### IP Casting Mode:

- Unicast / Multicast (default) Multicast communication transmits the data stream to multiple receivers simultaneously, select unicast if your stream is intended for a single receiver.
- Multicast Prefix Select a prefix for the multicast stream's IP between 224 and 239 (default prefix is 226.x.x.x). Routers identify multicast streams by their IP prefix and handle the stream's packets as data which is not directed to a specific recipient: It is a general stream addressed to the entire network.

- TTL Time To Live (TTL) restricts the number of times a packet/data can be forwarded by network routers before it is discarded. It stops the stream data from circulating endlessly in the network. Select a value between 1 and 65535.
- **Preview**: Set the parameters of the Dashboard's **preview stream**.
  - Width 1 to 1280 (default 960).
  - · Height 1 to 720 (default 540).
  - · FPS- 1 to 60 (default 15).
  - · Bandwidth 1 to 50,000 (default 8000).
- 3. Click **SAVE**.

## **Audio tab: Define Audio Output**

Set the source of the encoder audio input and method used to output the audio.

**Defining Analog Audio Direction:** 

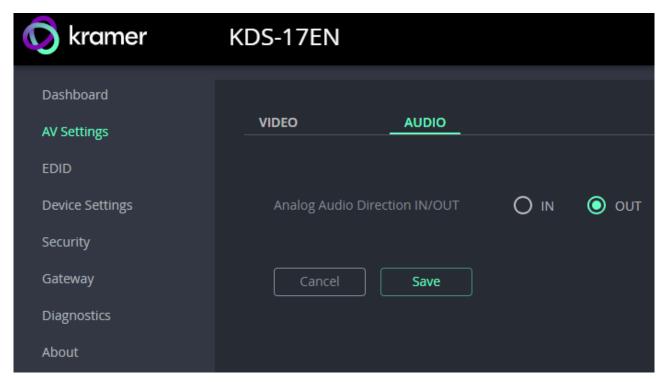

Figure 17: AV Settings > Audio, Analog Audio

• Analog Audio Direction IN/OUT - Select IN (default) or OUT. Analog audio uses the encoder's 5-pin terminal block connector (14 in <u>Defining KDS-17EN</u> on page <u>6</u>). It can only be in one direction (in or out), which must be specified.

Click **SAVE** after changing settings.

## **EDID: Setting Display Metadata**

EDIDs (Extended Display Identification Data) are metadata sent from HDMI display devices which describe their formatting and capabilities. The EDID is used to adjust output sent to the display device, so that it matches the display's requirements. **KDS-17EN** can retrieve an EDID from a remote display (connected to the decoder), use the predefined default EDID or upload a custom EDID from a connected computer.

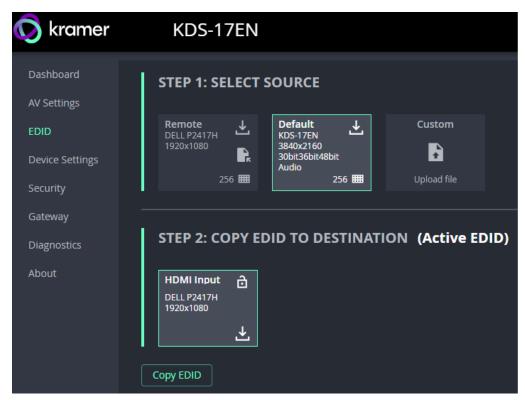

Figure 18: EDID pane

#### Step 1: Select Source.

To set an EDID, click on a **Select Source** square and then click **COPY EDID** at the bottom; The selected EDID will be copied to **Step 2**.

Select Source options:

- Remote Opens a pop-up for entry of the desired decoder's IP address. The EDID
  of the screen connected to the HDMI Out port of the selected decoder will be
  returned to the device. Click the download icon to store it on your computer.
- Default A default EDID is supplied with the KDS-17EN. Click the bottom right corner 256 to view the EDID bitmap. Click the download icon to store it on your computer.
- Custom Upload a stored EDID file from your computer.

#### **Step 2: Copy EDID to Destination**

Click COPY EDID and your selected EDID will be loaded into Step 2.

EDID is managed.

# **Device Settings: General, Network, Time & Date**

The **KDS-17EN Device** pane has three tabs:

- General Sets the KDS-17EN host name, updates firmware, restarts or resets KDS-17EN. You can also export or input KDS-17EN settings.
- **Network** Set the LAN 1 and LAN 2 parameters for the device.
- **Date & Time** Define an NTP (network time protocol) server or set the time. An NTP server is advisable, as it coordinates the time between all the connected devices.

#### **General tab**

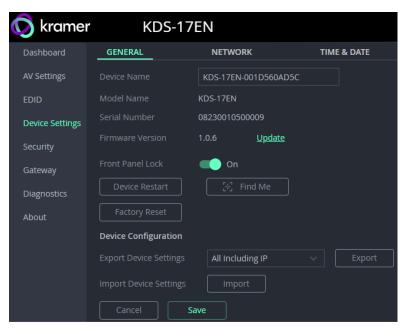

Figure 19: Device Settings - General tab

- Device name Edit or view the device's Host name (default is <model>-<MAC>).
- Model Name of the encoder.
- Serial Number of the encoder.
- **Firmware Version** To update the encoder firmware, download the latest version from <a href="http://www.kramerav.com/downloads/kds-17en">http://www.kramerav.com/downloads/kds-17en</a> to a local network location and then click **Update** to select and upload it.
- Front Panel Lock Enabling this option prevents use of the LCD Display.
- Device Restart Click to restart KDS-17EN (confirmation will be requested).
- **Factory Reset** Click to reset the device's operation mode and restart the device (confirmation is requested).
- Find Me The LEDs will flash fast for 60 seconds to identify the device.

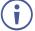

When an HDMI OUT screen is connected without input, the screen shows the device's IP.

- Device Configuration
  - **Export Device Settings** Outputs a settings file with the name "file.tar.gz". Settings are stored in JSON format.
  - Import Device Settings Imports a settings file in the same format as the output file (tar.gz). The device will be reset to the uploaded settings.

Click **Save** to store changes or update settings.

## Network tab: Using LAN 1 and LAN 2 for different streams

**KDS-17EN** has two Ethernet ports, LAN 1 and LAN 2 (11 and 12 in <u>Defining KDS-17EN</u> on page 6). By default, all network connections use both ports, however you can separate the types of stream sent to/from each port and use different IP addresses for the each port. For example, use one port for AV and the other for control commands such as P3K (P3000 API) commands.

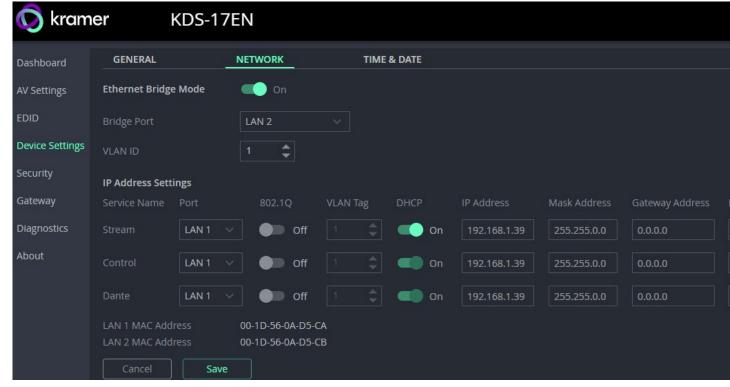

Figure 20: Device Settings pane - Network Tab

- Ethernet Bridge Mode Enable if you are using separate IP addresses for LAN 1 and LAN 2 and want to allow additional data streams to access LAN 2.
  - o Bridge Port Must be set to LAN 2.
  - VLAN ID Ethernet data tagged with the VLAN ID will be allowed to reach LAN 2.

#### **IP Address Settings**

- Service Name Stream is for the AV stream. Control is for PK3000 commands, RS-232 or IR data. Dante (Digital Audio Network Through Ethernet) is for transmitting high-quality digital audio over Ethernet. Dante uses LAN 2.
- Port LAN 1 or LAN 2. The Ethernet port used by the service.
- 802.1Q If set to On (off by default), the data transmission uses VLAN tags.
  - VLAN Tag VLAN (virtual local area network) tags (range 2 4000) are used to separate the network into smaller virtual networks. Requires 802.1Q to be set to On.
- **DHCP** If set to On, the service's IP address is generated automatically. If set Off, you may need to define a static IP address for the service.

#### To separate Control streams from AV streams

- Change the following settings in the IP Address Settings section of the Network tab (see <u>Figure 20</u> for more information):
  - In the Control row's Port column select LAN 2 and set 802.1Q to On.
  - In the VLAN Tag column, enter an integer number (2 4093) for Control services. This separates the Control packets.
    - 802.1Q and VLAN are not required for the Media port.
- 2. To use a static IP for LAN 2, set DHCP to **Off** and enter a subnet mask and gateway address. If no static IP is defined, the DHCP server will allocate the IP.

If no DHCP server exists in the system, the device will look for a random unique IP in the range of 169.254.X.Y. The allocated IP address is shown in the IP address field.

#### To separate Dante/AES67 Audio from the AV streams:

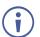

In this screen, Dante is also used for AES67 streams.

For more information see Defining Dante Audio as an Audio Source or Destination on page 76.

- To export Dante audio from the encoder, you must first go to the KDS-17EN
   Dashboard pane and set at least one of the Device Audio Routing INPUTS to
   Dante (see <u>Audio OUT: Set</u> the audio output on page <u>48</u>).
- 2. In the KDS-17EN **Device Settings** pane, open the **Network** tab (see Figure 20):

In the IP Address Settings, set the Dante row's Port column to LAN 2 and set 802.1Q to On.

In the **VLAN ID** column, enter an integer number (2 - 4093) for Dante services. Make sure this is different from the number used for the Control packets.

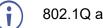

802.1Q and VLAN are not required for LAN 1.

3. To use a static IP for LAN 2, set DHCP to **Off** and enter a subnet mask and gateway address. If no static IP is defined, the DHCP server will allocate the IP.

Dante audio output is now defined.

#### Time & Date tab

To sync device time and date from a network time server:

- 1. In the **Device** pane, select the **Time & Date** tab. If no NTP Time Server is defined, the time will be set to 1970 every time the device reboots.
- 2. Set the **Time zone**.
- 3. Set Use Time Server (NTP), to On.
- 4. Enter the Time Server Address IP.
- 5. Click the green arrows to check that the server is available.
- 6. Click SAVE.

The devices date and time are synchronized to the server address entered.

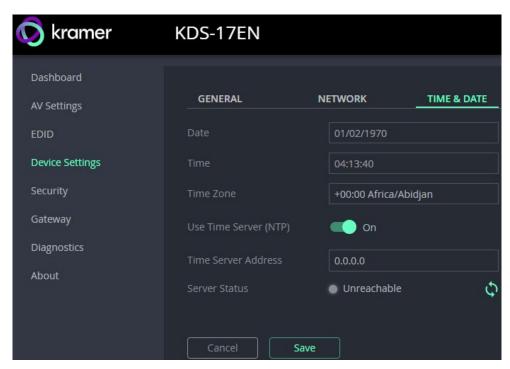

Figure 21: Device Settings - Time & Date

# Security: Passwords, HTTPS, 802.1X and AES256

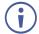

Password protection of the web pages is only active when the **Security Status** is On (the default state). The default password is "admin".

If you change the password, the new password must include a number, a special character and both upper and lower case letters (no commas or spaces).

The KDS-17EN Security pane has three tabs:

- Device Security Enable/disable security and change the device password.
- HTTPS Use the device's internal certificate or upload a local certificate.
- **802.1X-** Enable and setup IEEE 802.1X authentication.
- AES256 Set the level of AES256 encryption.

## **Device Security tab: Enable Password Control**

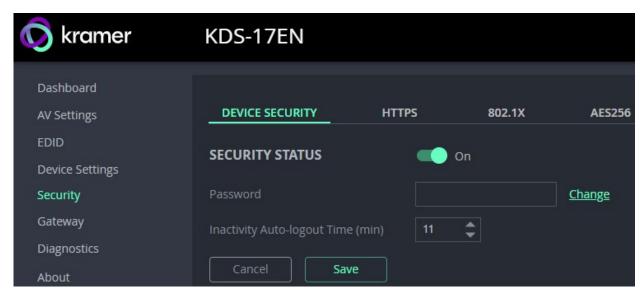

Figure 22: Security pane - Device Security tab

#### To change Security Status

Move the slider to enable/disable security.

When security is enabled, access to the web pages requires entry of a password. Changes to the security status require entry of the device's current password (default: "admin").

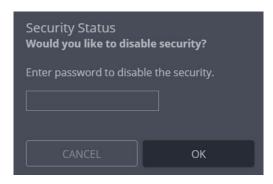

Figure 23: Security pane – pop-up

#### To change the password

Password protection is only available if the **Security Status** is On. To change the password, enter the **Current Password** and then click **Change**.

The new password must include a number, a special character and both upper and lower case letters (no commas or spaces).

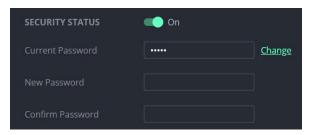

Figure 24: Security pane - Change password

#### **HTTPS** tab

#### To configure HTTPS:

- 1. In the **Security** pane's **Device Security** tab, **Security Status** must be enabled.
- 2. Select the **HTTPS** tab.
- 3. Select one of the following authentication methods:
  - Internal Certificate Use the factory default certificate for authentication.
  - Server Certificate Upload an authentication certificate from the server (assigned by your network administrator). Click to upload the certificate. Enter the private key password.

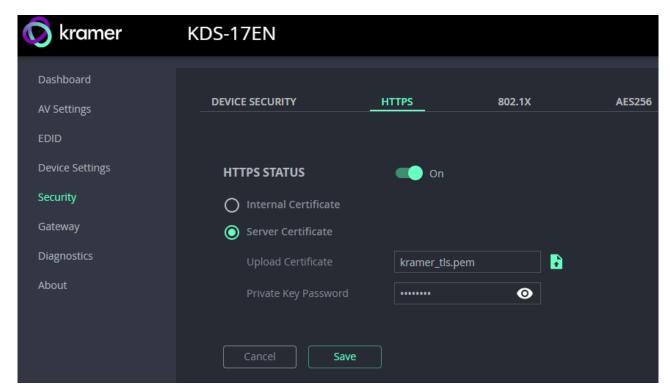

Figure 25: Security Tab - Server Certificate

4. Click SAVE.

HTTPS is configured.

#### 802.1X tab

802.1X authentication must be defined separately for LAN 1 and LAN 2. 802.1X is a port-based authentication protocol, that uses a RADIUS network access server to authenticate devices accessing the network. It must be configured separately for LAN 1 and LAN 2.

To configure IEEE 802.1X Authentication:

- 1. In the **Security** pane, select the **802.1X** tab.
- **LAN 1 / LAN 2 -** LAN 2 has identical settings and is at the bottom of the screen. Enable and configure LAN 1 and LAN 2 separately.
- 2. Set 802.1x authentication ON.
- 3. Authentication Status:
  - Green LAN is using 802.1X and authentication has succeeded.
  - Orange LAN is using 802.1X and authentication is in process.
  - Red LAN is using 802.1X but authentication has failed.
  - Grey 802.1X is disabled.
- 4. Check one of the following settings:
  - **EAP-MSCHAP V2** To use this authentication method, enter the **KDS-17EN** KDS-17DEC username and password.
  - EAP-TLS Submit a certificate from your network authentication server. To do so, enter the KDS-17EN Username ("admin") and click to upload the Client Certificate and Private Key. Enter the Private Key Password (assigned by your network administrator).
- 5. **Server Certificate** (optional) Use a CA (certification authority) issued certificate to authenticate the RADIUS server. Enable and click to upload the CA certificate.

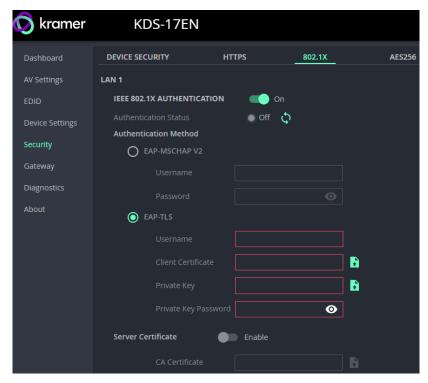

Figure 26: EAP-TLS - Certificates and Password

- 6. Repeat for LAN 2 if necessary.
- 7. Click **SAVE**: 802.1X is configured.

#### AES256 tab

When Device Security is enabled, AES256 encryption is used to encrypt packet headers, Use AES256 Full to encrypt the whole packet. By default, a system key is used for encryption and decryption. If you want to enter a custom key, key make sure both encoder and decoders are updated to use the same key.

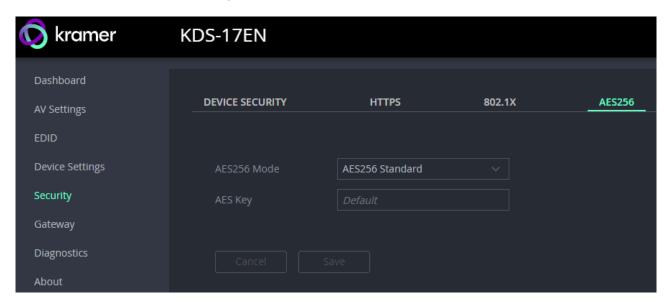

Figure 27: Security pane - AES256 tab

#### AES256 Mode: Standard or Full.

- Standard encrypts the packet headers into blocks of 128 bits each.
- **Full** encrypts the entire packet and requires that Jumbo Frames are enabled on the switch, so that the transmitted IP packet is not larger than the maximum Ethernet frame.

#### **AES KEY:** Default or customized.

- **Default** uses 14 rounds of processing to create a device defined 256 bit key.
- **Customized** requires you to enter a 32 byte hexadecimal string (64 characters using only the characters 0 9 and A to F). No hex code identifier is required before the string.

# **Gateway: CEC, RS-232 and IR definitions**

The KDS-17EN Gateway pane has three tabs:

- CEC Enable and setup direction of CEC commands.
- **RS-232** Enable and configure the use of RS-232 communication.
- IR- Setup direction of pass-through IR (infrared) controls.

# **CEC tab: Configuring CEC commands**

CEC (Consumer Electronics Control) are commands that HDMI devices can send to connected devices, so that controls sent to a single device are used to control multiple connected devices.

**KDS-17EN** can send CEC commands over LAN to CEC enabled devices that are connected to the **KDS-17DEC**.

#### To set CEC Gateway:

1. In the Gateway pane, click CEC.

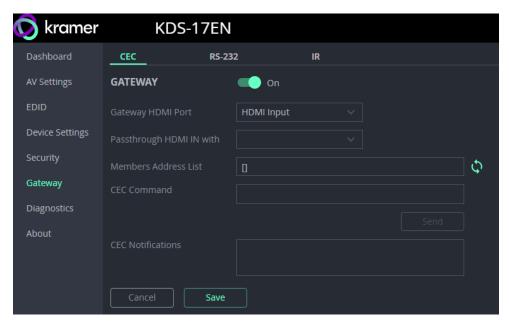

Figure 28: Control > Settings Page - CEC Settings

- 2. **Enable** the CEC gateway.
- 3. Select the Gateway HDMI port to which CEC commands are sent (HDMI input or HDMI output).
- 4. If you are sending CEC commands to the decoder, set **Passthrough HDMI IN with** to **Decoder HDMI Output**.
- 5. Click refresh , to see the address of the CEC device attached to the HDMI port.
- 6. Enter the CEC command in hexadecimal format.
- 7. Click SEND.
- 8. View the CEC-enabled device response in the CEC Notifications field.

#### **RS-232** tab

**KDS-17EN** can receive RS-232 commands over LAN, that were sent to a connected decoder's RS-232 port. These commands can be used to remotely control **KDS-17EN**.

#### To set RS-232 Gateway:

1. In the Gateway pane, click the **RS-232 tab**.

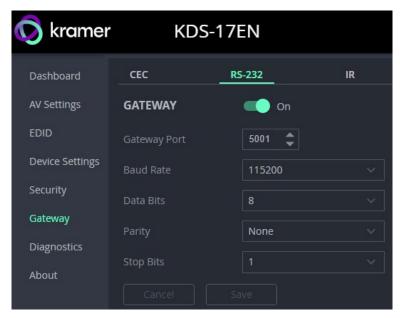

Figure 29: Gateway > RS-232

- 2. Click **Enable** to enable RS-232 gateway or click **Disable**.
- 3. Define the RS-232 gateway port (5001, by default).
- 4. Enter the Baud Rate: 1200 to 115200 (default).
- 5. Enter the Data Bits: 5, 6, 7 or 8 (default).
- 6. Enter Parity: None (default), Odd or Even.
- 7. Enter Stop Bits: 1 (default) or 2.
- 8. Click SAVE.

RS-232 Gateway is configured.

#### IR tab

**KDS-17EN** can send or receive IR commands over LAN, to or from a connected decoder. The IR signals can be used to control a relevant device and the direction should be the opposite of that specified on the connected decoder.

#### To set RS-232 Gateway:

1. In the Gateway pane, select the **IR** tab.

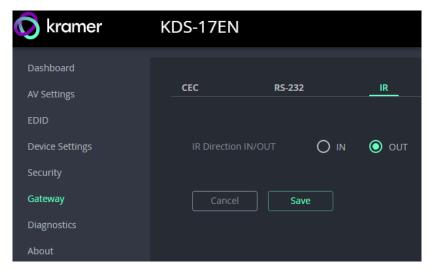

Figure 30: Control > Settings Page – IR Settings

#### 2. Set IR direction:

- IN Configure the IR port as an input port that is connected to an IR receiver cable.
- OUT Configure the IR port as an output port that is connected to an IR emitter cable.

#### 3. Click Save.

IR Gateway is configured.

# **Diagnostics: Status, Connections and Logging**

The KDS-17EN Diagnostics pane has three tabs:

- **STATUS –** View the device's activity state, temperature, and output ports.
- CONNECTION View the device's active network connections.
- ADVANCED Activate, view and export the system log.

#### Status tab

1. In the Diagnostics pane, click **Status**.

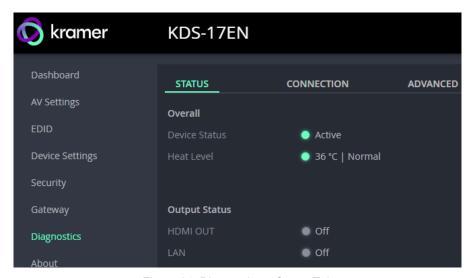

Figure 31: Diagnostics – Status Tab

- 2. Device Status:
  - Active, for normal operation (green indication).
  - **Standby**, when device is powered off, booting or in standby mode.
- 3. Heat Level:
  - **Normal**, for temperatures below 45°C.
  - **High**, for temperatures between 45°C and 60°C.
  - Overheat, for temperatures above 60°C.
- 4. View the status of the outputs:
  - **HDMI OUT -** On, the output channel is transmitting an active signal.
  - **LAN –** On, a signal is being transmitted.

Device status is viewed.

### **Connection tab**

View the network devices connected to KDS-17EN.

#### To view Connections status:

- 1. In the Diagnostics pane, click **Connection**.
- 2. Select the Connections tab.

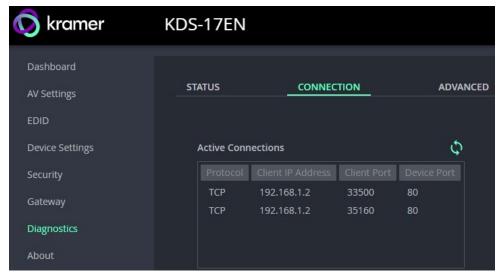

Figure 32: Diagnostics - Connection Tab

3. UCP devices that end the connection will be displayed for 10 minutes after the connection ends.

Connections' status is viewed.

#### Advanced tab

Activate logging, view and download the log and see a counter of the gateway messages.

The **Gateway Messages Counter** keeps a count of CEC, IR and RS-232 commands (messages) sent or received.

To view the log and message counter:

- 1. In the Diagnostics pane, click Advanced.
- 2. **Syslog:** Set **Active Syslog** to **On**, to activate logging.

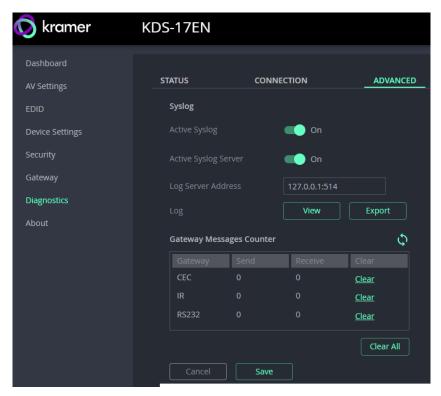

Figure 33: [Figure Caption]

- 3. **Active Syslog Server**: Set to On if you use a centralized log server or want to analyze the log messages. You will need to add the **Log Server Address**.
- 4. Click **VIEW** to view the system log (must be active).
- 5. Click **EXPORT** to export the system log (in .txt format) to the local PC.
- 6. Click **Save** to confirm any changes.

System log and counters are viewed.

# **About**

View the device model, hardware release, firmware version and Kramer Electronics Ltd details.

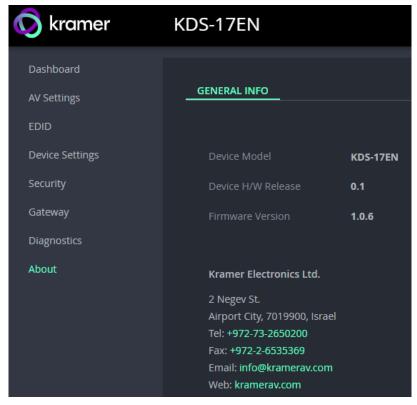

Figure 34: About Page

# **Upgrading Firmware**

Upgrade the firmware, view the date of the last upgrade, or rollback to the previous firmware revision in case of a problem.

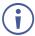

Click **ROLLBACK** to update to the previous FW version.

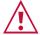

If the device firmware version is lower than 0.6.3, contact Kramer tech support team at <a href="mailto:support@kramerav.com">support@kramerav.com</a> or go to our Web site at <a href="http://www.kramerav.com/downloads/KDS-17EN">http://www.kramerav.com/downloads/KDS-17EN</a>

#### To upgrade the firmware:

1. In the Navigation pane, Select **Device Settings**. The General tab in the Device Settings page appears.

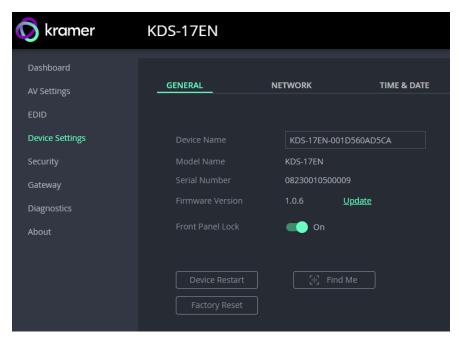

Figure 35: General Tab – Upgrading the Firmware

- 2. Next to Firmware Version, click **Update**. The Open window appears.
- 3. Select the FW file and click **Open**. The FW upgrade pop-up window appears. Wait for upgrade completion.
- 4. Once completed, refresh the web page and log-in.

Firmware upgrade is complete.

# Using KDS-17DEC Embedded Web Pages

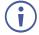

You can also configure **KDS-17DEC** via Protocol 3000 commands (see <u>Protocol 3000</u> <u>Commands</u> on page <u>83</u>).

If a web page does not update correctly, clear your Web browser's cache.

Some features might not be available in some mobile device operating systems.

For instructions on how to connect to the encoder and load the web pages, see <u>Accessing the Embedded Web Pages</u> on page <u>19</u>.

# To Browse the KDS-17DEC Web Pages

- 1. Open your Internet browser.
- Type the IP number of the device in the Address bar of your browser. For example, the default IP number:
   If Device Security is enabled, the Login window appears.

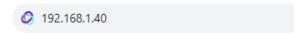

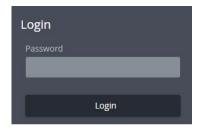

Figure 36: Login Window

3. If required, enter the login password ("admin", by default). The **KDS-17DEC** page appears.

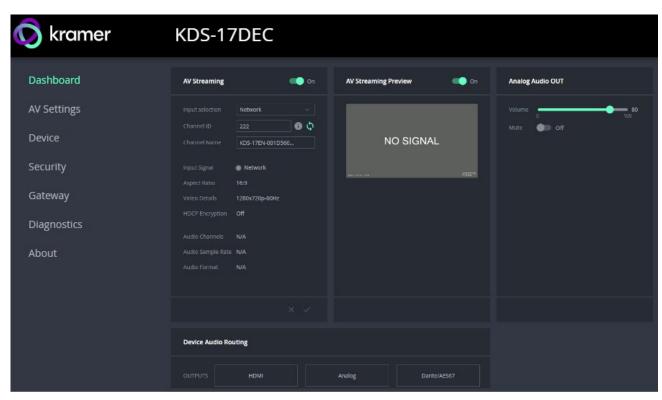

Figure 37: Embedded Web Page with Navigation List on Left

4. Click the tabs on the left side of the screen to access the relevant web page.

# **Dashboard: Overview of Streaming**

The **KDS-17DEC** Dashboard shows an overview of AV streaming and audio information. Use the dashboard to set the streaming channel, input source and audio parameters.

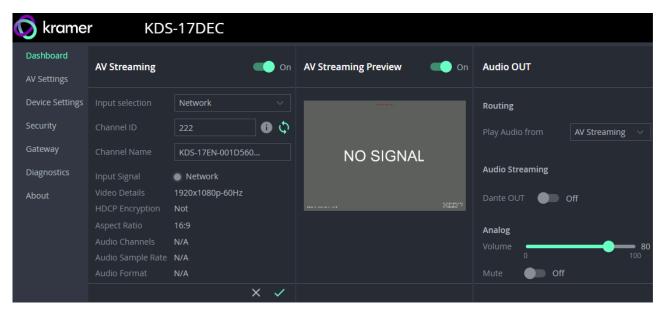

Figure 38: KDS-DEC Dashboard pane

## AV Streaming: Set the streaming channel

- In the **Dashboard** pane, activate AV Streaming.
- Input Selection Chose between Network(default) and HDMI.
- Channel ID If the input is network, the Channel ID must be identical to the channel entered on the encoder. Click the Refresh arrows and the device will automatically detect the stream and enter its channel ID.
- Additional non-editable fields are displayed to describe the input AV:
  - Input Signal Source of the input video.
  - Aspect Ratio Aspect ratio of the input video.
  - Video Details Input video's resolution.

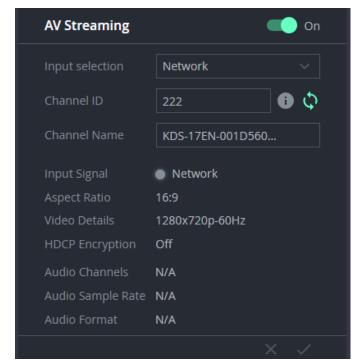

- **HDCP Encryption** HDCP status (High-bandwidth Digital Content Protection, used to protect copyrighted material).
- Audio Channels Number of channels in audio input.
- Audio Sample Rate Input audio signal's sample frequency (number of samples per second).
- Audio Format LPCM is uncompressed, other types of digital format are usually compressed.

5. Click the green check volume to confirm your changes (greyed out if no change is made).

#### **Previewing the AV Stream:**

In the Dashboard pane, activate **AV Streaming Preview**, the input stream will be displayed in this area.

The AV Streaming Preview aspect ratio, FPS and bandwidth can be changed in **AV Settings > Video** (see Preview).

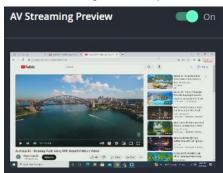

## **Audio OUT: Set the audio output**

 In the **Dashboard** pane's **Audio Out** field group, choose how KDS-17DEC outputs the audio.

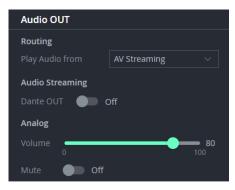

Figure 39: Dashboard: Audio Routing Options

- 2. If audio <u>input</u> is in Dante format (Digital Audio Network Through Ethernet), set **Routing** to Play Audio from Dante.
- 3. If audio <u>output</u> is an audio stream in Dante format, set Audio Streaming **Dante OUT** to On.
  - For more information on Dante audio, see <u>Defining Dante Audio as an Audio Source</u> or <u>Destination</u> on page <u>76</u>.
- 4. If Audio output is Analog (using the AUDIO OUT 5-pin Terminal Block Connector) set the volume slider. Values are in %, maximum output is 12dB. The volume slider only affects the (analog) AUDIO OUT 5-pin Terminal Block Connector (11 in <u>Defining</u> KDS-17DEC on page 8). Mute affects HDMI Out and Analog out.

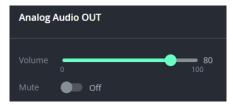

Figure 40: Dashboard: Analog Audio OUT

Additional audio settings can be configured in AV Settings > Audio.

# AV Settings: Video, OSD, KVM, Video Wall & Overlay

Define **KDS-17DEC** output AV stream settings. There are five tabs:

- 1. Video tab.
- 2. OSD tab On Screen Display menu.
- 3. KVM / USB tab External Keyboard, Video and Monitor.
- 4. Video Wall tab Grid Video Wall / Mosaic Video Wall.
- 5. Overlay tab Overlay an image, text or KVM.

# Video tab - Format video output

The Video tab sets 8 features, mostly related to video output. Click **Save** after making changes.

#### 1. HDMI Input

• **HDCP Appearance** – Use this if you are using the decoder's HDMI IN port and your media source employs HDCP copyright protection. On by default.

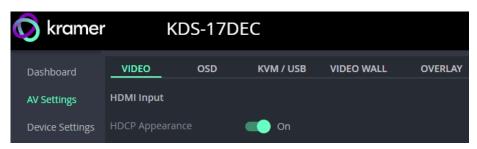

Figure 41: AV Settings > Video - HDMI Input

#### 2. HDMI Output

- **HDCP Method** Decide how system should handle copyright protection (encryption).
- Output Resolution Passthrough (default): Use the resolution of the input video. Native: Set according to the output EDID (see <u>EDID</u>: <u>Setting Display Metadata</u> on page <u>29</u>). Alternatively, select an output resolution.
- **Device color depth** Follow Output: Set according to the output display. Force 8 bit: Force output into 8-bit format.
- Force RGB on Output Force video output to separate red, green and blue colors. Required by some monitors.

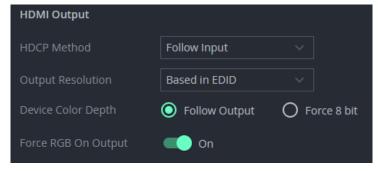

Figure 42: AV Settings > Video – HDMI Output

#### 3. OSD & Overlay Transparency (%)

 Use the slider to set the transparency of the OSD & Overlay texts, KVM Overlay and Overlay image. Default setting: 50%

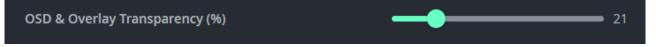

Figure 43: AV Settings > Video - OSD & Overlay Transparency

**4. Display**: Set the number of seconds the device should wait before sleep / shutdown / Wake-up takes place in the event of video signal loss.

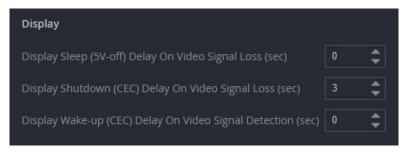

Figure 44: AV Settings > Video – Display (sleep options)

#### 5. IP Casting Mode:

- Unicast / Multicast Multicast communication transmits the data stream to multiple receivers simultaneously, select unicast if your stream is intended for a single receiver.
- Multicast Prefix Select a prefix for the multicast stream's IP between 224 and 239 (prefix as in 224.x.x.x). IP prefixes are used by routers to identify the stream's packets as data which is not directed to a specific recipient, but a general stream addressed to the entire network.
- TTL Time To Live (TTL) restricts the number of times a packet/data can be forwarded by network routers before it is discarded. It stops the stream data from circulating endlessly in the network. Select a value between 1 and 65535.

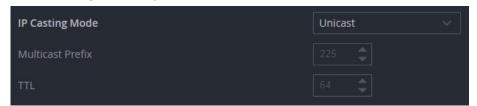

Figure 45: Video - IP Casting Mode

- **6. Preview**: Set the parameters of the **Dashboard** stream preview window.
  - Width 1 to 1280 / Height 1 to 720 / FPS- 1 to 60 / Bandwidth 1 to 50,000.
     Default settings: Width 960, Height 540 and FPS 15.
- 7. Sleep Image: Enable and upload an image to display when the output "sleeps". On by default (will display "No source" message if no image is uploaded).

- **8. Switching Mode:** Set the handling of video inputs. Video can arrive from the HDMI IN port (locally) or from the stream (remotely from the encoder). Options:
  - · Manual Only output video to the current active output connection.
  - Last Connected Only output video to the last used output connection.
  - Priority Dynamically switch according to the defined priority (manually drag the sources to set the priority). If no audio input is detected on the top priority, the system will switch to the next priority.
    - Before switching, the device waits for an audio signal to be detected. The amount of time it waits is set in the signal loss/detection and cable plug/unplug parameters (to allow time to detect video input).

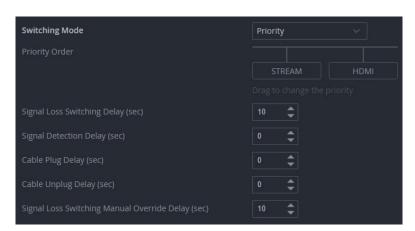

Figure 46: Video output switching mode

9. Click SAVE.

## OSD tab - On Screen Display menu

The OSD menu displays an insert on the output display with a list of the encoders streaming channels to **KDS-17DEC**. Users can select a channel from the on-screen menu.

Note: OSD menu transparency is set in the Video tab.

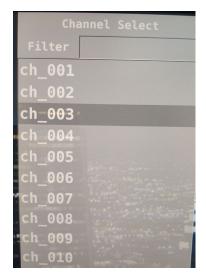

Figure 47: OSD menu

- **Menu Settings** Use these settings to configure the on-screen display menu:
- Menu Timeout (length of time the menu is displayed), Text Color, Background color, Hot Key (the key that opens the menu), Menu Font Size and Menu Position.
- Device Information The device displays its MAC, IP and the firmware date and version number in the corner of the screen for a limited number of minutes. Set the display time (the timeout) or force it to be displayed permanently. Click **Display Now** to force it onto the screen.
- Channel List The list of encoder streams that can be selected.

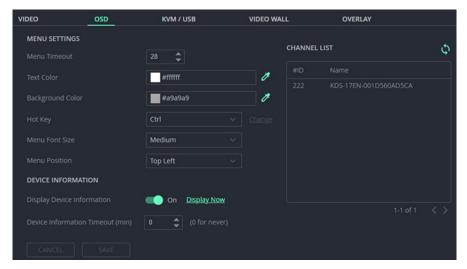

Figure 48: KDS-17DEC Adding the encoder Channel ID and Name

#### **OSD Keyboard Button Functions:**

- Caps Lock: Double tap to open the OSD menu.
- **Up/Down** (or PgUp/PgDn): Move up/down to the next option.
- Input any word in the Filter textbox: Access to the desired option quickly.
- Enter: Make the selection. After Enter is typed, the OSD menu closes.
- ESC: Exit the OSD menu.

#### To define and use the OSD menu

- Open the decoder webpages. The decoder must output to the display on which the OSD should be displayed.
- 2. In **AV Settings > OSD**, add the encoder channel ID and name to the channel list.

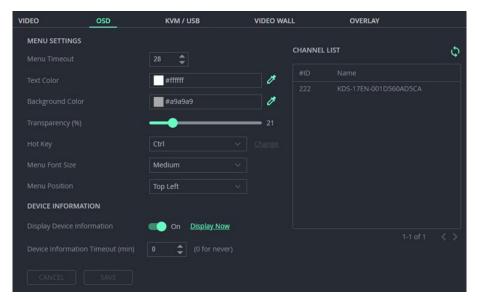

Figure 49: KDS-17DEC Adding the encoder Channel ID and Name

- 3. Connect a USB keyboard to the USB-A port of the decoder.
- 4. On the connected keyboard, double click the **Caps Lock**.

  The OSD Channel Select page OSD appears, listing 10 channel IDs per page.
- 5. To operate the OSD, use the Keyboard as follows:
  - Press Caps Lock twice to open the OSD.
  - Press Up/Down (or PgUp/PgDn) to move up/down to the next item.
  - Type a menu feature next to Filter (in the OSD) to access a function quickly.
  - Press Enter to accept a selection and exit the OSD menu.
  - Pres Esc to exit the menu.

OSD menu is accessed.

## KVM / USB tab - External Keyboard, Video and Monitor

A KVM or USB keyboard and mouse can be connected to **KDS-17DEC** and used to control the stream. The encoder will pass a "USB token" which determines which decoder can be used for the keyboard.

KVM Roaming allows for interaction with multiple hosts over USB from one master **KDS-17DEC** decoder connected to a keyboard and mouse, see the example layout below:

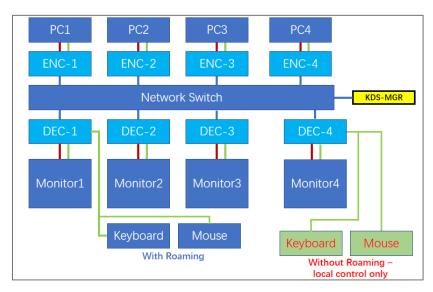

Figure 50: KVM Roaming Layout

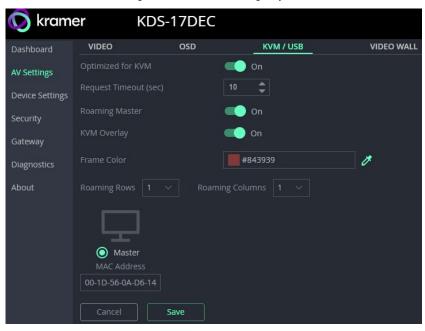

Figure 51: AV Settings – KVM / USB

- Optimized for KVM Enable KVM use and settings. Off allows the USB to be used for input such as keyboard and mouse or storage (not for webcams), On means that the USB is allocated to KVM use.
- Request Timeout The amount of time, from receipt of the USB token, within which KVM services must be provided. If the KVM is not active within this time, the encoder will try a different decoder. Default setting is 10 seconds.
- Roaming Master Only available in Multicast mode (set in Av Settings > Video)

with **Optimized for KVM** enabled. When On, this device can control which decoder will provide the KVM. Enter rows and columns to view additional decoders (enter the decoders MAC address to add it). If this device is set as the "Master", other connected decoders are shown as "slaves".

#### **Configuring KVM Roaming**

#### To configure KVM roaming:

- 1. Open the encoder and decoder web pages.
- For each encoder (KDS-17EN) Dashboard, set a unique Channel ID (in the Dashboard) and a unique Device Name in Device Settings > General.

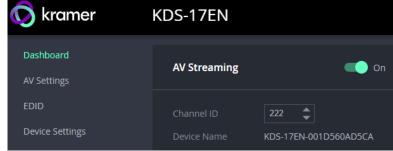

Figure 52: KDS-17EN Setting Channel ID

 In each decoder (KDS-17DEC)
 Dashboard, pair the decoder to an encoder.

> For example, pair ENC 1 to DEC 1, ENC 2 to DEC 2, ENC 3 to DEC 3 and ENC 4 to DEC 4.

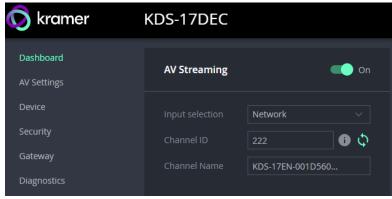

Figure 53: KDS-17DEC Setting Channel ID and Name

 For the Decoder that has the keyboard and mouse connected, open the AV Settings > KVM / USB page.

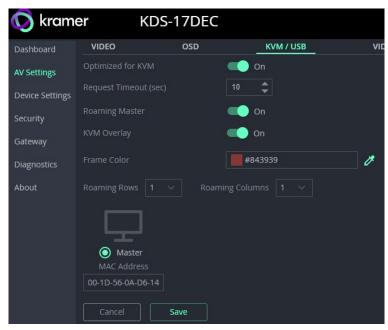

Figure 54: Defining the Master Decoder for KVM Roaming

5. Set the Decoder as "Master". The decoder configuration setup appears.

6. Set the row and column numbers as they are set physically. For example, if the decoder setup is a 2x2 video wall, set Row to 2 and Column to 2.

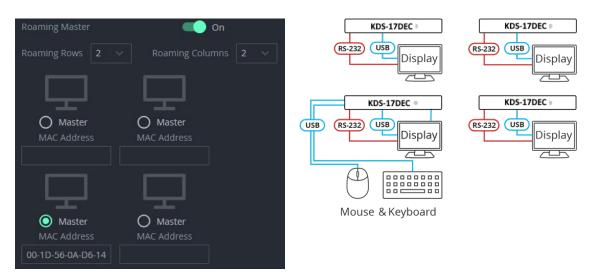

Figure 55: Setting the Decoder Configuration

- 7. Check the physical location of the Master decoder (lower left size in this example). The MAC address is automatically entered.
- 8. Manually enter the other (slave) decoder MAC addresses according to the physical setup.
- 9. Click Save.

KVM Roaming is configured.

#### Video Wall tab - Grid Video Wall / Mosaic Video Wall

Video walls are an array of displays showing a single image. **KDS-17DEC** supports two types of video wall: Mosaic and Grid. **KDS-17DEC** can output a section of the AV stream according to its position in the video wall.

Grids are evenly arranged video walls. Mosaic video walls allow displays to be set at different angles. This type of video wall requires a connection to Kramer's **KDS-7-MNGR** device, for more information on this type of video wall, see the **KDS-7MNGR** user manual.

- Video Wall Mode Select Video Wall Mode or Mosaic Video Wall (only available if KDS-7MNGR is connected).
- Vertical Count / Horizontal Count The number of displays in the video wall array.
- Device Relative Position Highlight the square corresponding to this decoder's position in the array.
- Stretch Type Fit In or Stretch Out.
  - Fit in stretches the video's aspect ratio to fit the screen (if required).
  - Stretch Out makes no change to the aspect ratio and may leave areas of video outside the screen.
- Video Rotation Rotate or mirror (reverse) the video output image.

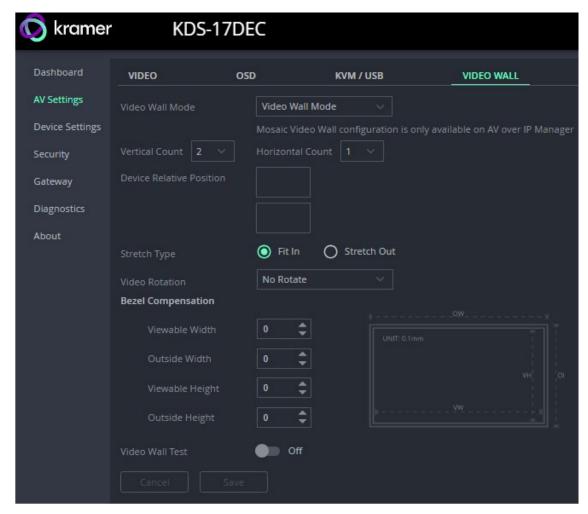

Figure 56: AV Settings - Video Wall

#### **Bezel Compensation**

Bezel compensation sets a gap between the sections of the output image to correspond to gaps in the physical video wall. Units are in 0.1mm.

- Viewable Width = VW
- Outside width = OW
- Viewable Height = VH
- Outside Height = OH

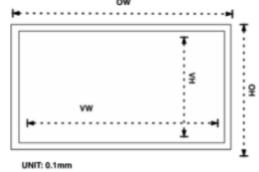

Video Wall Test – Enable to output a test image to the display.

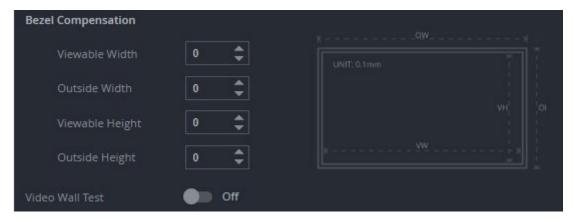

Figure 57: AV Settings – Video Wall, Bezel Compensation

# Overlay tab - Overlay an image, text or KVM

Use overlay to display images or text on the screen at the start (or for the entire duration) of a stream.

**Note:** Overlay transparency is set in the Video tab.

#### Overlay time (min)

Sets the length of time that the overlay is displayed. If timeout is 0, the test or image are permanently displayed.

#### **Image Overlay**

- Image Upload an image. The image must be PNG, maximum size 640 x 360 maximum size 256KB.
- Align Set the image position.

#### **Text Overlay**

- Text Enter the text to display.
- Size Small, medium or large.
- Align Set the image position on the screen.
- Text Color Set the text color.

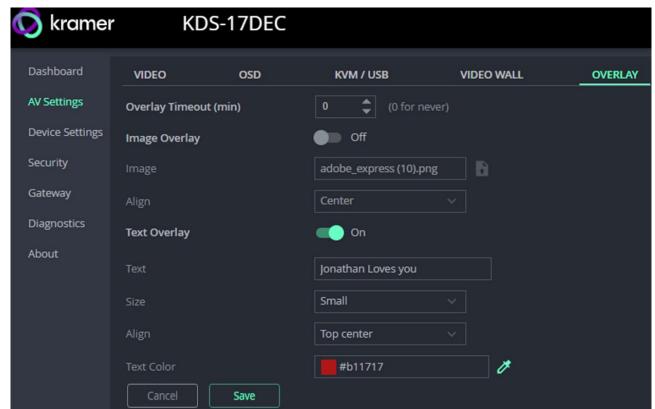

Figure 58: Av Settings - Overlay

# **Device Settings: General, Network and Time Settings**

The **KDS-17DEC Device** pane has three tabs:

- General Sets the device's host name, updates firmware, restarts or resets the device. You can also export or input device settings.
- Network Set the LAN 1 and LAN 2 parameters for the device.
- Date & Time Define an NTP (network time protocol) server or set the time. An NTP server is advisable, as it coordinates the time between all the connected devices.

#### **General tab**

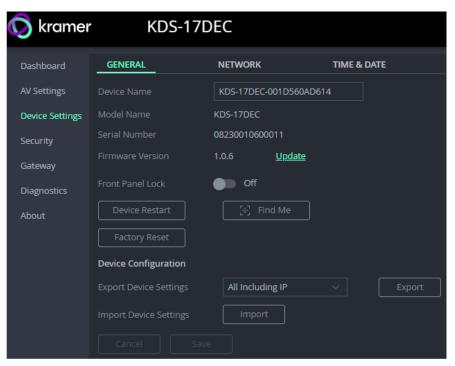

Figure 59: Device pane - General tab

- **Device name** Edit or view the device's Host name.
- Model Name of the decoder.
- Serial Number of the decoder.
- Firmware Version To update the decoder firmware, download the latest version from <a href="http://www.kramerav.com/downloads/kds-17dec">http://www.kramerav.com/downloads/kds-17dec</a> to a local network location and then click **Update** to select and upload it.
- Front Panel Lock Enabling this option prevents use of the LCD Display.
- Device Restart Click to restart KDS-17DEC (confirmation will be requested).
- **Factory Reset -** Click to reset the device's operation mode and restart the device (confirmation is requested).
- Find Me The LEDs will flash fast for 60 seconds to identify the decoder.

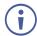

When an HDMI OUT screen is connected, the screen shows the device's IP.

- Device Configuration
  - Export Device Settings Output a settings file "file.tar.gz". Settings are stored in JSON format.
  - Import Device Settings Import a settings file in the same format as the output file.
     The device will be reset to the uploaded settings.

## Network tab: Using LAN 1 and LAN 2 for different streams

KDS-17DEC has two Ethernet ports, LAN 1 and LAN 2 (see 24 and 25 in Defining KDS-17DEC on page 8). By default, all network connections use both ports, however you can separate the types of stream sent to/from each port and give each port a separate IP address. For example, use one port for AV and the other for control commands such as P3K (P3000 API) commands.

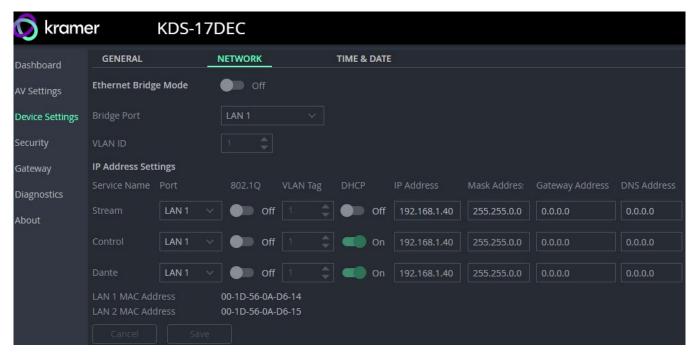

Figure 60: KDS-17DEC - Device Settings pane - Network Tab

- Ethernet Bridge Mode Enable if you are using separate IP addresses for LAN 1 and LAN 2 and want to allow additional data streams to access LAN 2.
  - o Bridge Port Must be set to LAN 2.
  - o **VLAN ID** Ethernet data tagged with the VLAN ID will be allowed to reach LAN 2.
- Service Name Stream is for the AV stream. Control is for PK3000 commands, RS-232 or IR data. Dante (Digital Audio Network Through Ethernet) is for transmitting high-quality digital audio over Ethernet. Dante uses LAN 2.
- Port LAN 1 or LAN 2. The Ethernet port used by the service.
- 802.1Q If set to On (off by default), the data transmission uses VLAN tags.
  - VLAN Tag VLAN (virtual local area network) tags (range 2 4000) are used to separate the network into smaller virtual networks. Requires 802.1Q to be set to On.
- DHCP If set to On, the service's IP address is generated automatically. If set Off, you
  may need to define a static IP address for the service.

#### To separate Control streams from AV streams

- Change the following settings in the IP Address Settings section of the Network tab (see <u>Figure 20</u>):
  - In the Control row's Port column select LAN 2 and set 802.1Q to On.
  - In the VLAN Tag column, enter an integer number (2 4093) for Control services. This separates the Control packets.
    - 802.1Q and VLAN are not required for the Media port.
- 2. To use a static IP for LAN 2, set DHCP to **Off** and enter a subnet mask and gateway address. If no static IP is defined, the DHCP server will allocate the IP.

If no DHCP server exists in the system, the device will look for a random unique IP in the range of 169.254.X.Y. The allocated IP address is shown in the IP address field.

#### To separate Dante/AES67 Audio from the AV streams:

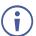

In this screen, Dante is also used for AES67 streams.

For more information, see <u>Defining Dante Audio as an Audio Source or Destination</u> on page 76.

- To export Dante audio from the decoder, you must first go to the KDS-17DEC
   Dashboard pane and set the Audio Streaming Dante OUT to On (see Audio OUT:
   Set the audio output on page 48).
- To import Dante audio from the encoder, you must first go to the KDS-17DEC
   Dashboard pane and set the Routing to Play Audio from Dante (see <u>Audio OUT:</u> <u>Set</u> the audio output on page 48).
- 3. In the KDS-17DEC **Device Settings** pane, open the **Network** tab.
  - In the **IP Address Settings**, set the **Dante** row's **Port** column to LAN 2 and set **802.1Q** to **On**.

In the **VLAN ID** column, enter an integer number (2 - 4093) for Dante services. Make sure this is different from the number used for the Control packets.

- 802.1Q and VLAN are not required for LAN 1.
- 4. To use a static IP for LAN 2, set DHCP to **Off** and enter a subnet mask and gateway address. If no static IP is defined, the DHCP server will allocate the IP.

Dante audio output is now defined.

#### Time & Date tab

To sync device time and date from a network time server:

- 1. In the **Device** pane, select the **Date & Time** tab.
- 2. Set the Time zone.
- 3. Set Use Time Server (NTP), to On.
- 4. Enter the Time Server Address IP.
- 5. Click SAVE.

The devices date and time are synchronized to the server address entered.

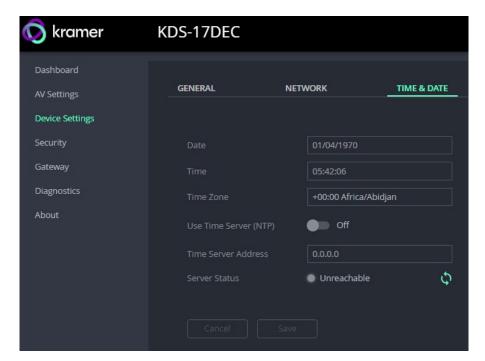

Figure 61: Device Settings pane - Time & Date tab

# Security: Passwords, HTTPS and 802.1X

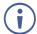

Password protection of the web pages is only active when the Security Status is On (the default state). The default password is "admin".

If you change the password, the new password must include a number, a special character and both upper and lower case letters (no commas or spaces).

The KDS-17DEC Security pane has three tabs:

- Device Security Enable/disable security and change the device password.
- HTTPS Use the device's internal certificate or upload a local certificate.
- **802.1X-** Enable and setup IEEE 802.1X authentication.
- AES256 Set the level of AES256 encryption.

# **Device Security tab: Enable Password Control**

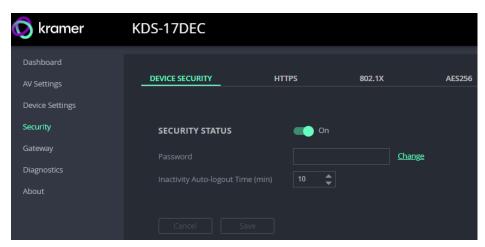

Figure 62: Security pane - Device Security tab

#### To change Security Status

When security is enabled, access to the web pages requires entry of a password.

Changes to the security status require entry of the device's current password (default: "admin").

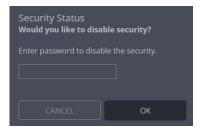

Figure 63: Security pane – pop-up

#### To change the password

Password protection is only available if the **Security Status** is On. To change the password, enter the **Current Password** and then click **Change**.

The new password must include a number, a special character and both upper and lower case letters (no commas or spaces).

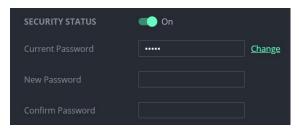

Figure 64: Security pane - Change password

#### **HTTPS** tab

#### To configure HTTPS:

- 1. In the Security pane's Device Security tab, Security Status must be enabled.
- 2. Select the HTTPS tab.
- 3. Enable HTTPS STATUS and select one of the following authentication methods:
  - Internal Certificate Use the factory default certificate for authentication.
  - Server Certificate Submit a certificate from the server for authentication (assigned by your network administrator). Click to upload the certificate. Enter the private key password.

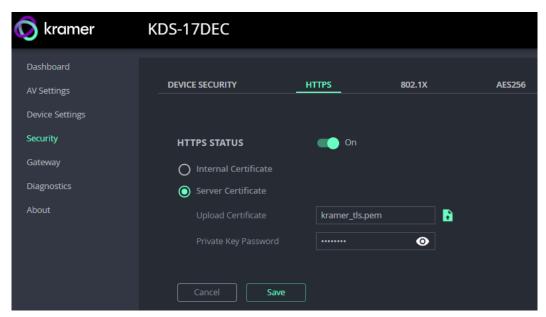

Figure 65: Security Tab – Server Certificate

4. Click SAVE.

HTTPS is configured.

#### 802.1X tab

802.1X authentication must be defined separately for LAN 1 and LAN 2. 802.1X is a port-based authentication protocol, that uses a RADIUS network access server to authenticate devices accessing the network. It must be configured separately for LAN 1 and LAN 2.

#### To configure IEEE 802.1X Authentication:

- 1. In the **Security** pane, select the **802.1X** tab.
- **LAN 1 / LAN 2 -** LAN 2 has identical settings and is at the bottom of the screen. Enable and configure LAN 1 and LAN 2 separately.
- 2. Set 802.1x authentication ON.
- 3. Authentication Status:
  - Green LAN is using 802.1X and authentication has succeeded.
  - Orange LAN is using 802.1X and authentication is in process.
  - Red LAN is using 802.1X but authentication has failed.
  - Grey 802.1X is disabled.
- 4. Check one of the following settings:
  - **EAP-MSCHAP V2** To use this authentication method, enter the KDS-17DEC username and password.
  - EAP-TLS Submit a certificate from your network authentication server. To do so, enter the KDS-17DEC Username ("admin") and click to upload the Client Certificate and Private Key. Enter the Private Key Password (assigned by your network administrator).
- 5. **Server Certificate** (optional) Use a CA (certification authority) issued certificate to authenticate the RADIUS server. Enable and click to upload the CA certificate.

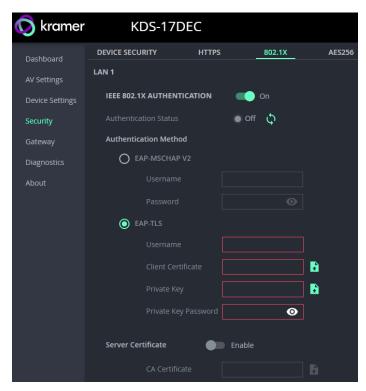

Figure 66: EAP-TLS - Certificates and Password

- 6. Repeat for LAN 2 if necessary.
- 7. Click **SAVE**: 802.1X is configured.

#### AES256 tab

When Device Security is enabled, AES256 encryption is used to encrypt packet headers, Use AES256 Full to encrypt the whole packet. By default, a system key is used for encryption and decryption. If you want to enter a custom key, key make sure both encoder and decoders are updated to use the same key.

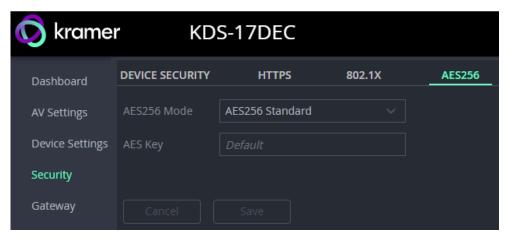

Figure 67: Security pane - AES256 tab

AES256 Mode: Standard or Full.

- **Standard** encrypts the packet headers into blocks of 128 bits each.
- **Full** encrypts the entire packet and requires that Jumbo Frames are enabled on the switch, so that the transmitted IP packet is not larger than the maximum Ethernet frame.

AES KEY: Default or customized.

- **Default** uses 14 rounds of processing to create a device defined 256 bit key.
- Customized requires you to enter a 32 byte hexadecimal string (64 characters using only the characters 0 – 9 and A to F). No hex code identifier is required before the string.

# **Gateway: CEC, RS-232 and IR definitions**

The KDS-17DEC Gateway pane has three tabs:

- CEC Enable and setup the direction of CEC commands.
- **RS-232** Enable and configure RS-232 communication.
- IR- Setup direction of pass-through IR (infrared) controls.

## **CEC tab: Configuring CEC commands**

CEC (Consumer Electronics Control) commands are sent from an HDMI device to the devices connected to it and enable a single HDMI device to control its connected environment.

**KDS-17DEC** can receive CEC commands over LAN from the encoder and send them on to the CEC enabled device that is connected to its HDMI output.

#### To set CEC Gateway:

1. In the Gateway pane, click CEC.

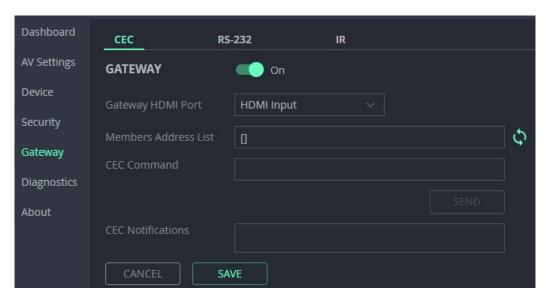

Figure 68: Control > Settings Page - CEC Settings

- 2. **Enable** the CEC gateway.
- 3. Select the HDMI port to which CEC commands are sent:
  - HDMI Input (HDMI IN).
  - HDMI Output (HDMI OUT).
- 4. Click refresh , to see the address of the CEC device that is attached to the HDMI port.
- 5. Enter the CEC command in hexadecimal format.
- 6. Click SEND.
- 7. View the CEC-enabled device response in the **CEC Notifications** field.

CEC Gateway is configured.

#### **RS-232** tab

**KDS-17DEC** can receive RS-232 commands sent to a remotely connected decoder's RS-232 port. These commands can be used to remotely control **KDS-17DEC**.

#### To set RS-232 Gateway:

1. In the Gateway pane, click the **RS-232 tab**.

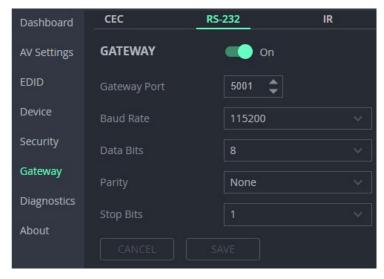

Figure 69: Gateway > RS-232

- 2. Click **Enable** to enable RS-232 gateway or click **Disable**.
- 3. Define the RS-232 gateway port (5001, by default).
- 4. Enter the Baud Rate: 1200 to 115200 (default).
- 5. Enter the Data Bits: 5, 6, 7 or 8 (default).
- 6. Enter Parity: None (default), Odd or Even.
- 7. Enter Stop Bits: 1 (default) or 2.
- 8. Click SAVE.

RS-232 Gateway is configured.

#### IR tab

**KDS-17DEC** can send or receive IR commands over LAN, to or from the connected encoder. The IR signals can be used to control a relevant device. The IR direction should be the opposite of that specified on the encoder.

#### To set RS-232 Gateway:

1. In the Gateway pane, select the **IR** tab.

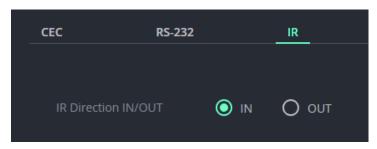

Figure 70: Control > Settings Page – IR Settings

#### 2. Set IR direction:

- IN Configure the IR port as an input port that is connected to an IR receiver cable.
- OUT Configure the IR port as an output port that is connected to an IR emitter cable.

IR Gateway is configured.

# **Diagnostics: Status, Connections and Logging**

The KDS-17DEC Diagnostics pane has three tabs:

- STATUS View the device's activity state, temperature, and output ports.
- CONNECTION View the device's active network connections.
- ADVANCED Activate, view and export the system log.

#### Status tab

1. In the Diagnostics pane, click **Status**.

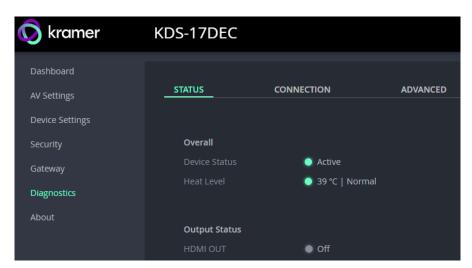

Figure 71: Diagnostics - Status Tab

- 2. Device Status:
  - Active, for normal operation (green indication).
  - Standby, when device is powered off, booting or in standby mode.
- 3. Heat Level:
  - Normal, for temperatures under 45°C.
  - High, for temperatures between 45°C and 60°C.
  - Overheat, for temperatures higher than 60°C.
- 4. View the status of the outputs:
  - HDMI OUT On, the output channel is transmitting an active signal.

Device status is viewed.

## **Connection tab**

View the network device's connected to the device.

#### To view Connections status:

- 1. In the Diagnostics pane, click **Connection**.
- 2. Select the Connections tab.

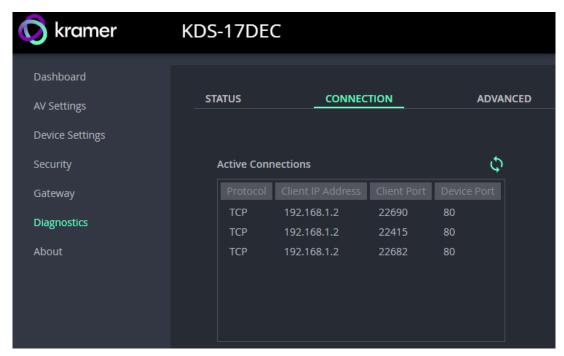

Figure 72: Diagnostics - Connection Tab

3. UCP devices that end the connection will be displayed for 10 minutes after the connection ends.

Connections' status is viewed.

## Advanced tab

Activate logging, view and download the log and see a counter of the gateway messages.

The **Gateway Messages Counter** keeps a count of CEC, IR and RS-232 commands (messages) sent or received.

To view the log and message counter:

- 1. In the Diagnostics pane, click Advanced.
- 2. Syslog: Set Active Syslog to On, to activate logging.

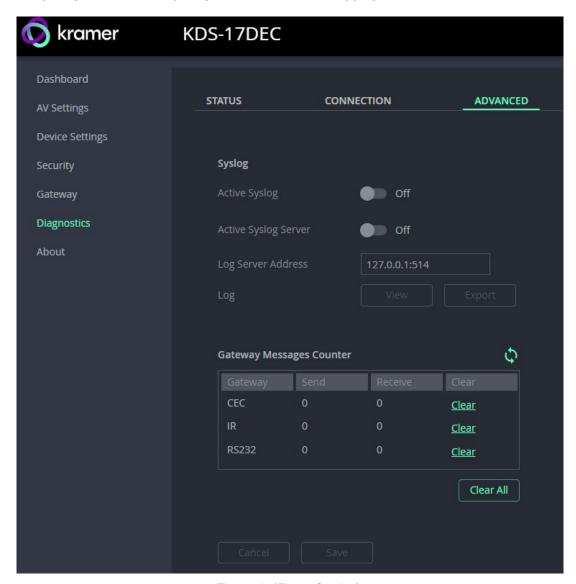

Figure 73: [Figure Caption]

- 3. **Active Syslog Server**: Set to On if you use a centralized log server or want to analyze the log messages. You will need to add the **Log Server Address**.
- 4. Click **VIEW** to view the system log (must be active).
- 5. Click **EXPORT** to export the system log (in .txt format) to the local PC.
- Click Save to confirm any changes.

System log and counters are viewed.

## **About**

View the device model, hardware release, firmware version and Kramer Electronics Ltd details.

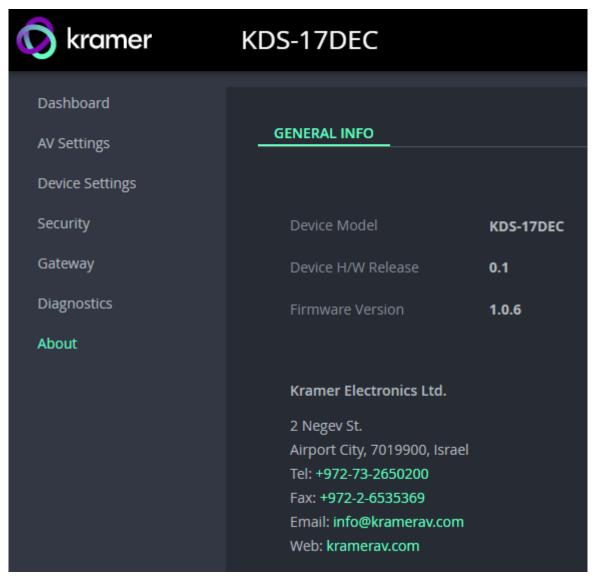

Figure 74: About Page

## **Upgrading Firmware**

Upgrade the firmware, view the date of the last upgrade, or rollback to the previous firmware revision in case of a problem.

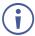

Click **ROLLBACK** to update to the previous FW version.

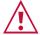

If the device firmware version is lower than 0.6.3, contact Kramer tech support team at <a href="mailto:support@kramerav.com">support@kramerav.com</a> or go to our Web site at <a href="http://www.kramerav.com/downloads/kds-17dec">http://www.kramerav.com/downloads/kds-17dec</a>

## To upgrade the firmware:

1. In the Navigation pane, Select **Device Settings**. The General tab in the Device Settings page appears.

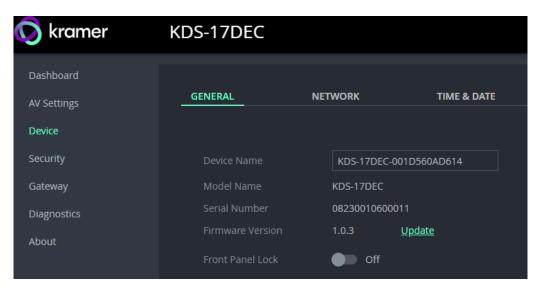

Figure 75: General Tab – Upgrading the Firmware

- 2. Next to Firmware Version, click **Update**. The Open window appears.
- 3. Select the FW file and click **Open**. The FW upgrade pop-up window appears. Wait for upgrade completion.
- 4. Once completed, refresh the web page and log-in.

Firmware upgrade is complete.

# Defining Dante Audio as an Audio Source or Destination

Dante is a professional audio over Ethernet technology and is designed for transmission of multiple audio channels over relatively long distances or to many locations.

## **Defining Dante input to the KDS-17EN encoder**

KDS-17EN can import a Dante audio stream and output it to the decoder.

- 1. In the KDS-17EN webpages, open the KDS-17EN **Dashboard** pane.
- In the Device Audio Routing field group, set the relevant INPUTS to Dante (see <u>Dashboard: Overview of Streaming</u> on page <u>24</u>).
- 3. Open the KDS-17EN **Device Settings** pane and select the **NETWORK** tab.
- 4. In the NETWORK tab's **IP Address Settings** field group, find the Dante row and set the relevant settings (see To separate Dante/AES67 Audio from the AV streams: on page 32).

## **Defining Dante output from the KDS-17DEC decoder**

KDS-17DEC can import a Dante audio stream and output it in another format or output audio as a Dante audio stream.

- 1. In the KDS-17DEC webpages, open the KDS-17DEC **Dashboard** pane:
  - a. To import Dante audio, in Audio OUT, set **Routing** to play audio from **Dante** (see <u>Dashboard: Overview of Streaming</u> on page <u>24</u>).
  - b. To export Dante audio, in Audio OUT, set Audio Streaming Dante OUT to On.
- 2. Open the KDS-17DEC Device Settings pane and select the NETWORK tab.
- In the NETWORK tab's IP Address Settings field group, find the Dante row and set the relevant settings: see <u>To separate Dante/AES67 Audio from the AV streams</u>: on page <u>62</u>.

## **Using Dante Software**

To input or output Dante audio with KDS-17EN or KDS-17DEC:

- Download and install **Dante Controller** software from https://my.audinate.com/support/downloads/dante-controller.
- Open Dante Controller software on a laptop connected to the same LAN switch as KDS-17EN.

Dante Controller opens in **Network View** with the **Routing tab** open and lists the Dante enabled devices it has detected on the network. Receivers are shown on the left and transmitters on the top.

76

- To connect a unicast flow (stream) between a transmitter and receiver click on the intersection between them.
- To create a multicast flow:
  - a. Open the **Device Info** tab.
  - b. Double click the KDS-17EN/KDS-17DEC device to open the **Device View** screen.

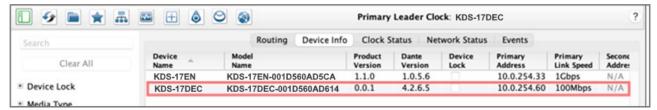

Figure 76: Dante Controller screen (section)

c. If using AES67, click the **AES67 Config** tab and enable AES67 Mode; You will be prompted to reboot (restart) **Dante Controller** (repeat steps a and b after restarting).

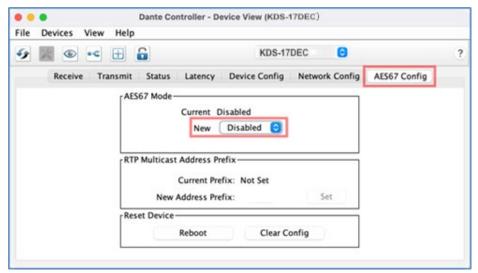

Figure 77: Device View screen - AES67 Config tab

d. Select the **Receive** tab and click the Flow icon to create an audio flow (stream).

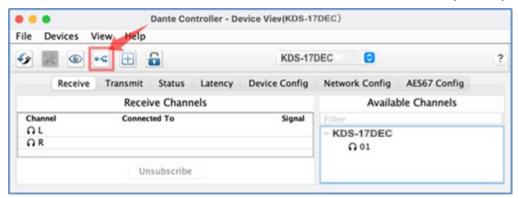

Figure 78: Device View screen - Flow icon

e. The **Create Multicast Flow** dialog box opens. Select the flow type (Dante or AES67), the channels and press the **Create** button.

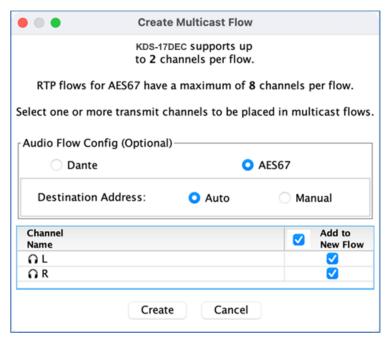

Figure 79: Device View screen – Create Multicast Flow box

f. An RTP multicast flow is created and will be visible in **Transmit** tab.

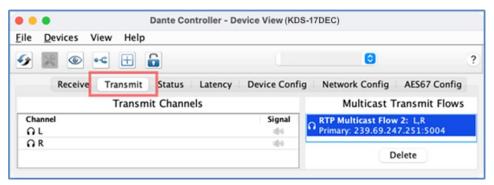

Figure 80: Device View screen – RTP Multicast Flow in the Transmit tab

g. Use the **Dante Controller** software to route the audio between the encoder/decoder and the Dante source or destination.

Dante has been defined.

# **Technical Specifications**

# **KDS-17EN Specifications**

| Inputs         | 1 HDMI On a female HDMI connector                                                |                                                  |                                                                                                |                                                                                   |                                                                                                    |                                                                                               |  |
|----------------|----------------------------------------------------------------------------------|--------------------------------------------------|------------------------------------------------------------------------------------------------|-----------------------------------------------------------------------------------|----------------------------------------------------------------------------------------------------|-----------------------------------------------------------------------------------------------|--|
| Outputs        | 1 HDMI On a female H                                                             |                                                  |                                                                                                | HDMI connector                                                                    |                                                                                                    |                                                                                               |  |
| Ports          | 1 Ethernet On an RJ-45                                                           |                                                  |                                                                                                | connector                                                                         |                                                                                                    |                                                                                               |  |
|                | 1 Ethernet                                                                       |                                                  | On an SFP op                                                                                   | On an SFP optical/copper transceiver port                                         |                                                                                                    |                                                                                               |  |
|                | 1 Balanced A                                                                     | udio                                             | On a 5-pin terr                                                                                | mina                                                                              | al block connector                                                                                 |                                                                                               |  |
|                | 1 RS-232                                                                         |                                                  | On a 3-pin terr                                                                                | mina                                                                              | al block connector                                                                                 |                                                                                               |  |
|                | 1 IR                                                                             |                                                  | On a 3.5mm T                                                                                   | RS                                                                                | connector                                                                                          |                                                                                               |  |
| USB            | 1 USB-B Hos                                                                      | t                                                | Connecting US                                                                                  | SB 3                                                                              | 3.0 PC/laptop                                                                                      |                                                                                               |  |
|                | 2 USB-A Dev                                                                      | 2 USB-A Devices Connecting USB 3.0 local devices |                                                                                                |                                                                                   |                                                                                                    |                                                                                               |  |
|                | 1 Level USB                                                                      | Hub                                              | When connect                                                                                   | ing                                                                               | to KDS-17DEC                                                                                       |                                                                                               |  |
| Network        | Multicast                                                                        |                                                  | Through RTSF blocking, Laye                                                                    |                                                                                   | eal Time Streaming P                                                                               | rotocol): IGMP snooping non-                                                                  |  |
|                | Unicast                                                                          |                                                  | Through RTSF                                                                                   | P (R                                                                              | eal Time Streaming P                                                                               | rotocol)                                                                                      |  |
|                | Bitrate                                                                          |                                                  | Peak: 850Mbp                                                                                   | s, 4                                                                              | K average: 350Mbps,                                                                                | 1080p average: 250Mbps                                                                        |  |
| Video          | Compression<br>Standard                                                          |                                                  | JPEG2K-Like,                                                                                   | priv                                                                              | ate stream                                                                                         |                                                                                               |  |
|                | Max Resoluti                                                                     | on                                               | 4K@60Hz (4:4                                                                                   | 1:4)                                                                              |                                                                                                    |                                                                                               |  |
|                | HDR 10                                                                           |                                                  | Up to 4K30 4:2                                                                                 | 2:2                                                                               | 12 bit                                                                                             |                                                                                               |  |
|                | HDCP                                                                             |                                                  | 1.4 and 2.2 su                                                                                 | ppo                                                                               | rted                                                                                               |                                                                                               |  |
|                | EDID                                                                             |                                                  | Passthrough,                                                                                   | outp                                                                              | ut resolution, predefin                                                                            | ed default EDID, or custom EDID                                                               |  |
| Resolution     | 4096x2160@<br>3840x2160@<br>1920x1200@<br>1920x1080@<br>1856x1392@<br>1792x1344@ | 60Hz<br>50Hz<br>60Hz<br>60Hz<br>60Hz             | 1600x1200@60H<br>1600x900@60H<br>1440x900@60H<br>1400x1050@60H<br>1366x768@60H<br>1360x768@60H | z<br>z<br>Hz<br>z                                                                 | 1280x960@60Hz<br>1280x800@60Hz<br>1280x768@60Hz<br>1280x720@60Hz<br>1224x768@70Hz<br>1152x864@70Hz | 848x480@60Hz<br>800x600@60Hz<br>720x576@60Hz<br>720x480@50Hz<br>640x480@60Hz<br>640x400@85Hz  |  |
|                | 1680x1050@                                                                       |                                                  | T., . = .,a.,                                                                                  |                                                                                   | 1024x768@60Hz                                                                                      | 640x350@85Hz                                                                                  |  |
| Audio          | Supported<br>Formats                                                             | LPCM<br>Dolby<br>DTS                             | Dolby Digital 5                                                                                | <sup>M</sup> , D<br>5.1, l<br>er A                                                | olby TrueHD, Dolby Di<br>Dolby Digital 2/0 Surro<br>udio™, DTS-HD, DTS                             | igital Plus™, Dolby Digital EX,<br>ound, Dolby Digital 2/0<br>-ES Discrete 6.1, DTS-ES Matrix |  |
| Security       | HTTPS, 802.                                                                      | 1x. OWA                                          |                                                                                                |                                                                                   | g: AES256 encryption                                                                               |                                                                                               |  |
| User Interface | Indicators                                                                       | ,                                                |                                                                                                | _                                                                                 | • • • • • • • • • • • • • • • • • • • •                                                            | s, front panel LCD Display                                                                    |  |
|                | Rear Panel                                                                       |                                                  |                                                                                                | _                                                                                 | estart and factory reset                                                                           | · · · · · · · · · · · · · · · · · · ·                                                         |  |
|                | Controls                                                                         |                                                  |                                                                                                | Embedded web pages, P3K API commands via Ethernet, front panel navigation buttons |                                                                                                    |                                                                                               |  |
| Power          | PoE+                                                                             |                                                  |                                                                                                | 37                                                                                | V to 57V, max power                                                                                | 15W                                                                                           |  |
|                | Optional Pow                                                                     | er Supp                                          | ly                                                                                             | 20                                                                                | V DC, 6A                                                                                           |                                                                                               |  |
| Environmental  | Operating Te                                                                     | mperatu                                          | re                                                                                             | 0°                                                                                | to +45°C (32° to 113°                                                                              | F)                                                                                            |  |
| Conditions     | Storage Tem                                                                      | perature                                         |                                                                                                | -2                                                                                | 0° to +70°C (-4° to 158                                                                            | З°F)                                                                                          |  |
|                | Humidity                                                                         |                                                  |                                                                                                | 10                                                                                | % to 90%, RHL non-c                                                                                | ondensing                                                                                     |  |
| Regulatory     | Safety                                                                           |                                                  |                                                                                                | CI                                                                                | E, FCC                                                                                             |                                                                                               |  |
| Compliance     | Environmenta                                                                     | al                                               |                                                                                                | Ro                                                                                | Hs, WEEE, UKCA                                                                                     |                                                                                               |  |
| Enclosure      | Size                                                                             |                                                  |                                                                                                | М                                                                                 | ega Tool Deep                                                                                      |                                                                                               |  |
| Type Aluminum  |                                                                                  |                                                  |                                                                                                |                                                                                   |                                                                                                    |                                                                                               |  |
|                | Cooling                                                                          |                                                  |                                                                                                | Co                                                                                | onvection Ventilation                                                                              |                                                                                               |  |
| Dimensions     | Net Dimension                                                                    | ns (W, E                                         | D, H)                                                                                          | 18                                                                                | 3.9cm x 14.5cm x 2.76c                                                                             | cm (7.44" x 5.71" x 1.09")                                                                    |  |
|                | Shipping Dim                                                                     | •                                                | ,                                                                                              | _                                                                                 |                                                                                                    | n (12.28" x 7.05" x 2.99")                                                                    |  |
| Weight         | Net Weight                                                                       |                                                  | •                                                                                              | _                                                                                 | 7kg (1.54lbs) approx.                                                                              |                                                                                               |  |
|                | Shipping Wei                                                                     | ght                                              |                                                                                                | -                                                                                 | 9kg (2lbs) approx.                                                                                 |                                                                                               |  |
| Chacifications | are subject to                                                                   | change                                           | without notice a                                                                               | _                                                                                 | ww.kramerav.com                                                                                    |                                                                                               |  |

# **KDS-17DEC Specifications**

| Inputs             | 1 HDMI On a female HDMI connector                                                                                                 |                                                                      |                                                                                                    |                                                                                                    |                                                                                                    |  |
|--------------------|----------------------------------------------------------------------------------------------------|----------------------------------------------------------------------|----------------------------------------------------------------------------------------------------|----------------------------------------------------------------------------------------------------|----------------------------------------------------------------------------------------------------|--|
| Outputs            | 1 HDMI                                                                                                    |                                                                      | On a female                                                                                                    | On a female HDMI connector                                                                                                 |                                                                                                    |  |
| Ports              | 1 Ethernet                                                                                                    |                                                                      | On an RJ-4                                                                                                    | 5 connector                                                                                                    |                                                                                                    |  |
|                    | 1 Ethernet                                                                                                    |                                                                      | On an SFP optical/copper transceiver port                                                                                                    |                                                                                                    |                                                                                                    |  |
|                    | 1 Balanced Audio                                                                                                    |                                                                      |                                                                                                    | erminal block connector                                                                                                    |                                                                                                    |  |
|                    | 1 RS-232                                                                                                    |                                                                      | · ·                                                                                                    | erminal block connector                                                                                                    |                                                                                                    |  |
|                    | 1 IR                                                                                                    |                                                                      | <u> </u>                                                                                                    | TRS connector                                                                                                    |                                                                                                    |  |
| USB                | 1 USB-B Host                                                                                                    |                                                                      | i e                                                                                                    | USB 3.0 PC/Laptop                                                                                                    |                                                                                                    |  |
|                    | 2 USB-A Devices                                                                                                    |                                                                      | Connecting                                                                                                    | USB 3.0 local devices                                                                                                    |                                                                                                    |  |
|                    | 1 Level USB Hub                                                                                                    |                                                                      | When conne                                                                                                    | ecting to KDS-17EN                                                                                                    |                                                                                                    |  |
| Network            | Multicast                                                                                                    |                                                                      |                                                                                                    | SP (Real Time Streamin<br>on–blocking, Layer 2                                                                             | g Protocol): IGMP                                                                                                  |  |
|                    | Unicast                                                                                                    |                                                                      | Through RT                                                                                                    | SP (Real Time Streamin                                                                                                    | g Protocol)                                                                                                    |  |
|                    | Bitrate                                                                                                    |                                                                      | Peak: 850M<br>250Mbps                                                                                                    | bps, 4K average: 350Mb                                                                                                    | pps, 1080p average:                                                                                                |  |
| Video              | Compression Standard                                                                                                    |                                                                      | JPEG2K-Lik                                                                                                    | ke, private stream                                                                                                    |                                                                                                    |  |
|                    | Max Resolution                                                                                                    |                                                                      | 4K@60Hz (                                                                                                    | 4:4:4)                                                                                                    |                                                                                                    |  |
|                    | HDR 10                                                                                                    |                                                                      | Up to 4K30                                                                                                    | 4:2:2 12 bit                                                                                                    |                                                                                                    |  |
|                    | HDCP                                                                                                    |                                                                      | 1.4 and 2.2                                                                                                    | supported                                                                                                    |                                                                                                    |  |
|                    | EDID                                                                                                    |                                                                      | Passthrough custom EDI                                                                                                    | n, output resolution, pred<br>D                                                                                            | efined default EDID, or                                                                                            |  |
| Resolution         | 4096x2160@60Hz,<br>3840x2160@60Hz,<br>1920x1200@50Hz,<br>1920x1080@60Hz,<br>1856x1392@60Hz,<br>1792x1344@60Hz,<br>1680x1050@60Hz, | 1600x120<br>1600x900<br>1440x900<br>1400x105<br>1366x768<br>1360x768 | @60Hz,<br>@60Hz,<br>0@60Hz,<br>@60Hz,                                                                                                    | 1280x960@60Hz,<br>1280x800@60Hz,<br>1280x768@60Hz,<br>1280x720@60Hz,<br>1224x768@70Hz,<br>1152x864@70Hz,<br>1024x768@60Hz, | 848x480@60Hz,<br>800x600@60Hz,<br>720x576@60Hz,<br>720x480@50Hz,<br>640x480@60Hz,<br>640x400@85Hz,<br>640x350@85Hz |  |
| Audio              | Supported Formats                                                                                                    |                                                                      | LPCM up to 7.1/24-bit/192kHz  Dolby Atmos <sup>TM</sup> , Dolby TrueHD, Dolby Digital Plus <sup>TM</sup> , Dolby Digital EX, Dolby Digital 5.1, Dolby Digital 2/0 Surround, |                                                                                                    |                                                                                                    |  |
|                    |                                                                                                    |                                                                      | Dolby Digital 2/0 DTS-HD Master Audio™, DTS-HD, DTS-ES Discrete 6.1, DTS-ES Matrix 6.1, DTS Digital Surround 5.1                                                            |                                                                                                    |                                                                                                    |  |
| Security           | HTTPS, 802.1x, OWAS                                                                                                    | P-10, AV S                                                           |                                                                                                    | <del>-</del>                                                                                                    |                                                                                                    |  |
| User Interface     | Indicators                                                                                                    | · · · · · · · · · · · · · · · · · · ·                                |                                                                                                    | and ON LEDs, front pane                                                                                                    | el LCD Display                                                                                                    |  |
|                    | Rear Panel                                                                                                    |                                                                      | Restart and factory reset button                                                                                                    |                                                                                                    |                                                                                                    |  |
|                    | Controls                                                                                                    |                                                                      | Embedded web pages, P3K API commands via Ethernet, front panel navigation buttons                                                                                           |                                                                                                    |                                                                                                    |  |
| Power              | PoE+                                                                                                    |                                                                      | 37V to 57V,                                                                                                    | maximum power 15W                                                                                                    |                                                                                                    |  |
|                    | Optional power supply                                                                                                    |                                                                      | 20V DC, 6A                                                                                                    |                                                                                                    |                                                                                                    |  |
| Environmental      | Operating Temperature                                                                                                    |                                                                      | 0° to +45°C                                                                                                    | (32° to 113°F)                                                                                                    |                                                                                                    |  |
| Conditions         | Storage Temperature                                                                                                    |                                                                      | -20° to +70°                                                                                                    | C (-4° to 158°F)                                                                                                    |                                                                                                    |  |
|                    | Humidity                                                                                                    |                                                                      | 10% to 90%                                                                                                    | , RHL non-condensing                                                                                                    |                                                                                                    |  |
| Regulatory         | Safety                                                                                                    |                                                                      | CE, FCC                                                                                                    |                                                                                                    |                                                                                                    |  |
| Compliance         | Environmental                                                                                                    |                                                                      | RoHs, WEE                                                                                                    | E                                                                                                    |                                                                                                    |  |
| Enclosure          | Size                                                                                                    |                                                                      | Mega Tool [                                                                                                    |                                                                                                    |                                                                                                    |  |
|                    | Туре                                                                                                    |                                                                      | Aluminum                                                                                                    |                                                                                                    |                                                                                                    |  |
|                    | Cooling Convection Ventilation                                                                                                    |                                                                      |                                                                                                    |                                                                                                    |                                                                                                    |  |
| Dimensions         | Net Dimensions (W, D,                                                                                                    | H)                                                                   |                                                                                                    | 1.5cm x 2.76cm (7.44" x                                                                                                    |                                                                                                    |  |
|                    | Shipping Dimensions (V                                                                                                    | V, D, H)                                                             | 31.2cm x 17                                                                                                    | 7.9cm x 7.6cm (12.28" x                                                                                                    | 7.05" x 2.99")                                                                                                    |  |
| Weight             | Net Weight                                                                                                    |                                                                      | 0.7kg (1.54l                                                                                                    | bs) approx.                                                                                                    |                                                                                                    |  |
|                    | Shipping Weight                                                                                                    |                                                                      | 0.9kg (2lbs)                                                                                                    | approx.                                                                                                    |                                                                                                    |  |
| Specifications are | e subject to change with                                                                                                    | out notice                                                           | at <u>www.kra</u>                                                                                                    | merav.com                                                                                                    |                                                                                                    |  |

# **Default Communication Parameters**

| P3K                                                                                                    |                                                         |               |  |  |  |  |
|----------------------------------------------------------------------------------------------------|---------------------------------------------------------|---------------|--|--|--|--|
| Example (stop encoder decoder activity) #KDS-ACTION 0 <cr></cr>                                                   |                                                         |               |  |  |  |  |
| Ethernet                                                                                                    |                                                         |               |  |  |  |  |
| To reset the IP settings to the factory reset values go to: Menu->Setup -> Factory Reset-> press Enter to confirm |                                                         |               |  |  |  |  |
|                                                                                                    | KDS-17EN                                                | KDS-17DEC     |  |  |  |  |
| DHCP                                                                                                    | Default                                                 | Default       |  |  |  |  |
| IP Address:                                                                                                    | 192.168.1.39                                            | 192.168.1.40  |  |  |  |  |
| Subnet mask:                                                                                                    | 255.255.255.0                                           | 255.255.255.0 |  |  |  |  |
| Default gateway:                                                                                                  | 192.168.1.254                                           | 192.168.1.254 |  |  |  |  |
| TCP Port #:                                                                                                    | 5000                                                    | 5000          |  |  |  |  |
| UDP Port #:                                                                                                    | 50000                                                   | 50000         |  |  |  |  |
| Default username:                                                                                                 | admin                                                   | admin         |  |  |  |  |
| Default password:                                                                                                 | admin                                                   | admin         |  |  |  |  |
| Full Factory Reset                                                                                                |                                                         |               |  |  |  |  |
| Embedded web pages                                                                                                | Device Settings > General > RESET                       |               |  |  |  |  |
| Front panel buttons                                                                                               | Press the RESET button on the rear panel for 10 seconds |               |  |  |  |  |

# **Protocol 3000**

Kramer devices can be operated using Kramer Protocol 3000 commands sent via serial or Ethernet ports.

## **Understanding Protocol 3000**

Protocol 3000 commands are a sequence of ASCII letters, structured according to the following.

#### Command format:

| Prefix | Command Name | Constant (Space) | Parameter(s) | Suffix    |
|--------|--------------|------------------|--------------|-----------|
| #      | Command      | _                | Parameter    | <cr></cr> |

### Feedback format:

| Prefix | Device ID | Constant | <b>Command Name</b> | Parameter(s) | Suffix             |
|--------|-----------|----------|---------------------|--------------|--------------------|
| ~      | nn        | @        | Command             | Parameter    | <cr><lf></lf></cr> |
|        |           |          |                     |              |                    |

- Command parameters Multiple parameters must be separated by a comma (,). In addition, multiple parameters can be grouped as a single parameter using brackets ([ and ]).
- **Parameters attributes** Parameters may contain multiple attributes. Attributes are indicated with pointy brackets (<...>) and must be separated by a period (.).

The command framing varies according to how you interface with **KDS-17EN**. The following figure displays how the # command is framed using terminal communication software (such as Hercules):

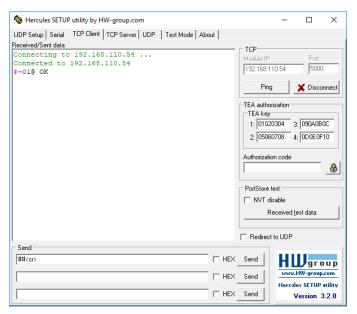

## **Protocol 3000 Commands**

| Function                   | Description                                                                                                    | Syntax                                      | Response                                                                                                  | Parameters/Attributes                                                                                                    | Example                                                                                   |
|----------------------------|----------------------------------------------------------------------------------------------------|---------------------------------------------|----------------------------------------------------------------------------------------------------|----------------------------------------------------------------------------------------------------|-------------------------------------------------------------------------------------------|
| #                          | Protocol handshaking.  NOTE: Validates the Protocol 3000 connection and gets the machine number. Step-in master products use this command to identify the availability of a device.                                                              | # <cr></cr>                                 | ~nn@_OK <cr><lf></lf></cr>                                                                                |                                                                                                    | # <cr></cr>                                                                               |
| BEACON-EN                  | Set beacon rate.                                                                                                    | #BEACON- EN_port_id, status, rate <cr></cr> | ~nn@BEACON-EN_port_id,<br>status,rate <cr><lf></lf></cr>                                                  | port_id - ID of the Ethernet port, and must be same as KDS-GW-ETH's netw_id 0 - Media Port 1 - Service Port status - Enable/Disable beacon. 0 - Disable (default) 1 - Enable rate - Repetition rate in seconds 1 - 1 second (minimum) 10 - 10 seconds (default) 1800 - 30 minutes (maximum) | Set beacon information: #BEACON-EN_0,1,10 <cr></cr>                                       |
| BEACON-<br>EN?             | Get beacon rate.                                                                                                    | #BEACON-EN? <cr></cr>                       | ~nn@BEACON-EN_port_id,<br>status,rate <cr><lf></lf></cr>                                                  | ort_id - ID of the Ethernet port, and must be same as KDS-GW-ETH's netw_id 0 - Media Port 1 - Service Port status - Enable/Disable beacon. 0 - Disable (default) 1 - Enable rate - Repetition rate in seconds 1 - 1 second (minimum) 10 - 10 seconds (default) 1800 - 30 minutes (maximum)  | Get beacon information:<br>#BEACON-EN? <cr></cr>                                          |
| BEACON-<br>INFO?           | Get beacon information, including IP address, UDP control port, TCP control port, MAC address, model, name.  NOTE: + There is no Set command. Get command. Get command initiates a notification. + 'port_ id' must be same as "#KDS-GW-ETH' used | #BEACON-INFO?_port_id <cr></cr>             | ~nn@BEACON-INFO_port_i<br>d,ip_string,udp_port,tc<br>p_port,mac_address,mode<br>l,name <cr><lf></lf></cr> | port_id - ID of the Ethernet port 0 - Media Port 1 - Service Port ip_string - Dot-separated representation of the IP address udp_port - UDP control port tcp_port - TCP control port mac_address - Dash-separated mac address model - Device model name - Device name                       | Get beacon information: #BEACON-INFO?_0 <cr></cr>                                         |
| BUILD-<br>DATE?            | Get device build date                                                                                                    | #BUILD-DATE? <cr></cr>                      | ~nn@BUILD-DATE_date,ti<br>me <cr><lf></lf></cr>                                                           | date - Format: YYYY/MM/DD where YYYY = Year MM = Month DD = Day time - Format: hh:mm:ss where hh = hours mm = minutes ss = seconds                                                                                                    | Get the device build date:<br>#BUILD-DATE? <cr></cr>                                      |
| CD-<br>CONVERT             | Set the Color Depth convert mode.                                                                                                    | #CD-CONVERT out_index,cd_mode <cr></cr>     | ~nn@CD-CONVERT<br>out_index,cd_mode <cr><l<br>F&gt;</l<br></cr>                                           | out_index - Number that indicates the specific output:  1-N (N= the total number of outputs) cd_mode - Index in resolution table:  0 - Follow Output (default)  1 - Force 8 bit                                                                                                    | Enable 'force 8 bit' mode for channel 1: #CD-CONVERT_1,1 <cr></cr>                        |
| CD-<br>CONVERT?            | Get the Color Depth convert mode.                                                                                                    | #CD-CONVERT? out_index <cr></cr>            | ~nn@CD-CONVERT? out_index,cd_mode <cr><l f=""></l></cr>                                                   | out index - Number that indicates the specific output:  1-N (N= the total number of outputs) cd mode - Index in resolution table:  0 - Follow Output (default)  1 - Force 8 bit)                                                                                                    | Get the color depth<br>convert mode status<br>for channel 1:<br>#CD-CONVERT_1,1 <cr></cr> |
| CEC-GW-<br>PORT-<br>ACTIVE | Set CEC Gateway mode<br>- Whether CEC<br>commands coming from<br>HDMI stream to LAN                                                                                                    | #CEC-GW-PORT- ACTIVE gw_mode <cr></cr>      | ~nn@CEC-GW-PORT- ACTIVE_gw_mode <cr><lf></lf></cr>                                                        | gw_mode: 0 - CEC Passthrough mode 1 - CEC Gateway mode - command to be to be sent to HDMI Input. 2 - CEC Gateway mode - command to be sent to HDMI Output. (KDS-DEC7 & WP-DEC7) 3 - CEC Gateway mode - command to be sent to HDMI Loop Through (KDS-EN7, KDS-SW2-EN7)                       | Set CEC Gateway mode:<br>#CEC-GW-PORT-<br>ACTIVE_1 <cr></cr>                              |

| Function                    | Description                                                                                                    | Syntax                                                                       | Response                                                                                           | Parameters/Attributes                                                                                                    | Example                                                                                             |
|-----------------------------|----------------------------------------------------------------------------------------------------|------------------------------------------------------------------------------|----------------------------------------------------------------------------------------------------|----------------------------------------------------------------------------------------------------|----------------------------------------------------------------------------------------------------|
| CEC-GW-<br>PORT-<br>ACTIVE? | Get CEC Gateway mode - Whether CEC commands coming from HDMI stream to LAN                                                        | #CEC-GW-PORT-ACTIVE? <cr></cr>                                               | ~nn@CEC-GW-PORT- ACTIVE_gw_mode <cr><lf></lf></cr>                                                 | gw_mode: 0 - CEC Passthrough mode 1 - CEC Gateway mode - command to be sent to HDMI Input. 2 - CEC Gateway mode - command to be to be sent to HDMI Output. (KDS-DEC7 & WP-DEC7) 3 - CEC Gateway mode - command to be sent to HDMI Loop Through (KDS-EN7, KDS-SW2-EN7)                                                                                                    | Get CEC Gateway mode:<br>#CEC-GW-PORT-<br>ACTIVE? <cr></cr>                                         |
| CEC-<br>MEMBERS?            | Get list of CEC logical addresses.                                                                                                | #CEC-MEMBERS?<br>port_index <cr></cr>                                        | <pre>~nn@CEC-MEMBERS? port_index,<la1>,<la2><cr><lf></lf></cr></la2></la1></pre>                   | Port_index - 1<br>la - 1 to 15                                                                                                    | Get gateway members:<br>#CEC-MEMBERS? 1 <cr></cr>                                                   |
| CEC-NTFY                    | Notify about CEC command retrieved from bus.  NOTE: Notification is sent to all com ports upon CEC message retrieval from CEC bus | N/A                                                                          | <pre>nn@CEC- NTFY_port_index,len,<c ec_command=""><cr><lf></lf></cr></c></pre>                     | port_index - CEC port notifying<br>the command<br>len - 1-16<br>cec_command - CEC format<br>command (in HEX format, no<br>leading zeros, no '0x' prefix)                                                                                                    | Notify about CEC command retrieved from bus.: ~01@CEC-NTFY_2,0F36 <cr></cr>                         |
| CEC-SND                     | Send CEC command to port.                                                                                                    | #CEC- SND_port_index,sn_id,cmd_n ame,cec_len,cec_command <cr></cr>           | ~nn@CEC- SND_port_index,sn_id,c md_name,cec_mode <cr><lf></lf></cr>                                | port_index - CEC port transmitting the command (1 - number of ports) sn_id - serial number of command for flow control and response commands from device cmd_name - command name cec_len - 1-16 cec_command - CEC format command (in HEX format, no leading zeros, no '0x' prefix) cec_mode - CEC mode 0 - Sent (Only support Sent, other error feedback with common P3K error code) | Send CEC command to port:<br>#CEC-<br>SND_1,1,1,2,E004 <cr></cr>                                    |
| COM-<br>ROUTE?              | Get communication route tunnel connection state                                                                                   | #COM-ROUTE?_com_id <cr></cr>                                                 | ~nn@COM-ROUTE_com_id,p<br>ort_type,port_id,eth_re<br>p_en,timeout <cr><lf></lf></cr>               | com_id - Machine dependent (number of ports, only 1 accepted), * (get all route tunnels) port_type - TCP/UDP 0 - TCP 1 - UDP port_id - TCP/UDP port number eth_rep_en - Ethernet Reply 0 - COM port does not send replies to new clients 1 - COM port sends replies to new clients. timeout - Keep alive timeout in seconds (1 to 3600)                                              | Get tunneling port routing for all route tunnels:  #COM-ROUTE?* <cr></cr>                           |
| COM-<br>ROUTE-ADD           | Add a communication route tunnel connection                                                                                       | #COM-ROUTE-ADD_com_id,port<br>_type,port_id,eth_rep_en,t<br>imeout <cr></cr> | ~nn@COM-ROUTE-ADD_com_<br>id,port_type,port_id,et<br>h_rep_en,timeout <cr><lf<br>&gt;</lf<br></cr> | com_id - Machine dependent (number of ports, only 1 accepted) port_type - TCP/UDP 0 - TCP port_id -port number (5000 to 5999) eth_rep_en - Ethernet Reply 0 - COM port does not send replies to new clients 1 - COM port sends replies to new clients. timeout - Keep alive timeout in seconds (1 to 3600)                                                                           | Add a communication route tunnel connection: #COM-ROUTE-ADD_1,0,50 01,1,1 <cr></cr>                 |
| COM-<br>ROUTE-<br>REMOVE    | Remove a communication route tunnel connection.                                                                                   | #COM-ROUTE-REMOVE_com_id <c<br>R&gt;</c<br>                                  | ~nn@COM-ROUTE-REMOVE_c<br>om_id <cr><lf></lf></cr>                                                 | com_id - Machine dependent<br>(number of ports, only 1 accepted)                                                                                                    | Remove a communication route tunnel connection:  #COM-ROUTE-REMOVE_1                                |
| CS-<br>CONVERT              | Set the "force RGB color space" convert mode. For KDS-17DEC                                                                       | #CS- CONVERT_out_index,cs_mode< CR>                                          | ~nn@CS- CONVERT_out_index,cs_m ode <cr><lf></lf></cr>                                              | out_index - Number that indicates the specific output:  1-N (N= the total number of outputs) cs_mode - Index in resolution table:  0 - Color space pass (default)  1 - Enable "force RGB color space" convert mode                                                                                                    | CCR> Enable "force RGB color space" convert mode for channel 1:  #CS-CONVERT1,1 <cr></cr>           |
| CS-<br>CONVERT?             | Get the "force RGB color<br>space" convert mode.<br>For KDS-17DEC                                                                 | #CS-CONVERT?_out_index <cr></cr>                                             | ~nn@CS- CONVERT_out_index,cs_m ode <cr><lf></lf></cr>                                              | out_index - Number that indicates the specific output:  1-N (N= the total number of outputs) cs_mode - Index in resolution table: 0 - Color space pass (default) 1 - Enable "force RGB color space" convert mode                                                                                                    | Get the "force RGB color space" convert mode status for channel 1:  #CS-CONVERT?_1 <cr></cr>        |
| EDID-ACTIVE                 | Activate specific EDID  NOTE: only valid in custom mode. in other modes will return error. For KDS-17EN                           | #EDID- ACTIVE_Input_id, Index <cr></cr>                                      | ~nn@EDID-<br>ACTIVE_Input_id,Index<<br>CR> <lf></lf>                                               | Input_id - 1 Index - Index in EDID List                                                                                                    | Set custom EDID #1 active on input 1; If not in CUSTOM mode, return ERROR #EDID-ACTIVE1,1 <cr></cr> |

| Function          | Description                                                                                                    | Syntax                                           | Response                                                                                                    | Parameters/Attributes                                                                                                    | Example                                                                                                    |
|-------------------|----------------------------------------------------------------------------------------------------|--------------------------------------------------|----------------------------------------------------------------------------------------------------|----------------------------------------------------------------------------------------------------|----------------------------------------------------------------------------------------------------|
| EDID-<br>ACTIVE?  | Get current active EDID<br>Note: only valid in<br>custom mode. in other<br>modes will return error.<br>For KDS-17EN                                                                                                    | #EDID-ACTIVE?_Input_id <cr></cr>                 | ~nn@EDID- ACTIVE_Input_id, Index <cr><lf></lf></cr>                                                                            | Input_id - 1 Index - Index in EDID List                                                                                                    | Get active custom EDID index on Input 1; If not in CUSTOM mode, return ERROR #EDID-ACTIVE?1 <cr></cr>                  |
| EDID-LIST?        | Get a list of currently<br>existing EDID's (Get<br>only)<br>For KDS-17EN                                                                                                    | #EDID-LIST? <cr></cr>                            | ~nn@#EDID-<br>LIST_[port_idx, "name"]<br>, <cr><lf></lf></cr>                                                                  | port_idx - HDMI port index, only 1 is accepted. name - EDID file name                                                                                                    | Get EDID list #EDID-LIST? <cr> Return: ~nn@EDID- LIST[0,"DEFAULT"],[2,"SO NY"],[5,"PANASONIC"]<cr> <lf></lf></cr></cr> |
| EDID-MODE         | Set EDID work mode.<br>For KDS-17EN                                                                                                    | #EDID- MODEInput_id,Mode,Index <c r=""></c>      | ~nn@#EDID-  MODE_Input_id, Mode, Ind ex <cr><lf></lf></cr>                                                                     | Input_id - 1  Mode PASSTHRU (get from decoder) - CUSTOM - DEFAULT Index - CUSTOM should have an 'index' from which get from 'EDID-LIST?'                                                                                                    | Set EDID to custom mode, idx is 1 #EDID- MODE1,CUSTOM,1 <cr></cr>                                                      |
| EDID-MODE?        | Get EDID work mode<br>For KDS-17EN                                                                                                    | #EDID-MODE?_Input_id <cr></cr>                   | ~nn@#EDID- MODE_Input_id, Mode,Index <cr><lf></lf></cr>                                                                        | Input_id - 1 Mode PASSTHRU (get from decoder) - CUSTOM - DEFAULT Index - CUSTOM should have an 'index' from which get from 'EDID-LIST?'                                                                                                    | Get EDID Mode<br>#EDID-MODE?1 <cr></cr>                                                                                |
| EDID-NET-<br>SRC  | Set MAC on net device to<br>be EDID source<br>It is only valid when<br>EDID-MODE is set as<br>PASSTHRU<br>For KDS-17EN                                                                                                    | #EDID-NET- SRC_input_id, src_ip <cr></cr>        | ~nn@EDID-NET- SRC_input_id,src_ip <cr><lf></lf></cr>                                                                           | input_id-1 src_ip-DEC IP address                                                                                                    | Set MAC on net device for Input 1 #EDID-NET- SRC1,192.168.1.40 <cr></cr>                                               |
| EDID-NET-<br>SRC? | Get MAC on net device<br>of EDID source<br>For KDS-17EN                                                                                                    | #EDID-NET- SRC?_input_id <cr></cr>               | ~nn@EDID-NET-  SRC_input_id,src_ip <cr><lf></lf></cr>                                                                          | input_id - 1 src_ip -DEC IP address                                                                                                    | Get MAC on Net device for Input 1 #EDID-NET-SRC?1 <cr></cr>                                                            |
| EDID-RM           | Remove custom EDID<br>from EDID list<br>Note: should return ERR<br>if this EDID is in USE.<br>For KDS-17EN                                                                                                    | #EDID-RM_Index <cr></cr>                         | ~nn@#EDID-<br>RMIndex <cr><lf></lf></cr>                                                                                       | Index: 1N - EDID index to remove which get from 'EDID-LIST?. index 0 (Default) is not removable.                                                                                                    | remove EDID from slot 3 and delete the file: #EDID-RM_3 <cr></cr>                                                      |
| ETH-PORT          | Set Ethernet port protocol.  NOTE: If the port number you enter is already in use, an error is returned. The port number must be within the following range: 0-(2^16-1).                                                       | <pre>#ETH-PORT_port_type,port_i d<cr></cr></pre> | ~nn@ETH-PORT_port_type<br>,port_id <cr><lf></lf></cr>                                                                          | port_type TCP - UDP port_id- when port_type = TCP: 5000~5099 when port_type = UDP: 50000~50999                                                                                                    | Set the Ethernet port protocol<br>for TCP to port 5000:<br>#ETH-PORTTCP,5000 <cr< td=""></cr<>                         |
| ETH-PORT?         | Get Ethernet port protocol.                                                                                                    | #ETH-PORT?_port_type <cr></cr>                   | ~nn@ETH-PORT_port_type<br>,port_id <cr><lf></lf></cr>                                                                          | port_type TCP - UDP port_id - when port_type = TCP: 5000~5099 when port_type = UDP: 50000~50999                                                                                                    | Get the Ethernet port protocol for TCP: #ETH-PORT?TCP <cr></cr>                                                        |
| ETH-<br>TUNNEL?   | Get an open tunnel parameters.                                                                                                    | #ETH-TUNNEL?tunnel_id <cr></cr>                  | ~nn@ETH-TUNNEL_[[tunne l_id,com id,port_type,p ort_id,eth ip,remote po rt_id,eth_rep_en,connec tion_type],] <cr><lf></lf></cr> | tunnel_id - Tunnel ID number, * (get all open tunnels) com_id - Machine dependent 1 - First COM Port port_type - TCP/UDP 0 - TCP port_id - TCP/UDP port number eth_ip - Client IP address remote_port_id - Remote port number eth_rep_en - Ethernet Reply 0 - COM port does not send replies to new clients 1 - COM port sends replies to new clients connection_type - Connection type 1 - wired connection | Get all open tunnel parameters: #ETH-TUNNEL?* <cr></cr>                                                                |
| FACTORY           | Reset device to factory default configuration  NOTE: This command deletes all user data from the device. The deletion can take some time. Your device may require powering off and powering on for the changes to take effect. | #FACTORY <cr></cr>                               | ~nn@FACTORY_ok <cr><lf></lf></cr>                                                                                              |                                                                                                    | Reset the device to factory default configuration: #FACTORY <cr></cr>                                                  |
| GET-MGR-<br>IP?   | Get AVoIP Manager IP                                                                                                    | #GET-MGR-IP? <cr></cr>                           | ~nn@GET-MGR-IP<br>mgrip <cr><lf></lf></cr>                                                                                     | mgrip: AVoIP Manager IP<br>0.0.0.0 - means AVoIP<br>Manager not IP enabled.                                                                                                    | Get MGR-IP:<br>#GET-MGR-IP? <cr></cr>                                                                                  |

| Function                     | Description                                                                                                    | Syntax                                                | Response                                                                                | Parameters/Attributes                                                                                                    | Example                                                                                                    |
|------------------------------|----------------------------------------------------------------------------------------------------|-------------------------------------------------------|-----------------------------------------------------------------------------------------|----------------------------------------------------------------------------------------------------|----------------------------------------------------------------------------------------------------|
| GTW-MSG-<br>CLEAR            | Clear Control Gateway<br>Messages Counter.                                                                                                    | #GTW-MSG-CLEAR<br>message_type <cr></cr>              | ~nn@ <b>GTW-MSG-NUM</b><br>message_type< <del>CR&gt;</del> < <u>LF&gt;</u>              | message_type - where<br>0 = ALL<br>1 = CEC<br>2 = IR<br>3 = RS232                                                                                                    | Clear all Control Gateway<br>Messages Counter<br>#GTW-MSG-CLEAR 0 <cr></cr>                                |
| GTW-MSG-<br>NUM?             | Get Control Gateway Messages Counter from the device boot done. Add Recv_Count and Send_Count NOTE: <date> is legacy parameter, for KDS7 always be ignored</date>                                                             | #GTW-MSG-<br>NUM?_message_type,date <cr></cr>         | ~nn@GTW-MSG-<br>NUM_message_type,date,<br>recv_counter,send_count<br><cr><lf></lf></cr> | message_type - where 1 = CEC 2 = IR 3 = RS232 date - Format: DD-MM-YYYY. Recv_counter - counter of receive messages Send_counter - counter of send messages                                                                                                    | Get Control Gateway<br>Messages Counter from<br>certain period:<br>#GTW-MSG-NUM?1,01-<br>01-1970 <cr></cr> |
| HDCP-MOD                     | Set HDCP mode.  NOTE: Set HDCP working mode on the device input: HDCP supported - HDCP_ON [default]. HDCP OFF. For KDS-17EN                                                                                                   | #HDCP-MOD_in_index,mode <cr></cr>                     | ~nn@HDCP-MOD_in_index,<br>mode <cr><lf></lf></cr>                                       | in_index - Number that indicates the specific input:  1-N (N= the total number of inputs) mode - HDCP mode: 0 - HDCP Off 1 - HDCP On                                                                                                    | Set the input HDCP-MODE of IN 1 to Off: #HDCP-MOD1,0 <cr></cr>                                             |
| HDCP-MOD?                    | Get HDCP mode.  NOTE: Set HDCP working mode on the device input: HDCP supported - HDCP_ON [default]. HDCP not supported - HDCP OFF. HDCP orb, support changes following detected sink - MIRROR OUTPUT. For KDS-17EN           | #HDCP-MOD?_in_index <cr></cr>                         | ~nn@HDCP-MOD_in_index,<br>mode <cr><lf></lf></cr>                                       | in_index – Number that indicates the specific input:  1-N (N= the total number of inputs) mode – HDCP mode:  0 – HDCP Off  1 – HDCP Off  3 – HDCP Mirror Mode - used by KDS-7 decoder to allow an HDCP  2.2 source connected to the encoder to play on an HDCP 1.4 TV/display connected to the decoder.  | Get the input HDCP-MODE of IN 1 HDMI:  #HDCP-MOD <cr></cr>                                                 |
| HDCP-OUT-<br>MOD             | Set HDCP mode on<br>HDMI Out.<br>NOTE: Set HDCP<br>working mode on<br>the device output                                                                                                    | #HDCPOUT-MOD<br>in_index,mode <cr></cr>               | ~nn@HDCPOUT-MOD<br>in_index,mode <cr><lf></lf></cr>                                     | in_index – Number that indicates the specific output:  1-N (N= the total number of inputs) mode – HDCP mode:  0 – HDCP follow sink (Default) 1 – HDCP follow source                                                                                                    | Set the output HDCP-OUT-MODE of OUT 1 to follow source: #HDCP-OUT-MOD 1,1 <cr></cr>                        |
| HDCP-OUT-<br>MOD?            | Get HDCP mode on<br>HDMI Out.<br>NOTE: Get HDCP<br>working mode on<br>the device output                                                                                                    | #HDCPOUT-MOD? in_index <cr></cr>                      | ~nn@HDCPOUT-MOD<br>in_index,mode <cr><lf></lf></cr>                                     | in_index – Number that indicates the specific output:  1-N (N= the total number of inputs) mode – HDCP mode:  0 – HDCP follow sink (Default) 1 – HDCP follow source                                                                                                    | Get the output HDCP-OUT-MODE of OUT 1 to follow source: #HDCP-OUT-MOD? 1 <cr></cr>                         |
| HDCP-STAT?                   | Get HDCP signal status.  NOTE: io _mode =1 - get the HDCP signal status of the sink device connected to the specified output. io _mode =0 - get the HDCP signal status of the source device connected to the specified input. | #HDCP-STAT?_io_mode,in_ind<br>ex <cr></cr>            | ~nn@HDCP-STATio_mode,<br>in_index,status <cr><lf></lf></cr>                             | io_mode - Input/Output 0 - Input 1 - Output io_index - Number that indicates the specific number of inputs or outputs (based on io_mode): 1-N (N=total number of inputs or outputs) status - Signal encryption status - valid values On/Off 0 - HDCP Off 1 - HDCP On                                     | Get the output HDCP-<br>STATUS of IN 1:<br>#HDCP-STAT?0,1 <cr></cr>                                        |
| HELP                         | Get command list or help for specific command.                                                                                                    | #HELP <cr></cr>                                       | 1. Multi-line:  ~nn@Device_cmd_name, cmd_name <cr><lf></lf></cr>                        | cmd_name - Name of a specific command                                                                                                    | Get the command list:<br>#HELP <cr></cr>                                                                   |
| HTTP-AUTH-<br>ENABLE         | Start/stop HTTP/HTTPS communication security.  NOTE: The HTTP/HTTPS permission works only if security is enabled with the "HTTP-AUTH-ENABLE" command.                                                                         | #HTTP-AUTH- ENABLE_security_state,pass word <cr></cr> | ~nn@HTTP-AUTH-<br>ENABLE_security_state<<br>CR> <lf></lf>                               | security_state - Security state  0 - OFF (disables security)  1 - ON (enables security)  password - password in uencode64 format, only if the password is valid, AUTH will be disabled otherwise reject the request.  NOTE: It is only required when the security_state is 0 for disabling the security. | Enable the permission system: #HTTP-AUTH- ENABLE_0,dGVzdA== <cr></cr>                                      |
| HTTP-AUTH-<br>ENABLE?        | Get HTTP/HTTPS security state.                                                                                                    | #HTTP-AUTH-ENABLE? <cr></cr>                          | ~nn@HTTP-AUTH-<br>ENABLE_security_state<<br>CR> <lf></lf>                               | security_state - Security state 0 - OFF (disables security) 1 - ON (enables security)                                                                                                    | Get security state:<br>#HTTP-AUTH-<br>ENABLE? <cr></cr>                                                    |
| HTTP-<br>LOGOUT-<br>TIMEOUT  | Set HTTP inactivity auto-logout time.                                                                                                    | #LOGOUT-TIMEOUT time <cr></cr>                        | ~nn@LOGOUT-TIMEOUT<br>time <cr><lf></lf></cr>                                           | time - minutes of logout time 0~60                                                                                                    | Set Inactivity auto-logout time to 10 #LOGOUT-TIMEOUT 10<                                                  |
| HTTP-<br>LOGOUT-<br>TIMEOUT? | Get HTTP inactivity auto-logout time.                                                                                                    | #LOGOUT-TIMEOUT? <cr></cr>                            | ~nn@LOGOUT-TIMEOUT<br>time <cr><lf></lf></cr>                                           | time - minutes of logout<br>time<br>0~60                                                                                                    | Get Inactivity auto-logout time #LOGOUT-TIMEOUT? <cr></cr>                                                 |

| Function                       | Description                                                                                                    | Syntax                                                                                                    | Response                                                            | Parameters/Attributes                                                                                                    | Example                                                                                                    |
|--------------------------------|----------------------------------------------------------------------------------------------------|----------------------------------------------------------------------------------------------------|---------------------------------------------------------------------|----------------------------------------------------------------------------------------------------|----------------------------------------------------------------------------------------------------|
| HTTP-<br>PASSWD                | Set password for HTTP user login. The default password is "admin".                                                                                                    | #HTTP- PASSWD_user,password <cr></cr>                                                                              | ~nn@HTTP-<br>PASSWD_user,password <c<br>R&gt;<lf></lf></c<br>       | user – user name of login to set (admin support only).  password – Password for the user, in uencode64 format. 8 to 24 characters (letters, numbers, and symbols without spaces or commas), at least including one number, one symbols without spaces or commas, one uppercase letter and one lowercase letter.                                                                                                    | Set the password for the admin protocol permission level to 'Aa12345!': #HTTP-PASSWD_admin,QWExMjM 0NSE= <cr></cr>                                                                                                    |
| HW-TEMP?                       | Get device heat                                                                                                    | #HW-TEMP?_region_id,mode <cr></cr>                                                                                 | ~nn@HW-TEMP_region_id,<br>temperature <cr><lf></lf></cr>            | region_id - ID of the region for which to get the temperature 0 - Region 0 mode - Celsius or Fahrenheit 0 - Celsius 1 - Fahrenheit temperature - Temperature of the HW region, rounded down to the closest integer                                                                                                    | Get temperature in Celsius of first cpu #HW-TEMP?0,0 <cr></cr>                                                                                                    |
| HW-<br>VERSION?                | Get hardware version                                                                                                    | #HW-VERSION? <cr></cr>                                                                                             | ~nn@HW- VERSION_hardware_versi on <cr><lf></lf></cr>                | hardware_version – XX.XX.XXXX where the digit groups are: major.minor.version                                                                                                    | Get hardware version<br>#HW-VERSION? <cr></cr>                                                                                                    |
| IDV                            | Set visual indication from device.  NOTE: Using this command, some devices can light a sequence of buttons or LEDs to allow identification of a specific device from similar devices. | #IDV <cr></cr>                                                                                                    | ~nn@IDV_ok <cr><lf></lf></cr>                                       |                                                                                                    | #IDV <cr></cr>                                                                                                    |
| IR-LEARN                       | Receive IR command from port.                                                                                                    | #IRLEARN <cr></cr>                                                                                                 | ~nn@IRLEARN ir_status, <pre>pronto- command<cr><lf></lf></cr></pre> | pronto_command - Pronto format<br>command (in HEX format, no<br>leading zeros, no '0x' prefix, with<br>comma separated)<br>ir_status - IR Status<br>0 - Done<br>1 - Busy<br>2 - Wrong Parameter<br>3 - Timeout<br>4 - Error                                                                                                    | Get TVON IR code:<br>#IRLEARN <cr></cr>                                                                                                    |
| IR-SND                         | Send IR command to port.                                                                                                    | #IR-SND_ir_index,sn_id,cmd name,repeat_amount,total_ packages,package_id, <pront command="" o=""><cr></cr></pront> | ~nn@IR-SND_ir_index,sn<br>id,cmd_name,ir_status<<br>CR> <lf></lf>   | ir_index - Number that indicates the specific IR port:  1-N (N= the total number of inputs) *-broadcasts to all ports sn_id - Serial number of command for flow control and response commands from device cmd_name - Command name (length limit 24 chars) repeat_amount - Of times the IR command is transmitted (limited to 50; repeats > 50 are truncated to 50), default = 1 total_packages - Number of messages the original command was divided into, default = 1 package_id - Chunk serial number (only valid when Total_packages > 1) pronto_command - Pronto format command (in HEX format, no leading zeros, no 'Ox' prefix, with comma separated) ir_status - IR Status 0 - Sent (no error) 1 - Stop 2 - Done 3 - Busy 4 - Wrong Parameter 5 - Nothing to Stop 6 - Start 7 - Timeout 8 - Error | Send TVON IR command to IR port 1: #IR- SND1,1,TVON,1,1,1,0000, 006D,0000,0022,00ac,00ac,0 016,0040,0016,0040,0016,001 40,0016,0015,0016,0015,001 6,0015,0016,0015,0016,0015,001 6,0015,0016,0015,0016,0015,001 15,0016,0040,0016,0015,0016 6,0015,0016,0040,0016,0015 0040,0016,0015,0016,0015 0040,0016,0015,0016 15,0016,0040,0016,0040,0016 15,0016,0040,0016,0015,0016 15,0016,0040,0016,0015,0016 15,0016,0040,0016,0015,0016 15,0016,0040,0016,0015,0016 15,0016,0040,0016,0040,0016 15,0016,0040,0016,0040,0016 |
| KDS-802-1X-<br>AUTH-<br>STATE? | Get authentication status of IEEE 802.1X                                                                                                    | #KDS-802-1X-AUTH- STATE?_netw_id <cr></cr>                                                                         | ~nn@KDS-802-1X-AUTH- STATE_netw_id, mode <cr> <lf></lf></cr>        | netw_id - Network ID-the device network interface (if there are more than one): 0 - Media Port 1 - Service Port mode - authentication status of IEEE 802.1X 0 - off 1 - authentication success 2 - authentication failed 3 - authentication ongoing                                                                                                    | Get media port authentication status of IEEE 802.1X. #KDS-802-1X-AUTH- STATE?0 <cr></cr>                                                                                                    |
| KDS-ACTION                     | Set action to perform by encoder/decoder.                                                                                                    | #KDS-ACTION_kds_mode <cr></cr>                                                                                     | ~nn@KDS-ACTION_kds_mod<br>e <cr><lf></lf></cr>                      | kds_mode - Action (state) for<br>encoder/decoder<br>0 - Stop<br>1 - Play<br>2 - Save config                                                                                                    | Stop the encoder/decoder:<br>#KDS-ACTION_0 <cr></cr>                                                                                                    |

| Function                    | Description                                                           | Syntax                                                              | Response                                                                                                    | Parameters/Attributes                                                                                                    | Example                                                                                     |
|-----------------------------|-----------------------------------------------------------------------|---------------------------------------------------------------------|----------------------------------------------------------------------------------------------------|----------------------------------------------------------------------------------------------------|---------------------------------------------------------------------------------------------|
| KDS-<br>ACTION?             | Get last action (state)<br>performed by<br>encoder/decoder.           | #KDS-ACTION? <cr></cr>                                              | ~nn@KDS-ACTION_kds_mod<br>e <cr><lf></lf></cr>                                                                                                    | kds_mode - Action (state) for<br>encoder/decoder<br>0 - Stop<br>1 - Play<br>2 - Save config                                                                                            | Get the last action performed by the encoder/decoder: #KDS-ACTION? <cr></cr>                |
| KDS-AES-<br>KEY             | Set AES key                                                           | #KDS-AES-KEY_key <cr></cr>                                          | ~nn@KDS-AES-<br>KEY_key <cr><lf></lf></cr>                                                                                                    | key – AES key for<br>encoder/decoder, must be 16 bytes<br>value represented in hex<br>0 – default key                                                                                  | Set AES key for the encoder/decoder: # KDS-AES- KEY_001122334455667788 99AABBCCDDEEFF < CR> |
| KDS-AES-<br>KEY?            | Get AES key                                                           | #KDS-AES-KEY? <cr></cr>                                             | ~nn@KDS-AES-<br>KEY_key <cr><lf></lf></cr>                                                                                                    | key – AES key for encoder/decoder 0 – default key                                                                                                    | Get AES key of the encoder/decoder: #KDS-AES-KEY? <cr></cr>                                 |
| KDS-AES-<br>MOD             | Set AES Mode                                                          | #KDSAES-MOD mode <cr></cr>                                          | ~nn@KDSAES-MOD<br>mode <cr><lf></lf></cr>                                                                                                    | mode – AES mode for<br>encoder/decoder,<br>0 – standard mode<br>1 – full mode                                                                                                    | Set AES mode as full mode:<br>#KDSAES-MOD 1 <cr></cr>                                       |
| KDS-AES-<br>MOD?            | Get AES Mode                                                          | #KDSAES-MOD? <cr></cr>                                              | ~nn@KDSAES-MOD<br>mode <cr><lf></lf></cr>                                                                                                    | mode – AES mode for<br>encoder/decoder,<br>0 – standard mode<br>1 – full mode                                                                                                    | Get AES mode:<br>#KDSAES-MOD? <cr></cr>                                                     |
| KDS-AUD-<br>ADDON           | Set KDS17 Audio<br>Addon                                              | #KDS-AUD-ADDON_mode <cr></cr>                                       | ~nn@KDS-AUD-ADDON<br>addon <cr><lf></lf></cr>                                                                                                    | addon - Audio addon<br>0 - None<br>1 - Dante<br>2 - AES67                                                                                                    | Set Audio Addon to Dante<br>#KDS-AUD-ADDON 1 <cr></cr>                                      |
| KDS-AUD-<br>ADDON?          | Get KDS17 Audio<br>Addon                                              | #KDS-AUD-ADDON? <cr></cr>                                           | ~nn@KDS-AUD-ADDON addon <cr><lf></lf></cr>                                                                                                    | addon - Audio addon<br>0 - None<br>1 - Dante<br>2 - AES67                                                                                                    | Get Audio Addon<br>#KDS-AUD-ADDON? <cr></cr>                                                |
| KDS-<br>CHANNEL-<br>SELECT  | Set decoder AV or IR<br>channel. Add<br>signal_type.<br>For KDS-17DEC | #KDS-CHANNEL- SELECT_[signal_type_1,sign al_type_2],ch_id <cr></cr> | ~nn@KDS-CHANNEL-<br>SELECT_[signal_type_1,<br>signale_type_2,],ch_id<br><cr><lf></lf></cr>                                                                               | <pre><signal_type> - Signal ID attribute: VIDEO AUDIO IR RS232 USB CEC ch_id - Number that indicates the specific input 0-999. 0 is for cancel the channel select.</signal_type></pre> | Tune the decoder to ch_id 1 #KDS-CHANNEL- SELECT[video,audio,rs232 ,ir,usb,cec],1 <cr></cr> |
| KDS-<br>CHANNEL-<br>SELECT? | Get decoder AV or IR<br>channel. Add<br>signal type.<br>For KDS-17DEC | #KDS-CHANNEL- SELECT?_signal_type <cr></cr>                         | ~nn@KDS-CHANNEL-<br>SELECT_signal_type,ch_<br>id <cr><lf></lf></cr>                                                                                                    | <pre><signal_type> - Signal ID attribute: VIDEO AUDIO IR RS232 USB CEC ch_id - Number that indicates the specific input 0-999. 0 is for cancel the channel select.</signal_type></pre> | Get channel ID<br>#KDS-CHANNEL-<br>SELECT?_video <cr></cr>                                  |
| KDS-DAISY-<br>CHAIN         | Set daisy chain mode.<br>For KDS-17DEC                                | #KDS-DAISY- CHAIN_daisy_mode <cr></cr>                              | ~nn@KDS-DAISY- CHAIN_daisy_mode <cr><l f=""></l></cr>                                                                                                    | daisy_mode 0 - OFF (disables daisy chain) 1 - ON (enables daisy chain)                                                                                                    | Enable DAISY mode:<br>#KDS-DAISY-<br>CHAIN_1 <cr></cr>                                      |
| KDS-DAISY-<br>CHAIN?        | Get daisy chain mode.<br>For KDS-17DEC                                | #KDS-DAISY-CHAIN? <cr></cr>                                         | ~nn@KDS-DAISY-<br>CHAIN_daisy_mode <cr><l< td=""><td>daisy_mode<br/>0 - OFF (disables daisy chain)</td><td>Get DAISY mode:<br/>#KDS-DAISY-CHAIN?<cr></cr></td></l<></cr> | daisy_mode<br>0 - OFF (disables daisy chain)                                                                                                    | Get DAISY mode:<br>#KDS-DAISY-CHAIN? <cr></cr>                                              |
| KDS-DEFINE-<br>CHANNEL      | Set Encoder AV channel ID.<br>For KDS-17EN                            | #KDS-DEFINE-<br>CHANNEL_ch_id <cr></cr>                             | F> ~nn@KDS-DEFINE- CHANNEL_ch_id <cr><lf></lf></cr>                                                                                                    | 1 – ON (enables daisy chain)  ch_id – Number that indicates the specific input 1-999.                                                                                                  | Tune the encoder: #KDS-DEFINE-                                                              |
| KDS-DEFINE-<br>CHANNEL?     | Get Encoder AV channel ID.<br>For KDS-17EN                            | #KDS-DEFINE-CHANNEL? <cr></cr>                                      | ~nn@KDS-DEFINE-<br>CHANNEL_ch_id <cr><lf></lf></cr>                                                                                                    | ch_id - Number that indicates the specific input 1-999.                                                                                                    | CHANNEL1 <cr> Get channel ID: #KDS-DEFINE- CHANNEL?<cr></cr></cr>                           |
| KDS-GW-<br>ETH              | Set gateway network port                                              | #KDS-GW- ETHgw_type,netw_id <cr></cr>                               | ~nn@KDS-GW-<br>ETH_gw_type,netw_id <cr<br>&gt;<lf></lf></cr<br>                                                                                                    | gw_type: 0 - Control 1 - Dante - Only available on KDS-SW3-EN7 netw_id - Network ID-the device network interface (if there are more than one): 0 - Media Port 1 - Service Port         | Set Dante port to eth1: #KDS-GW-ETH1,1 <cr></cr>                                            |
| KDS-GW-<br>ETH?             | Get gateway network port.                                             | #KDS-GW-ETH?_gw_type <cr></cr>                                      | ~nn@KDS-GW- ETH_gw_type,netw_id <cr><lf></lf></cr>                                                                                                    | gw_type: 0 - Control 1 - Dante - Only available on KDS-SW3-EN7 netw_id - Network ID-the device network interface (if there are more than one). 0 - Media Port 1 - Service Port         | Get Dante port: #KDS-GW-ETH?_1 <cr></cr>                                                    |
| KDS-ETH-<br>BRIDGE          | Set KDS17 Ethernet bridge mode                                        | #KDS-ETH-BRIDGE mode,idx,vlanid <cr></cr>                           | ~nn@KDS-ETH-BRIDGE<br>mode,idx,vlanid <cr><lf></lf></cr>                                                                                                    | mode:  0 - Disable 1 - Enable idx: interface inde 0 - LAN 1 1 - LAN 2 vlanid: 0~4000                                                                                                   | Set bridge mode to LAN2<br>#KDS-ETH-BRIDGE 1,2,1<br><cr></cr>                               |

| Function                      | Description                                                                                   | Syntax                                                       | Response                                                        | Parameters/Attributes                                                                                                    | Example                                                                                                    |
|-------------------------------|-----------------------------------------------------------------------------------------------|--------------------------------------------------------------|-----------------------------------------------------------------|----------------------------------------------------------------------------------------------------|----------------------------------------------------------------------------------------------------|
| KDS-ETH-<br>BRIDGE?           | Get KDS17 Ethernet<br>bridge mode                                                             | #KDS-ETH-BRIDGE? <cr></cr>                                   | ~nn@KDS-ETH-BRIDGE<br>mode,idx,vlanid <cr><lf></lf></cr>        | mode: 0 - Disable 1 - Enable idx: interface inde 0 - LAN 1 1 - LAN 2 vlanid: 1~4000                                                                                      | Get bridge mode<br>#KDS-ETH-BRIDGE? <cr></cr>                                                               |
| KDS-<br>METHOD                | Set unicast / multicast.                                                                      | #KDS-METHOD_1 <cr></cr>                                      | ~nn@KDS-METHOD_method<<br>CR> <lf></lf>                         | method – Streaming method 1 Unicast 2 Multicast                                                                                                    | Set current streaming method of encoder/decoder:                                                            |
| KDS-<br>METHOD?               | Get unicast / multicast.                                                                      | #KDS-METHOD? <cr></cr>                                       | ~nn@KDS-METHOD_method<<br>CR> <lf></lf>                         | method – Streaming method 1 – Unicast 2 – Multicast                                                                                                    | #KDS-METHOD_1 <cr> Get current streaming method of encoder/decoder: #KDS-METHOD<cr></cr></cr>               |
| KDS-<br>MULTICAST             | Set multicast group<br>address and TTL value.                                                 | #KDS- MULTICAST_group_ip,ttl <cr></cr>                       | ~nn@KDS-<br>MULTICAST_group_ip,ttl<br><cr><lf></lf></cr>        | group-ip – Multicast group IP for KDS7 is ignored, KDS7 managed multicast address automatically. ttl – Time to Live of the streamed packets.                             | Set multicast group adress<br>and TTL value:<br>#KDS-MULTICAST<br>0.0.0.0,64 <cr></cr>                      |
| KDS-<br>MULTICAST?            | Get multicast group address and TTL value.                                                    | #KDS-MULTICAST? <cr></cr>                                    | ~nn@KDS-<br>MULTICAST_group_ip,ttl<br><cr><lf></lf></cr>        | group-ip - Multicast group IP for KDS7 is ignored, KDS7 managed multicast address automatically, so always response 0.0.0.0 ttl - Time to Live of the streamed packets.  | Get multicast group adress and TTL value: #KDS-MULTICAST? <cr></cr>                                         |
| KDS-<br>MULTICAST-<br>PREFIX  | Set prefix of multicast group address.                                                        | #KDS-MULTICAST- PREFIX_prefix <cr></cr>                      | ~nn@KDS-MULTICAST-<br>PREFIX_prefix <cr><lf></lf></cr>          | prefix – Prefix of multicast group<br>IP for KDS7<br>224~239                                                                                                    | Set multicast group adress<br>and TTL value:<br>#KDS-MULTICAST-PREFIX<br>224 <cr></cr>                      |
| KDS-<br>MULTICAST-<br>PREFIX? | Get prefix of multicast group address.                                                        | #KDS-MULTICAST-PREFIX? <cr></cr>                             | ~nn@KDS-MULTICAST-<br>PREFIX_prefix <cr><lf></lf></cr>          | prefix – Prefix of multicast group IP for KDS7                                                                                                    | Get multicast group adress<br>and TTL value:<br>#KDS-MULTICAST-<br>PREFIX? <cr></cr>                        |
| KDS-OSD-<br>DISPLAY           | Set decoder Display<br>Device Information<br>On/Off<br>For KDS-17DEC                          | #KDS-OSD-DISPLAY_mode <cr></cr>                              | ~nn@KDS-OSD-<br>DISPLAY_mode <cr><lf></lf></cr>                 | mode – 0 - off 1 - on 2 - display now + on                                                                                                    | Set OSD Display mode on:<br>#KDS-OSD-<br>DISPLAY_1 <cr></cr>                                                |
| KDS-OSD-<br>DISPLAY?          | Get decoder Display<br>Device Information status<br>For KDS-17DEC                             | #KDS-OSD-DISPLAY? <cr></cr>                                  | ~nn@KDS-OSD-<br>DISPLAY_mode <cr><lf></lf></cr>                 | z - uispiay now + on  mode - 0 - off 1 - on 2 - display now + on                                                                                                    | Get OSD display mode:<br>#KDS-OSD-DISPLAY? <cr></cr>                                                        |
| KDS-OSD-<br>HOTKEY            | Set decoder OSD hotkey.<br>For KDS-17DEC                                                      | #KDS-OSD-HOTKEY_mode <cr></cr>                               | ~nn@KDS-OSD-<br>HOTKEY_mode <cr><lf></lf></cr>                  | mode – 0 - CAP 1 - CTL 2 - TAB 3 - SHIFT                                                                                                    | Set OSD hotkey to CTL:<br>#KDS-OSD-<br>HOTKEY_1 <cr></cr>                                                   |
| KDS-OSD-<br>HOTKEY?           | Get decoder OSD<br>hotkey.<br>For KDS-17DEC                                                   | #KDS-OSD-HOTKEY? <cr></cr>                                   | ~nn@KDS-OSD-<br>HOTKEY_mode <cr><lf></lf></cr>                  | mode –<br>0 - CAP<br>1 - CTL<br>2 - TAB<br>3 - SHIFT                                                                                                    | Get OSD hotkey mode:<br>#KDS-OSD-HOTKEY? <cr></cr>                                                          |
| KDS-<br>PREVIEW               | Set preview parameters.  NOTE: When PREVIEW is OFF, other parameters should not be provided   | #KDS-PREVIEW mode, width, height, fps, bw, a s, mq <cr></cr> | ~nn@KDS-PREVIEW<br>mode,width,height,fps,b<br>w,as,mq <cr></cr> | mode:  0 - OFF  1 - ON  width: 0-1280 pixels height: 0-720 pixels fps: 1~60 frames per second bw: 1~50000 Kbps as:  0 - Do not need keep ratio 1 - Keep ratio mq: 60~100 | Set preview on with 960x540@10Hz, 8Mbps, keep ratio. #KDS-PREVIEW 1,960,5640,15,8000,0,60 <cr< td=""></cr<> |
| KDS-<br>PREVIEW?              | Get preview parameters.  NOTE: When PREVIEW is OFF, other parameters STILL need be responded. | #KDS-PREVIEW? <cr></cr>                                      | ~nn@KDS-PREVIEW<br>mode,width,height,fps,b<br>w,as,mq <cr></cr> | mode: 0 - OFF 1 - ON width: 0~1280 pixels height: 0~720 pixels fps: 1~60 frames per second bw: 1~50000 Kbps as: 0 - Do not need keep ratio 1 - Keep ratio mg: 60~100     | Get preview parameters.<br>#KDS-PREVIEW? <cr></cr>                                                          |
| KDS-RATIO?                    | Get aspect ratio.                                                                             | #KDS-RATIO? <cr></cr>                                        | ~nn@KDS- RATIO_value <cr><lf></lf></cr>                         | value – Streamer Decoder Aspect<br>Ratio<br>width: height, for example "16:9"                                                                                            | Get Aspect Ratio:<br>#KDS-RATIO? <cr></cr>                                                                  |

| Function             | Description                                        | Syntax                                                       | Response                                                                          | Parameters/Attributes                                                                                                    | Example                                                               |
|----------------------|----------------------------------------------------|--------------------------------------------------------------|-----------------------------------------------------------------------------------|----------------------------------------------------------------------------------------------------|-----------------------------------------------------------------------|
| KDS-<br>RESOL?       | Get actual AV stream resolution.                   | <pre>#KDS- RESOL?_io_mode,io_index,is _native<cr></cr></pre> | <pre>~nn@KDS- RESOL?iomode,ioinde x,isnative,resolution&lt; CR&gt;<lf></lf></pre> | io_mode - Input/Output 0 - Input 1 - Output 1 - Output 1 - Output 1 - Output 1 - Output 1 - Index - Number that indicates the specific input or output port: 1-N (N= the total number of input or output ports) is_native - Native resolution flag 0 - Off 1 - On resolution - Resolution index 0-3 = (Reserved) 4=1280x720p@59.94Hz/60Hz 5-15=(Reserved) 16=1920x1080p@59.94Hz/60Hz 17-30=(Reserved) 31=1920x1080p@59.94Hz/60Hz 17-30=(Reserved) 66=1024x768p@60Hz 67=1280x768p@60Hz 68=1280x1024p@60Hz 69=1600x1200p@60Hz 70=1680x1050p@60Hz 71=1920x1200@60Hz 72=3840x2160p@25Hz 74=3840x2160p@30Hz 75=3840x2160p@50Hz 76=3840x2160p@50Hz 76=3840x2160p@50Hz 77-1030=(Reserved) 1031=1360x768p@60Hz 1032-1038=(Reserved) 1039=600x900p@60Hz |                                                                       |
| KDS-SCALE            | Set scaling mode Add<br>res_type.<br>For KDS-17DEC | #KDS- SCALE_value, res_type <cr></cr>                        | ~nn@KDS- SCALE_value,res_type <c r=""><lf></lf></c>                               | 1040-9999=(Reserved) value - Streamer Decoder Scaling Mode 0 - Pass Thru 1 - Scaling 2 - Based on EDID res_type[option] - Resolution index 0-3=(Reserved) 4=1280x720p@59.94Hz/60Hz 5-15=(Reserved) 16=1920x1080p@59.94Hz/60Hz 17-30=(Reserved) 31=1920x1080p@59.94Hz/60Hz 17-30=(Reserved) 31=1920x1080p@50Hz 32-65=(Reserved) 66=1024x768@60Hz 66=1024x768@60Hz 66=1024x768@60Hz 69=(Reserved) 70=1680x1050@60 71=1920x1200@60 72=(Reserved) 73=3840x2160p@30Hz 74=3840x2160p@30Hz 75-1030=(Reserved) 1031=1360x768p@60Hz 1032-1038=(Reserved) 1039=1600x900p@60Hz 1040-9999=(Reserved)                                                                                                    | Set scale to scaling, resolution is 1080P60: #KDS-SCALE1,16 <cr></cr> |
| KDS-SCALE?           | Get scaling mode Add<br>res_type.<br>For KDS-17DEC | #KDS-SCALE? <cr></cr>                                        | ~nn@KDS-<br>SCALE_value,res_type <c<br>R&gt;<lf></lf></c<br>                      | value – Streamer Decoder Scaling Mode 0 - Pass Thru 1 - Scaling 2 - Based on EDID res_type[option] – res_type refer to #KDS-SCALE                                                                                                    | Get scaling mode:<br>#KDS-SCALE? <cr></cr>                            |
| KDS-SLEEP-<br>IMAGE  | Set sleep image mode of decoder. For KDS-17DEC     | #KDS-SLEEP-IMAGE_mode <cr></cr>                              | ~nn@KDS-SLEEP- IMAGE_mode <cr><lf></lf></cr>                                      | mode – sleep image mode for decoder 0 - Off 1 - On                                                                                                    | Stop the Sleep Image:<br># KDS-SLEEP-IMAGE<br>0 <cr></cr>             |
| KDS-SLEEP-<br>IMAGE? | Get sleep image mode of decoder. For KDS-17DEC     | #KDS-SLEEP-IMAGE? <cr></cr>                                  | ~nn@KDS-SLEEP- IMAGE_mode <cr><lf></lf></cr>                                      | mode – sleep image mode for decoder 0 - Off 1 - On                                                                                                    | Get the Sleep Image mode:<br># KDS-SLEEP-IMAGE? <cr></cr>             |
| KDS-VLAN-<br>TAG     | Set vlan tag of gateway port.                      | #RDS-VLAN- TAG_gw_type,tag_id <cr></cr>                      | ~nn@KDS-VLAN- TAG_gw_type,tag_id <cr> <lf></lf></cr>                              | gw_type - 0 - Control 1 - Dante - Only available on KDS-<br>SW3-EN7 tag_id - vlan tag (1 to 4093) 1 - No VLAN tag                                                                                                    | Set Dante vlan tag:<br>#KDS-VLAN-<br>TAG_1,33 <cr></cr>               |

| Function            | Description                                                                                                    | Syntax                                                                         | Response                                                                                               | Parameters/Attributes                                                                                                    | Example                                                                          |
|---------------------|----------------------------------------------------------------------------------------------------|--------------------------------------------------------------------------------|----------------------------------------------------------------------------------------------------|----------------------------------------------------------------------------------------------------|----------------------------------------------------------------------------------|
| KDS-VLAN-<br>TAG?   | Get vlan tag of gateway port.                                                                                                    | #KDS-VLAN-TAG?_gw_type <cr></cr>                                               | ~nn@KDS-VLAN-<br>TAG_gw_type,tag_id <cr><br/><lf></lf></cr>                                            | gw_type - 0 - Control 1 - Dante - Only available on KDS-<br>SW3-EN7 tag_id - vlan tag (1 to 4093) 1 - No VLAN tag                                                                                                    | Get Dante vian tag: #KDS-VLAN-TAG?1 <cr></cr>                                    |
| KDS-VW-<br>BEZEL    | Set KDS7 Video Wall<br>bezel compensation.<br>For KDS-17DEC                                                                                                    | #KDS-VW- BEZEL_vw,ow,vh,oh <cr></cr>                                           | ~nn@KDS-VW-<br>BEZEL_vw,ow,vh,oh <cr>&lt;<br/>LF&gt;</cr>                                              | ow                                                                                                    | Set bezel compensation:<br>#KDS-VW-<br>BEZEL12210,12310,6860,<br>6960 <cr></cr>  |
| KDS-VW-<br>BEZEL?   | Get KDS7 Video Wall<br>bezel compensation.<br>For KDS-17DEC                                                                                                    | #KDS-VW-BEZEL? <cr></cr>                                                       | ~nn@KDS-VW-<br>BEZELvw,ow,vh,oh <cr>&lt;<br/>LF&gt;</cr>                                               | ow own taken volume taken volume volume taken volume taken volume taken volume taken volume taken volume taken volume taken volume taken volume taken volume taken volume taken volume taken volume volume volume volume volume volume volume volume volume volume volume volume volume volume vol | Get bezel compensation:<br>#KDS-VW-BEZEL? <cr></cr>                              |
| KDS-VW-<br>PATTERN  | Set test pattern mode of video wall. For KDS-17DEC                                                                                                    | #KDS-VW-PATTERN_mode <cr></cr>                                                 | ~nn@KDS-VW- PATTERN_mode <cr><lf></lf></cr>                                                            | Mode –  0 - OFF (Disable test pattern)  1 - On (Enable test pattern)                                                                                                    | Set video wall test pattern on:<br>#KDS-VW-<br>PATTERN_1 <cr></cr>               |
| KDS-VW-<br>PATTERN? | Get test pattern mode of video wall. For KDS-17DEC                                                                                                    | #KDS-VW-PATTERN? <cr></cr>                                                     | ~nn@KDS-VW- PATTERN_mode <cr><lf></lf></cr>                                                            | Mode –  0 - OFF (Disable test pattern)  1 - On (Enable test pattern)                                                                                                    | Get video wall test pattern on: #KDS-VW-PATTERN? <cr></cr>                       |
| LDFW                | Load new firmware file.  NOTE: In most devices firmware data is saved to flash memory, but the memory does not update until receiving the "UPGRADE" command and is restarted. | Step 1: #LDFW_size <cr> Step 2: If ready was received, send FIRMWARE_DATA</cr> | Response 1:  ~nn@LDFW_size ready <cr><lf> Response 2:  ~nn@LDFW_size_ok<cr><l f=""></l></cr></lf></cr> | size – Size of firmware data that is sent.  firmware_data – HEX or KFW file in protocol packets Using the Packet Protocol Send a command: LDRV, LOAD, IROUT, LDEDID Receive Ready or ERR### If Ready: a. Send a packet, b. Receive OK on the last packet, c. Receive OK for the command. Packet structure: Packet ID (1, 2, 3) (2 bytes in length) Length (data length + 2 for CRC) – (2 bytes in length) Data (data length -2 bytes) CRC – 2 bytes  1 02 03 04 05 Packet ID Length Data CRC Response: ~nnn_ok <cr><lf> (Where NNNN is the received packet ID in ASCII hex digits.)</lf></cr>                                                                                                    |                                                                                  |
| LOCK-EDID           | Lock last read EDID.<br>For KDS-17EN                                                                                                    | #LOCK- EDID_in_index,lock_mode <cr></cr>                                       | ~nn@LOCK-  EDIDin_index,lock_mod  e <cr><lf></lf></cr>                                                 | in_index - 1 lock_mode - On/Off 0 - Off unlocks EDID. 1 - On locks EDID.                                                                                                    | Lock the last read EDID from<br>the HDMI In 1 input:<br>#LOCK-EDID_1,1 <cr></cr> |
| LOCK-EDID?          | Get EDID lock state.<br>For KDS-17EN                                                                                                    | #LOCK-EDID?_in_index <cr></cr>                                                 | ~nn@LOCK-<br>EDID_in_index,lock_mod<br>e <cr><lf></lf></cr>                                            | in_index - 1 lock_mode - On/Off 0 - Off unlocks EDID. 1 - On locks EDID.                                                                                                    | Get EDID lock state for Input 1: #LOCK-EDID?1 <cr></cr>                          |
| LOCK-FP             | Lock the front panel.<br>For KDS-17EN                                                                                                    | #LOCK-FP_lock/unlock <cr></cr>                                                 | ~nn@LOCK-FP_lock/unloc<br>k <cr><lf></lf></cr>                                                         | Lock/Unlock - On/Off  0 - (Off) Unlocks Front Panel.  1 - (On) Locks Front Panel.                                                                                                    | Unlock front panel: #LOCK-FP_0 <cr></cr>                                         |
| LOCK-FP?            | Get the front panel lock<br>state.<br>For KDS-17EN                                                                                                    | #LOCK-FP? <cr></cr>                                                            | ~nn@LOCK-FP_lock/unloc<br>k <cr><lf></lf></cr>                                                         | Lock/Unlock - On/Off 0 - (Off) Unlocks Front Panel. 1 - (On) Locks Front Panel.                                                                                                    | Get the front panel lock state:<br>#LOCK-FP? <cr></cr>                           |
| LOG-ACTION          | Reset events log.                                                                                                    | #LOG- ACTION_action,period <cr></cr>                                           | ~nn@LOG-<br>ACTION_action,period <c<br>R&gt;<lf></lf></c<br>                                           | action – One of  1 - Start, start logging  2 - Pause, pause logging but keep log content  3 - Resume, resume the logging  4 - Reset, clear all current logs, keep logging period – Relevant for "start"(be ignored by KIDS7 Devices)  1 - Keep current  2 - Daily  3 - Weekly (default)                                                                                                    | Reset events log:<br>#LOG-ACTION_4,1 <cr></cr>                                   |

| Function            | Description                                                                                                    | Syntax                                                      | Response                                                                | Parameters/Attributes                                                                                                    | Example                                                                                                    |
|---------------------|----------------------------------------------------------------------------------------------------|-------------------------------------------------------------|-------------------------------------------------------------------------|----------------------------------------------------------------------------------------------------|----------------------------------------------------------------------------------------------------|
| LOG-<br>ACTION?     | Get log state.                                                                                                    | #LOG-ACTION? <cr></cr>                                      | ~nn@LOG- ACTION_action,period <c r=""><lf></lf></c>                     | action – One of  1 - Start, start logging  2 - Pause, pause logging but keep log content  3 - Resume, resume the logging  4 - Reset, clear all current logs, keep logging period – Relevant for "start"(be ignored by KDS7 Devices)  1 - Keep current  2 - Daily  3 - Weekly (default) | Get log state:<br>#LOG-ACTION? <cr></cr>                                                                                          |
| LOGIN               | Set protocol permission.  NOTE: The permission system works only if security is enabled with the "SECUR" command. LOGIN allows the user to run commands with an End User or Administrator permission level.  When the permission system is enabled, LOGIN enables running commands with the User or Administrator permission level When set, login must be performed upon each connection It is not mandatory to enable the permission system in order to use the device In each device, some connections allow logging in to different levels. Some do not work with security at all. Connection may logout after timeout. | #LOGIN_login_level,passwor                                  | ~nn@LOGIN_login_level, password_ok <cr><lf></lf></cr>                   | login_level - Level of permissions required (User or Admin, only 'admin' is acceptable on KDS7 devices). password - Predefined password (by PASS command). Default password is 'admin'                                                                                                 | Set the protocol permission level to Admin (when the password defined in the PASS command is 33333): #LOGIN_admin,33333 <cr></cr> |
| LOGIN?              | Get current protocol permission level.  NOTE: The permission system works only if security is enabled with the "SECUR" command. For devices that support security, LOGIN allows the user to run commands with an End User or Administrator permission level. In each device, some connections allow logging in to different levels. Some do not work with security at all. Connection may logout                                                                                                    | #LOGIN? <cr></cr>                                           | ~nn@LOGIN_login_level<<br>CR> <lf></lf>                                 | login_level - Level of permissions required (User or Admin, only 'admin' is acceptable on KDS7 devices)                                                                                                    | Get current protocol permission level: #LOGIN? <cr></cr>                                                                          |
| LOGOUT              | after timeout. Cancel current permission level.  NOTE: Logs out from End User or Administrator permission                                                                                                    | #LOGOUT <cr></cr>                                           | ~nn@ <b>LOGOUT_</b> ok <cr><lf></lf></cr>                               |                                                                                                    | #LOGOUT <cr></cr>                                                                                                    |
| LOGOUT-<br>TIMEOUT  | levels to Not Secure. Set inactivity auto-logout time.                                                                                                    | #LOGOUT-TIMEOUTtime <cr></cr>                               | ~nn@LOGOUT- TIMEOUT_time <cr><lf></lf></cr>                             | time — minutes of logout time                                                                                                    | Set Inactivity auto-logout time to 10: #LOGOUT- TIMEOUT_10 <cr></cr>                                                              |
| LOGOUT-<br>TIMEOUT? | Get inactivity auto-logout time.                                                                                                    | #LOGOUT-TIMEOUT? <cr></cr>                                  | ~nn@LOGOUT- TIMEOUT_time <cr><lf></lf></cr>                             | time — minutes of logout time                                                                                                    | Get Inactivity auto-logout time: #LOGOUT-TIMEOUT? <cr></cr>                                                                       |
| LOG-SRV             | Set log server.                                                                                                    | #LOGSRV<br>mode,log_server_ip,log_ser<br>ver_port <cr></cr> | ~nn@LOGSRV<br>mode,log_server_ip,log_<br>server_port <cr><lf></lf></cr> | mode – On/Off 0 – Off 1 – On log_server_ip – Log server IP address log_server_port – Log server port                                                                                                    | Set log server with IP address of 128.138.140.44:5050: #LOG-SRV 1,128.138.140.44,5050 <cr></cr>                                   |
| LOG-SRV?            | Get log server.                                                                                                    | #LOGSRV? <cr></cr>                                          | ~nn@LOGSRV<br>mode,log_server_ip,log_<br>server_port <cr><lf></lf></cr> | mode – On/Off 0 – Off 1 – On log_server_ip – Log server IP address log_server_port – Log server port                                                                                                    | Get log server:<br>#LOG-SRV? <cr></cr>                                                                                            |
| MODE                | Set API mode.                                                                                                    | #MODE api_mode <cr></cr>                                    | ~nn@ <b>MODE</b> api_mode <cr></cr>                                     | api_mode<br>0 - unsolicited<br>1 - solicited                                                                                                    | Set API mode to solicited mode #MODE 1 <cr></cr>                                                                                  |
| MODE?               | Get API mode.                                                                                                    | #MODE? <cr></cr>                                            | ~nn@MODE api_mode <cr></cr>                                             | api_mode<br>0 - unsolicited<br>1 - solicited                                                                                                    | Get API mode to solicited mode #MODE? <cr></cr>                                                                                   |

| Function        | Description                                                                                                    | Syntax                                                           | Response                                                                  | Parameters/Attributes                                                                                                    | Example                                                                                                    |
|-----------------|----------------------------------------------------------------------------------------------------|------------------------------------------------------------------|---------------------------------------------------------------------------|----------------------------------------------------------------------------------------------------|----------------------------------------------------------------------------------------------------|
| MODEL?          | Get device model.  NOTE: This command identifies equipment connected to KDS-17EN and notifies of identity changes to the connected equipment. The Matrix saves this data in memory to answer REMOTE-INFO requests.                                                                                                    | #MODEL? <cr></cr>                                                | ~nn@ <b>MODEL_</b> model_name <c<br>R&gt;<lf></lf></c<br>                 | model_name – String of up to 24 printable ASCII chars                                                                                                    | Get the device model:<br>#MODEL? <cr></cr>                                                                                                    |
| NAME            | Set machine or DANTE (DNS) name.  NOTE: The machine name is not the same as the model name. The machine name is used to identify a specific machine or a network in use (with DNS feature on).                                                                                                    | #NAME_interface_id,host_na<br>me <cr></cr>                       | ~nn@NAME_interface_id,<br>host_name <cr><lf></lf></cr>                    | interface_id - 0 - machine name 1 - dante name - Only available on KDS-SW3-EN7 host_name - String of up to 24 alpha-numeric chars (can include hyphen, underscore, not at the beginning or end)                  | Set the machine DNS name of the device to room-442:  #NAME0,room-442 <cr></cr>                                                                                             |
| NAME?           | Get machine or DANTE (DNS) name.  NOTE: The machine name is not the same as the model name. The machine name is used to identify a specific machine or a network in use (with DNS feature on).                                                                                                    | #NAME?_interface_id <cr></cr>                                    | ~nn@NAME_interface_id,<br>host_name <cr><lf></lf></cr>                    | interface_id-<br>0 - machine name<br>1 - dante name - Only available on<br>KDS-SW3-EN7<br>host_name - String of up to 24<br>alpha-numeric chars (can include<br>hyphen, not at the beginning or end)             | Get the DNS name of the device: #NAME? _0 <cr></cr>                                                                                                    |
| NAME-RST        | Reset machine (DNS)<br>name to factory default.<br>NOTE: Factory default of<br>machine (DNS) name is<br>"KRAMER_" + 4 last<br>digits of device serial                                                                                                    | #NAME-RST <cr></cr>                                              | ~nn@NAME-<br>RST_OK <cr><lf></lf></cr>                                    |                                                                                                    | Reset the machine name (S/N last digits are 0102): #NAME-RST <cr></cr>                                                                                                    |
| NET-CONFIG      | number. Set a network configuration.  NOTE: For Backward compatibility, the id parameter can be omitted. In this case, the Network ID, by default, is 0, which is the Ethernet control port.  NOTE: If the gateway address is not compliant to the subnet mask used for the host IP, the command will return an error. Subnet and gateway compliancy specified by RFC950.                                                                                                    | <pre>#NET-CONFIG_netw_id,net_ip ,net_mask,gateway<cr></cr></pre> | ~nn@NET-CONFIG_netw_id<br>,net_ip,net_mask,gatewa<br>y <cr><lf></lf></cr> | netw_id - Network ID-ID of the Ethernet port: 0 - Media Port 1 - Service Port 2 - DANTE Port net_ip - Network IP net_mask - Network mask gateway - Network gateway                                               | Set the device network parameters to IP address 192.168.113.10, net mask 255.255.0.0, and gateway 192.168.0.1:  #NET-CONFIG_0,192.168.1 13.10,255.255.0.0,192.168.0.1  CR> |
| NET-<br>CONFIG? | NOTE: This set the device to DHCP OFF automatically.  Get a network configuration.                                                                                                    | #NET-CONFIG?_netw_id <cr></cr>                                   | ~nn@NET-CONFIG_netw_id<br>,net_ip,net_mask,gatewa<br>y <cr><lf></lf></cr> | netw_id - Network ID-ID of the Ethernet port: 0 - Media Port 1 - Service Port 2 - DANTE Port net_ip - Network IP net_mask - Network mask gateway - Network gateway                                               | Get network configuration: #NET-CONFIG?0 <cr></cr>                                                                                                    |
| NET-DHCP        | Set DHCP mode.  NOTE: Only 1 is relevant for the mode value. To disable DHCP, the user must configure a static IP address for the device. Connecting Ethernet to devices with DHCP may take more time in some networks. To connect with a randomly assigned IP by DHCP, specify the device DNS name (if available) using the NAME command. You can also get an assigned IP by direct connection to USB or RS-232 protocol port, if available. For proper settings consult your network administrator.  NOTE: For Backward compatibility, the id parameter can be omitted. In this case, the Network ID, by default, is 0, which is the Ethernet control port. | #NET-DHCP_netw_id,dhcp_state <cr></cr>                           | ~nn@NET-DHCP_netw_id,d<br>hcp_state <cr><lf></lf></cr>                    | netw_id -Network ID-ID of the Ethernet port:  0 - Media Port  1 - Service Port  2 - DANTE Port dhcp_state -  1 - Try to use DHCP. (If unavailable, use the IP address set by the factory or the net-ip command). | Enable DHCP mode for port 1, if available: #NET-DHCP1,1 <cr></cr>                                                                                                    |

| Function            | Description                                                                                                    | Syntax                                                                                                    | Response                                                                                                    | Parameters/Attributes                                                                                                    | Example                                                                                                    |
|---------------------|----------------------------------------------------------------------------------------------------|----------------------------------------------------------------------------------------------------|----------------------------------------------------------------------------------------------------|----------------------------------------------------------------------------------------------------|----------------------------------------------------------------------------------------------------|
| NET-DHCP?           | Get DHCP mode  NOTE: For Backward compatibility, the id parameter can be omitted. In this case, the Network ID, by default, is 0, which is the Ethernet control port.                                                             | #NET-DHCP?_netw_id <cr></cr>                                                                                                    | ~nn@NET-DHCP_netw_id,d<br>hcp_state <cr><lf></lf></cr>                                                                                                    | netw_id -Network ID-ID of the Ethernet port:  0 - Media Port  1 - Service Port  2 - DANTE Port  dhcp_state -  1 - Try to use DHCP. (If unavailable, use the IP address set by the factory or the net-ip command).                                                                                                    | Get DHCP mode for port 1, if available:  #NET-DHCP?1 <cr></cr>                                                                                                    |
| NET-IP?             | Get a network IP<br>address.<br>This is an UDP protocol<br>only.                                                                                                    | #NET-IP? <cr></cr>                                                                                                    | ~nn@NET-IP_net_ip <cr>&lt;<br/>LF&gt;</cr>                                                                                                    | net_ip - Network IP                                                                                                    | Get network ip address:<br>#NET-IP? <cr></cr>                                                                                                    |
| NET-MAC?            | Get MAC address.                                                                                                    | #NET-MAC? <cr></cr>                                                                                                    | ~nn@ <b>NET-MAC_</b> mac_addres<br>s <cr><lf></lf></cr>                                                                                                    | mac_address - Unique MAC<br>address. Format: XX-XX-XX-XX-XX-XX-XX where X is hex digit                                                                                                    | #NET-MAC? <cr></cr>                                                                                                    |
| NET-MTU             | Set NIC MTU Mode.                                                                                                    | #NET-MTU mode <cr></cr>                                                                                                    | ~nn@NET-MTU<br>mode <cr><lf></lf></cr>                                                                                                    | mode:<br>0 – MTU with 1500<br>1 - Jumbo MTU with 9018                                                                                                    | Set MTU to standard 1500:<br>#NET-MTU 0 <cr></cr>                                                                                                    |
| NET-MTU?            | Get NIC MTU Mode.                                                                                                    | #NET-MTU? <cr></cr>                                                                                                    | ~nn@NET-MTU<br>mode <cr><lf></lf></cr>                                                                                                    | mode:<br>0 – MTU with 1500<br>1 - Jumbo MTU with 9018                                                                                                    | Set MTU mode:<br>#NET-MAC? <cr></cr>                                                                                                    |
| NET-STAT?           | Get net connection list of this machine.  NOTE: The response is returned in one line and terminated with <cr><if>. The response format lists signal IDs separated by commas. This is an Extended Protocol 3000 command.</if></cr> | #NET-STAT? <cr></cr>                                                                                                    | <pre>~nn@NET- STAT_[(<port_type>:<po rt_index="">,<client_ip>:&lt; client_port&gt;),state], ,<cr><lf></lf></cr></client_ip></po></port_type></pre>                     | port_type - TCP/UDP 0 - TCP 1 - UDP port_index - Device port client_ip - Dot-separated representation of the IP address client_port - Client port state - listen or established                                                                                                    | Get net connection list of this machine: #NET-STATE? <cr> ~01@NETSTAT((TCP:80,0 .0.0:0),LISTEN),((TCP:5000 ,0.0.0:0), LISTEN), [(TCP:80,192.168.114.3:5240 0),ESTABLISHED],((TCP:500 0,192.168.1,100:51647) ,ESTABLISHED]</cr> |
| PASS                | Set password for login<br>level.<br>The default password is<br>"admin".                                                                                                    | #PASS_login_level,password<br><cr></cr>                                                                                                    | ~nn@PASS_login_level,p<br>assword <cr><lf></lf></cr>                                                                                                    | login_level - Level of login to set (admin support only). password - Password for the login_level. 8 to 24 characters (letters, numbers, and symbols without spaces or commas), at least including one number, one symbols without spaces or commas, one uppercase letter and one lowercase letter.                                                                                                    | Set the password for the admin protocol permission level to 33333:  #PASS_admin,33333 <cr></cr>                                                                                                    |
| PASS?               | Get password for login<br>level.<br>The default password is<br>"admin".                                                                                                    | #PASS?_login_level <cr></cr>                                                                                                    | ~nn@ <b>PASS_</b> login_level,p<br>assword <cr><lf></lf></cr>                                                                                                    | login_level - Level of login to<br>set (End User or Administrator).<br>password - Password for<br>the login_level.                                                                                                    | Get the password for the admin protocol permission level:  #PASS?_admin <cr></cr>                                                                                                    |
| PORT-<br>DIRECTION  | Set port direction as input or output.                                                                                                    | <pre>#PORT- DIRECTION_<direction_type> .<port_format>.<port_index>.<signal_type>, direction</signal_type></port_index></port_format></direction_type></pre> CR> | ~nn@PORT- DIRECTION_ <direction_t ype="">.<port_format>.<port_index>.<signal_type>, direction<cr><lf></lf></cr></signal_type></port_index></port_format></direction_t> | The following attributes comprise the signal ID: <direction_type> - Direction of the port: IN - Input OUT - Output BOTH - Bi-directional <port_format> - Type of signal on the port: ANALOG_AUDIO IR <port_index> - The port number as printed on the front or rear panel <signal_type> - Signal ID attribute: AUDIO IR <direction> - Direction of the port: IN - Input OUT - Output</direction></signal_type></port_index></port_format></direction_type> | Set audio analog port direction as input: #PORT-DIRECTION_both.analog.1. audio,IN <cr></cr>                                                                                                    |
| PORT-<br>DIRECTION? | Get port direction.                                                                                                    | <pre>#PORT- DIRECTION?_<direction_type>.<port_format>.<port_inde x="">.<signal_type><cr></cr></signal_type></port_inde></port_format></direction_type></pre>    | ~nn@PORT- DIRECTION_ <direction_t ype="">.<port_format>.<port_index>.<signal_type>, direction<cr><lf></lf></cr></signal_type></port_index></port_format></direction_t> | The following attributes comprise the signal ID: <direction_type> - Direction of the port: IN - Input OUT - Output BOTH - Bi-directional <port_format> - Type of signal on the port: ANALOG_AUDIO IR <port_index> - The port number as printed on the front or rear panel <signal_type> - Signal ID attribute: AUDIO IR <direction> - Direction of the port: IN - Input OUT - Output</direction></signal_type></port_index></port_format></direction_type> | Get audio analog port direction: #PORT- DIRECTION?_both.analog.1 .audio <cr></cr>                                                                                                    |

| Function          | Description                                                                                                    | Syntax                                    | Response                                                                                                    | Parameters/Attributes                                                                                                    | Example                                                                                        |
|-------------------|----------------------------------------------------------------------------------------------------|-------------------------------------------|----------------------------------------------------------------------------------------------------|----------------------------------------------------------------------------------------------------|------------------------------------------------------------------------------------------------|
|                   | ·                                                                                                    |                                           |                                                                                                    |                                                                                                    | ·                                                                                              |
| PORTS-<br>LIST?   | Get the port list of this machine.  NOTE: The response is returned in one line and terminated with *CR* < LF*.  The response format lists port IDs separated by commas. This is an Extended Protocol 3000 command.           | #PORTS-LIST? <cr></cr>                    | ~nn@PORTS-LIST_[ <direction_type>.<port_format>.<port_index>,,]<cr> <lf></lf></cr></port_index></port_format></direction_type>                                                     | The following attributes comprise the port ID: <direction_type> - Direction of the port: IN OUT BOTH <port_format> - Type of signal on the port: HDMI ANALOG_AUDIO RS-232 IR USB_A USB_B USB_C STREAM <port_index> - The port number as printed on the front or rear panel</port_index></port_format></direction_type> | Get the ports list:<br>#PORTS-LIST? <cr></cr>                                                  |
| RESET             | Reset device  NOTE: To avoid locking the port due to a USB bug in Windows, disconnect USB connections immediately after running this command. If the port was locked, disconnect and reconnect the cable to reopen the port. | #RESET <cr> #ROLLBACK<cr></cr></cr>       | ~nn@ <b>RESET_</b> ok <cr><lf></lf></cr>                                                                                                    |                                                                                                    | Reset the device: #RESET <cr></cr>                                                             |
| ROLLBACK          | standby version.                                                                                                    | #ROLLBACK CK>                             | ~nn@ROLLBACK_ok <cr><lf<br>&gt;</lf<br></cr>                                                                                                    |                                                                                                    | Perform firmware rollback:<br>#ROLLBACK <cr></cr>                                              |
| SECUR             | Start/stop P3K communication security.  NOTE: The permission system works only if security is enabled with the "SECUR" command.                                                                                              | #SECUR_security_state <cr></cr>           | ~nn@SECUR_security_sta<br>te <cr><lf></lf></cr>                                                                                                    | security_state - Security state 0 - OFF (disables security) 1 - ON (enables security)                                                                                                    | Enable the permission system:  #SECUR_0 <cr></cr>                                              |
| SECUR?            | Get P3K security state.                                                                                                    | #SECUR? <cr></cr>                         | ~nn@ <b>SECUR_</b> security_sta<br>te <cr><lf></lf></cr>                                                                                                    | security_state - Security state 0 - OFF (disables security) 1 - ON (enables security)                                                                                                    | Get security state:<br>#SECUR? <cr></cr>                                                       |
| SET-MGR-IP        | Set AVoIP Manager IP                                                                                                    | #SET-MGR-IP mgrip <cr></cr>               | ~nn@ <b>SET-MGR-IP</b><br>mgrip <cr><lf></lf></cr>                                                                                                    | mgrip: AVoIP Manager IP<br>0.0.0.0 - means no AVoIP<br>Manager IP enabled.                                                                                                    | Set MGR-IP as 192.168.1.2:<br>#SET-MGR-IP<br>192.168.1.2 <cr></cr>                             |
| SIGNALS-<br>LIST? | Get signal ID list of this machine.  NOTE: The response is returned in one line and terminated with <cr><i>. The response format lists signal IDs separated by commas. This is an Extended Protocol 3000 command.</i></cr>   | #SIGNALS-LIST? <cr><lf></lf></cr>         | <pre>~nn@SIGNALS-LIST_[<dir ection_type="">.<port_form at="">.<port_label>.<signa l_type="">.<iindex>, <cr><l f=""></l></cr></iindex></signa></port_label></port_form></dir></pre> | The following attributes comprise the signal ID: <direction_type> - Direction of the port: IN - Input OUT - Output BOTH - Bi-directional (e.g. for RS-232)  <pre><pre><pre><pre><pre><pre><pre><pre></pre></pre></pre></pre></pre></pre></pre></pre></direction_type>                                                  | Get signal ID list: #SIGNALS-LIST? <a href="mailto:ccr">CCR&gt;</a>                            |
| SN?               | Get device serial number.                                                                                                    | #SN? <cr></cr>                            | ~nn@ <b>SN_</b> serial_num <cr>&lt;</cr>                                                                                                    | serial_num – 14 decimal digits, factory assigned                                                                                                    | Get the device serial number:<br>#SN?≤CR>                                                      |
| TIME              | Set device time and date.  NOTE: The year must be 4 digits. The device does not validate the day of week from the date. Time format - 24 hours. Date format - Day, Month, Year.                                              | #TIME_day_of_week,date,dat<br>a <cr></cr> | LF> ~nn@TIME_day_of_week,d ate,data <cr><lf></lf></cr>                                                                                                    | day_of_week - One of {SUN,MON,TUE,WED,THU,FRI,SA T} date - Format: DD-MM-YYYY where YYYY = Year MM = Month DD = Day data - Format: hh:mm:ss where hh = hours mm = minutes ss = seconds                                                                                                    | Set device time and date to December 5, 2018 at 2:30pm: #TIME_mon05-12-2018,14:30:00 <cr></cr> |

| Function            | Description                                                                                                    | Syntax                                                       | Response                                                                            | Parameters/Attributes                                                                                                    | Example                                                                                                    |
|---------------------|----------------------------------------------------------------------------------------------------|--------------------------------------------------------------|-------------------------------------------------------------------------------------|----------------------------------------------------------------------------------------------------|----------------------------------------------------------------------------------------------------|
| TIME?               | Get device time and date.  NOTE: The year must be 4 digits. The device does not validate the day of week from the date. Time format - 24 hours. Date format - Day, Month, Year.                                                                                                    | #TIME? <cr></cr>                                             | ~nn@TIME_day_of_week,d<br>ate,data <cr><lf></lf></cr>                               | day_of_week - One of {SUN,MON,TUE,WED,THU,FRI,SAT} date - Format: DD-MM-YYYY where YYYY = Year MM = Month DD = Day data - Format: hh:mm:ss where hh = hours mm = minutes ss = seconds                                           | Get device time and date:<br>#TIME? <cr></cr>                                                                  |
| TIME-LOC            | Set local time offset from UTC/GMT.  NOTE: If the time server is configured, device time calculates by adding UTC_off to UTC time (that it got from the time server) + 1 hour if daylight savings time is in effect.  TIME command sets the device time without considering these settings.  NOTE: Daylight saving time not support.  NOTE: Restart unit to take effect | <pre>#TIME-LOC_utc_off,dst_stat e<cr></cr></pre>             | ~nn@TIME-LOC_utc_off,d<br>st_state <cr><lf></lf></cr>                               | utc_off – Offset of device time from UTC/GMT (without daylight time correction), Format HH:MM (':MM' is optional) HH - Hours, -12 ~ 13 MM - Minutes, 00 ~ 59 dst_state – Daylight saving time state 0 - no daylight saving time | Set local time offset to 3 with no daylight-saving time:  #TIME-LOC3,0 <cr> or  #TIME-LOC03:00,0<cr></cr></cr> |
| TIME-LOC?           | Get local time offset from UTC/GMT.  NOTE: If the time server is configured, device time calculates by adding UTC. off to UTC time (that it got from the time server) + 1 hour if daylight savings time is in effect.  TIME command sets the device time without considering these settings.                                                                            | #TIME-LOC? <cr></cr>                                         | ~nn@TIME-LOC_utc_off,d<br>st_state <cr><lf></lf></cr>                               | utc_off - Offset of device time from UTC/GMT (without daylight time correction), Format HH:MM (':MM' is optional) HH - Hours, -12 ~ 13 MM - Minutes, 00 ~ 59 dst_state - Daylight saving time state 0 - no daylight saving time | Get local time offset from UTC/GMT: #TIME-LOC? <cr></cr>                                                       |
| TIME-SRV            | time not support Set time server.  NOTE: This command is needed for setting UDP timeout for the current client list.                                                                                                    | <pre>#TIME-SRV_mode,time_server _ip,sync_hour<cr></cr></pre> | ~nn@TIME-SRV_mode,time<br>_server_ip,sync_hour,se<br>rver_status <cr><lf></lf></cr> | mode - On/Off 0 - Off 1 - On time_server_ip - Time server IP address sync_hour - Hour in day for time server sync server status - On/Off                                                                                        | Set time server with IP address of 128.138.140.44 to ON: #TIME-SRV_1,128.138.140.44,0,1< CR>                   |
| TIME-SRV?           | Get time server.  NOTE: This command is needed for setting UDP timeout for the current client list.                                                                                                    | #TIME-SRV? <cr></cr>                                         | ~nn@TIME-SRV_mode,time<br>_server_ip,sync_hour,se<br>rver_status <cr><lf></lf></cr> | mode - On/Off 0 - Off 1 - On time_server_ip - Time server IP address sync_hour - Hour in day for time server sync server status - On/Off                                                                                        | Get time server:<br>#TIME-SRV? <cr></cr>                                                                       |
| TIME-ZONE           | Set the device time zone.                                                                                                    | #TIME-ZONE<br>timezone_str <cr></cr>                         | ~nn@TIME-ZONE<br>timezone_str <cr><lf></lf></cr>                                    | timezone str - A string that identifies the relevant time zone. Available time zone strings can be listed using the TIME-ZONE-LIST? command.                                                                                    | Set time zone to London,<br>England:<br>#TIME-ZONE<br>europe/london <cr></cr>                                  |
| TIME-ZONE?          | Get the device time zone.                                                                                                    | #TIME-ZONE? <cr></cr>                                        | ~nn@TIME-ZONE<br>timezone_str <cr><lf></lf></cr>                                    | timezone_str - A string that identifies the relevant time zone. Available time zone strings can be listed using the TIME-ZONE-LIST? command.                                                                                    | Get the device time zone:<br>#TIME-ZONE? <cr></cr>                                                             |
| TIME-ZONE-<br>LIST? | Get a list of time zones.  Entries from the list can be set as the device time zone with the TIME-ZONE command.                                                                                                    | #TIME-ZONE-LIST? <cr></cr>                                   | ~nn@TIME-ZONE-LIST<br>list <cr><lf></lf></cr>                                       | list – List of available time zones,<br>one per line, Example:<br>Africa/Abidjan,Africa/Accra,Africa/Ba<br>mako,                                                                                                    | Get a list of available time zones:<br>#TIME-ZONE-LIST? <cr></cr>                                              |

| Function                  | Description                                                                                                    | Syntax                                                                                                  | Response                                                                                                    | Parameters/Attributes                                                                                                    | Example                                                                                                    |
|---------------------------|----------------------------------------------------------------------------------------------------|----------------------------------------------------------------------------------------------------|----------------------------------------------------------------------------------------------------|----------------------------------------------------------------------------------------------------|----------------------------------------------------------------------------------------------------|
| UART                      | Set com port configuration.  NOTE: In the FC-2x the serial port is selectable to RS-232 or RS-485 (usually serial port 1). If Serial is configured when RS-485 is selected, the RS-485 UART port automatically changes. The command is backward compatible, meaning that if the extra parameters do not exist, FW goes to. RS-232. Stop_bits 1.5 is only relevant for 5 data_bits. | #UART_com_id,baud_rate,dat<br>a_bits,parity,stop_bits_mo<br>de,serial_type,485_term <cr<br>&gt;</cr<br> | ~nn@UART_com_id,baud_r<br>ate,data_bits,parity,st<br>op_bits_mode,serial_typ<br>e,485_term <cr><lf></lf></cr> | com_id - 1 to n (machine dependent) baud_rate - 9600 - 115200 data_bits - 5-8 parity - Parity Type 0 - No 1 - Odd 2 - Even stop_bits_mode - 1/1.5/2 serial_type - 232/485 0 - 232 1 - 485 485_term - 485 termination state 0 - disable 1 - enable (optional - this exists only when serial_type is 485)                                                                                                    | Set baud rate to 9600, 8 data bits, parity to none and stop bit to 1:  #UART9600,8,node,1 <cr></cr>                                                                              |
| UART?                     | Get com port configuration.  NOTE: In the FC-2x the serial port is selectable to RS-232 or RS-485 (usually serial port 1). If Serial is configured when RS-485 is selected, the RS-485 UART port automatically changes. The command is backward compatible, meaning that if the extra parameters do not exist, FW goes to. RS-232. Stop_bits 1.5 is only relevant for 5 data_bits. | #UART?_com_id <cr></cr>                                                                                 | ~nn@UART_com_id,baud_r<br>ate,data_bits,parity,st<br>op_bits_mode,serial_typ<br>e,485_term <cr><lf></lf></cr> | com_id - 1 to n (machine dependent) baud_rate - 9600 - 115200 data_bits - 5-8 parity - Parity Type 0 - No 1 - Odd 2 - Even stop_bits_mode - 1/1.5/2 serial_type - 232/485 0 - 232 1 - 485 485_term - 485 termination state 0 - disable 1 - enable (optional - this exists only when serial_type is 485)                                                                                                    | Set baud rate to 9600, 8 data bits, parity to none and stop bit to 1:  #UART1,9600,8,node,1 <c< td=""></c<>                                                                      |
| UPG-TIME?                 | Get firmware version last<br>upgrade date/time Add<br>New Command for KDS-<br>7                                                                                                    | #UPG-TIME? <cr></cr>                                                                                    | ~nn@ <b>UPG- TIME_</b> _date,data <cr><lf></lf></cr>                                                          | date – Format: DD-MM-YYYY. data – Format: hh:mm:ss where                                                                                                    | Get last upgrade date/time:<br>#UPG-TIME? <cr></cr>                                                                                                    |
| UPGRADE                   | Perform firmware upgrade.  NOTE: Not necessary for some devices. Firmware usually uploads to a device via a command like LDFW. Reset the device to complete the process.                                                                                                    | #UPGRADE <cr></cr>                                                                                      | ~nn@UPGRADE_ok <cr><lf></lf></cr>                                                                             |                                                                                                    | Perform firmware upgrade:<br>#UPGRADE <cr></cr>                                                                                                    |
| VERSION?                  | Get firmware version number.                                                                                                    | #VERSION? <cr></cr>                                                                                     | ~nn@ <b>VERSION_</b> firmware_v<br>ersion <cr><lf></lf></cr>                                                  | firmware_version - XX.XX.XXXX where the digit groups                                                                                                    | Get the device firmware version number:                                                                                                    |
| VIDEO-<br>WALL-<br>SETUP  | Define device video wall relative position and video alignment. For KDS-17DEC  NOTE: MUST setup with "#VIEW-MOD 15" or "#VIEW-MOD 16" to video wall mode firstly                                                                                                    | #VIDEO-WALL- SETUP_out_id,rotation <cr></cr>                                                            | ~nn@VIDEO-WALL- SETUP_out_id,rotation< CR> <lf></lf>                                                          | are: major.minor.build version  out_id - Number of output (1- 256), =1 when view mode is 16  rotation - Rotation degrees in clockwise 0 - 0 degrees 1 - 90 degrees 2 - 180 degrees 3 - 270 degrees                                                                                                    | #VERSION? <cr> Set video alignment: #VIDEO-WALL- SETUP_10,1<cr></cr></cr>                                                                                                    |
| VIDEO-<br>WALL-<br>SETUP? | Get device video wall<br>relative position and<br>video alignment.<br>For KDS-17DEC                                                                                                    | #VIDEO-WALL-SETUP? <cr></cr>                                                                            | ~nn@VIDEO-WALL- SETUP_out_id,rotation< CR> <lf></lf>                                                          | out_id - Number of output (1-<br>256), =1 when view mode is 16<br>rotation - Rotation degrees in<br>clockwise<br>0 - 0 degrees<br>1 - 90 degrees<br>2 - 180 degrees<br>3 - 270 degrees                                                                                                    | Get video alignment:<br>#VIDEO-WALL-<br>SETUP? <cr></cr>                                                                                                    |
| VIEW-MOD                  | Set view mode. In case of KDS-7 only Video wall mode is supported. Second and third parameters are "mode" specific. In case of video wall, they define video wall alyout, use "VIEW-MOD 15,1.1" for disabling video wall. For KDS-17DEC                                                                                                    | #VIEW-MOD_mode,vw_hsize,vw<br>_vsize <cr><br/>or<br/>#VIEW-MOD_mode,x1,y1,x2,y2<br/><cr></cr></cr>      | ~nn@VIEW-MOD_mode <cr>&lt;<br/>LF&gt;</cr>                                                                    | mode – View Modes 15 - Video wall 16 - Mosaic style video wall vw_hsize – video wall horrible size, only required when mode is 15 vw_vsize – video wall vertical size, only required when mode is 15  (x1, y1) - will be the virtual coordinates of top left position, only required when mode is 16 (x2, y2) - will be the virtual coordinates of bottom right position, only required when mode is 16 the range for x1, y1, x2, y2 is: 0 ~ 10000. | Set view mode to a 2x2 grid video wall:  #VIEW-MOD15,2,2 <cr>  Set view mode to a mosaic style video wall for show 1/4 top left image:  #VIEW- MOD16,0,0,5000,5000<cr></cr></cr> |

| Function         | Description                                                                                                    | Syntax                                                                                                    | Response                                                                                                    | Parameters/Attributes                                                                                                    | Example                                                                                            |
|------------------|----------------------------------------------------------------------------------------------------|----------------------------------------------------------------------------------------------------|----------------------------------------------------------------------------------------------------|----------------------------------------------------------------------------------------------------|----------------------------------------------------------------------------------------------------|
| VIEW-MOD?        | Get view mode. In case<br>of KDS-7 only Video wall<br>mode is supported.<br>For KDS-17DEC                                                                                                    | #VIEW-MOD? <cr></cr>                                                                                                    | ~nn@VIEW-MOD_mode,vw_h size,vw_vsize <cr><lf> or ~nn@VIEW-MOD_mode,x1,y 1,x2,y2<cr><lf></lf></cr></lf></cr>                                                                                                    | mode – View Modes 15 - Video wall 16 - Mosaic style video wall vw_hsize - video wall horrible size, only required when mode is 15 vw_vsize - video wall vertical size, only required when mode is 15  (x1, y1) - will be the virtual coordinates of top left position, only required when mode is 16 (x2, y2) - will be the virtual coordinates of bottom right position, only required when mode is 16 the range for x1, y1, x2, y2 is: 0 ~ 10000.                                                                                                    | Get view mode:<br>#VIEW-MOD? <cr></cr>                                                             |
| WND-<br>STRETCH  | Set video wall stretch.<br>For KDS-17DEC                                                                                                    | #WND- STRETCH_out_index,mode <cr></cr>                                                                                                    | ~nn@wnD-<br>STRETCH_out_index,mode<br><cr><lf></lf></cr>                                                                                                    | out_index - Number that indicates the specific output 1-256: 1-N (N= the total number of outputs) mode - Strech mode: 0 - fit in 1 - fit out                                                                                                    | Set Video Wall Stretch Type<br>is Fit In:<br>#WND-STRETCH_1, 0 <cr></cr>                           |
| WND-<br>STRETCH? | Get video wall stretch.<br>For KDS-17DEC.                                                                                                    | #WND- STRETCH?_out_index <cr></cr>                                                                                                    | ~nn@wnD-<br>STRETCH_out_index,mode<br><cr><lf></lf></cr>                                                                                                    | out_index - Number that indicates the specific output 1-256: 1-N (N= the total number of outputs) mode - Strech mode: 0 - fit in 1 - fit out                                                                                                    | Get Video Wall Stretch Type:<br>#WND-STRETCH?1 <cr></cr>                                           |
| X-AUD-<br>DESC?  | Get audio signal info.  NOTE: + This is an Extended Protocol 3000 command. + On KDS7 only support active port, so for KDS- SW2-EN7, KDS-SW3-EN7, <port, format=""> HDMI also identify the USB-C audio format if USB-C is active.</port,> | <pre>#X-AUD- DESC?<direction_type>.<po rt_format="">.<port_index><cr></cr></port_index></po></direction_type></pre>                                              | <pre>rnn@x-AUD- DESC?<direction_type> .<port_format>.<port_in dex="">.<signal_type>.<ind ex="">,ch_tot,samp_rate,au d_format&lt;<cr><lf></lf></cr></ind></signal_type></port_in></port_format></direction_type></pre> | The following attributes comprise the signal ID: <direction_type> - Direction of the port: IN - Input OUT - Output BOTH - Bi-directional (e.g. for RS-232)  <pre> <pre> <pre> <pre> <pre> <pre> <pre> <pre> <pre> <pre> </pre> <pre> <pre< td=""><td>Get the audio signal info:<br/>#X-AUD-<br/>DESC?_out.hdmi.1<cr></cr></td></pre<></pre></pre></direction_type> | Get the audio signal info:<br>#X-AUD-<br>DESC?_out.hdmi.1 <cr></cr>                                |
| X-AUD-LVL        | Set audio level of a specific signal.  NOTE: This is an Extended Protocol 3000 command.                                                                                                    | #X-AUD- LVL_ <direction_type>.<port _format="">.<port_index>.<sig nal_type="">.<index>, audio_le vel<cr></cr></index></sig></port_index></port></direction_type> | ~nn@X-AUD-LVL_ <directi on="" type="">.<port format="">. <port index="">.<signal_ty pe="">.<index>, audio_level <cr><lf></lf></cr></index></signal_ty></port></port></directi>                                        | The following attributes comprise the signal ID: <direction_type> - Direction of the port: OUT - Output  <port_format> - Type of signal on the port: ANALOG_AUDIO  <port_index> - The port number as printed on the front or rear panel  <signal_type> - Signal ID attribute: AUDIO  <index> - Indicates a specific channel number when there are multiple channels of the same type audio_level - Audio level (range between 0 to 100)</index></signal_type></port_index></port_format></direction_type>                                                                                                    | Set the audio level of a specific signal to 80: #X-AUD- LVLin.analog_audio.1.audi o.1,80 <cr></cr> |

| Function          | Description                                                                                                    | Syntax                                                                                                    | Response                                                                                                    | Parameters/Attributes                                                                                                    | Example                                                                                                    |
|-------------------|----------------------------------------------------------------------------------------------------|----------------------------------------------------------------------------------------------------|----------------------------------------------------------------------------------------------------|----------------------------------------------------------------------------------------------------|----------------------------------------------------------------------------------------------------|
| X-AUD-LVL?        | Get audio level of a<br>specific signal.<br>NOTE: This is an<br>Extended Protocol 3000<br>command.                                                                                      | <pre>#X-AUD- LVL?_<direction_type>.<por t_format="">.<port_index>.<si gnal_type="">.<index><cr></cr></index></si></port_index></por></direction_type></pre>           | <pre>rnn@X-AUD- LVL_<direction_type>.&lt; port_format&gt;.<port_inde x="">.<signal_type>.<index>,audio_level<cr><lf></lf></cr></index></signal_type></port_inde></direction_type></pre>                    | The following attributes comprise the signal ID: <direction_type> - Direction of the port:  OUT - Output  <port_format> - Type of signal on the port:  ANALOG_AUDIO  <port_index> - The port number as printed on the front or rear panel  <signal_type> - Signal ID attribute:  AUDIO  <index> - Indicates a specific channel number when there are multiple channels of the same type audio_level - Audio level (range between 0 to 100)</index></signal_type></port_index></port_format></direction_type>                    | Get the audio level of a specific signal: #X-AUD- LVL?_out.analog_audio.1.au dio.1 <cr></cr>                                            |
| X-AV-SW-<br>MODE  | Set auto-switch mode per output.  NOTE: This is an Extended Protocol 3000 command.                                                                                                    | #X-AV-SW- MODE_ <direction_type>.<por t_format="">.<port_index>.<si gnal_type="">.<index>, connect ion_mode<cr></cr></index></si></port_index></por></direction_type> | <pre>mn@X-AV-SW- MODE_<direction_type>. <port_format>.<port_ind ex="">.<signal_type>.<inde x="">, connection_mode<cr>&lt; LF&gt;</cr></inde></signal_type></port_ind></port_format></direction_type></pre> | The following attributes comprise the signal ID: <direction_type> - Direction of the port: OUT - Output <port_format> - Type of signal on the port: HDMI ANALOG_AUDIO STREAM <port_index> - The port number as printed on the front or rear panel <signal_type> - Signal ID attribute: VIDEO AUDIO <index> - Indicates a specific channel number when there are multiple channels of the same type connection_mode 0 - manual 1 - priority 2 - last connected</index></signal_type></port_index></port_format></direction_type> | Set auto switch mode for HDMI OUT 1 (last connected): #X-AV-SW-MODE_out.hdmi.1.video.1,2                                                |
| X-AV-SW-<br>MODE? | Get auto-switch mode.  NOTE: This is an Extended Protocol 3000 command.                                                                                                    | #X-AV-SW- MODE?_ <pre>MODE?_<pre>direction_type&gt;.<po rt_format="">.<port_index>.<s ignal_type="">.<index><cr></cr></index></s></port_index></po></pre></pre>       | <pre>~nn@X-AV-SW- MODE_<direction_type>. <port_ind ex="">.<sport_ind ex="">,connection_mode<cr>&lt; LF&gt;</cr></sport_ind></port_ind></direction_type></pre>                                              | The following attributes comprise the signal ID: <direction_type> - Direction of the port: OUT - Output <port_format> - Type of signal on the port: HDMI ANALOG_AUDIO STREAM <port_index> - The port number as printed on the front or rear panel <signal_type> - Signal ID attribute: VIDEO AUDIO <index> - Indicates a specific channel number when there are multiple channels of the same type connection_mode 0 - manual 1 - priority 2 - last connected</index></signal_type></port_index></port_format></direction_type> | Get auto switch mode for HDMI OUT 1: #X-AV-SW-MODE?_out.hdmi.1.video.1                                                                  |
| X-MUTE            | Set mute ON/OFF on a specific signal.  Note: For KDS-17EN, HDMI, STREAM mute will effect each other, and if the HDMI/STREAM is mute, analog_audio will be mute too. It is a limitation. | #X- MUTE_ <direction_type>.<por t_format="">.<port_index>.<si gnal_type="">.<index>, state<c r=""></c></index></si></port_index></por></direction_type>               | <pre>~nn@X- MUTE_<direction_type>. <port_format>.<port_ind ex="">.<signal_type>.<inde x="">, state<cr><lf></lf></cr></inde></signal_type></port_ind></port_format></direction_type></pre>                  | <pre><direction_type> - Direction of the port: OUT - Output <port_format> - Type of signal on the port: HDMI ANALOG_AUDIO STREAM ALL - All audio output <port_index> - The port number as printed on the front or rear panel <signal_type> - Signal ID attribute: AUDIO <index> - Indicates a specific channel number when there are multiple channels of the same type state - OFF/ON (not case sensitive)</index></signal_type></port_index></port_format></direction_type></pre>                                             | Mute the audio on HDMI OUT 1:  #X-MUTEout.hdmi.1.audio. 1,on <cr>  Mute the audio on ALL OUT:  #X-MUTEout.all.1.audio.1,on  CR&gt;</cr> |

| Function    | Description                                                                                                    | Syntax                                                                                                    | Response                                                                                                    | Parameters/Attributes                                                                                                    | Example                                                                                                    |
|-------------|----------------------------------------------------------------------------------------------------|----------------------------------------------------------------------------------------------------|----------------------------------------------------------------------------------------------------|----------------------------------------------------------------------------------------------------|----------------------------------------------------------------------------------------------------|
| X-MUTE?     | Get mute ON/OFF on a specific signal.                                                                                                    | <pre>#X- MUTE?_<direction_type>.<po rt_format="">.<port_index>.<s ignal_type="">.<index><cr></cr></index></s></port_index></po></direction_type></pre>                                                                                                    | <pre>mnex- MUTE_<direction_type>. <port_format>.<port_ind ex="">.<signal_type>.<inde x="">, state<cr><lf></lf></cr></inde></signal_type></port_ind></port_format></direction_type></pre>                                                                                                    | <pre><direction_type> - Direction of the port: OUT - Output <port_format> - Type of signal on the port: HDMI ANALOG_AUDIO STREAM ALL - All audio output <port_index> - The port number as printed on the front or rear panel <signal_type> - Signal ID attribute: AUDIO <index> - Indicates a specific channel number when there are multiple channels of the same type state - OFF/ON (not case sensitive)</index></signal_type></port_index></port_format></direction_type></pre> | Get the mute state of audio on HDMI OUT 1:  #X-MUTE?_out.hdmi.1.audi o.1 <cr></cr>                                                                                                    |
| X-PRIORITY  | Set priority order.                                                                                                    | #X- PRIORITY_ <direction_type>. <port_format>.<port_index> .<signal_type>,[<direction _type="">.<port_format>.<port _index="">.<signal_type>]<cr></cr></signal_type></port></port_format></direction></signal_type></port_index></port_format></direction_type>                                                              | <pre>~nn@X- PRIORITY_<direction_ty pe="">.<port_format>.<port_index>.<signal_type>, [</signal_type></port_index></port_format></direction_ty></pre>                                                                                                    | <pre><direction_type> - Direction of the port: IN - Input OUT - Output <port_format> - Type of signal on the port: HDMI USB_C ANALOG_AUDIO STREAM <port_index> - The port number as printed on the front or rear panel <signal_type> - Signal ID attribute: VIDEO AUDIO</signal_type></port_index></port_format></direction_type></pre>                                                                                                    | Set video priority is 3,2,1:<br>#X-<br>PRIORITY_out.hdmi.1.video<br>,[in.usb_c.3.video,in.hdmi.2.vi<br>deo, in.hdmi.1.video] <cr></cr>                                                                                                    |
| X-PRIORITY? | Get priority order.                                                                                                    | #X- PRIORITY?_ <direction_type> .<port_format>.<port_index>.<signal_type><cr></cr></signal_type></port_index></port_format></direction_type>                                                                                                    | ~nn@X-  PRIORITY_ <direction_ty pe="">.<port_format>.<port _index="">.<signal_type>,[</signal_type></port></port_format></direction_ty>                                                                                                    | <pre><direction_type> - Direction of the port: IN - Input OUT - Output <port_format> - Type of signal on the port: HDMI USB_C ANALOG_AUDIO STREAM <port_index> - The port number as printed on the front or rear panel <signal_type> - Signal ID attribute: VIDEO AUDIO</signal_type></port_index></port_format></direction_type></pre>                                                                                                    | Get video priority:<br>#X-<br>PRIORITY?_out.hdmi.1.vide<br>o <cr></cr>                                                                                                    |
| X-ROUTE     | Send routing command.  NOTE: It is recommended to use the command #SIGNALS-LIST to get the list of all signal IDs available in the system and which can be used in this command.  Video 1 is the default port in this command and is implied even if not written:  #X-ROUTE out.hdmi.1,in.hdmi.1 <cr> is interpreted as:  #X-ROUTE out.hdmi.1.video.1,in.hd mi1.video.1<cr> This is an Extended Protocol 3000 command.  Brackets `[` and `]' are reserved Protocol 3000 characters that define a list of parameters as in [a,b,c,d].</cr></cr> | #X-ROUTE_ [ <direction_type1>.<port_type1>.<port_index 1="">.<signal_type1>.<index1> ,],<direction_type2>.<port_type2>.<port_type2>.<port_index2>. signal_type2&gt;.<index2><cr></cr></index2></port_index2></port_type2></port_type2></direction_type2></index1></signal_type1></port_index></port_type1></direction_type1> | ~nn@X-ROUTE_[ <directio<br>n_type1&gt;.<port_type1>.&lt;<br/>port_index1&gt;.<signal_ty<br>pe1&gt;.<index1>,],<direc<br>tion_type2&gt;.<port_type2<br>&gt;.<port_index2>.<signal<br>_type2&gt;.<index2><cr><lf< td=""><td>The following attributes comprise the signal ID:  <direction_type> - Direction of the port: IN - Input OUT - Output BOTH - Bi-directional (e.g. for RS-232)  <pre><pre><pre><pre><pre><pre><pre><pre></pre></pre></pre></pre></pre></pre></pre></pre></direction_type></td><td>Route HDMI IN 2 to HDMI OUT 1:  #X-ROUTE_out.hdmi.1.vide o.1,in.hdmi.2.video.1<cr> Route audio of hdmi.1.audio.1 signal to hdmi output, analog,and dante:  #X-ROUTElout.hdmi.1.audi o.1,out.analog_audio.1.audio.1,out.dante.1.audio.1],in.hdmi .1.audio.1<cr></cr></cr></td></lf<></cr></index2></signal<br></port_index2></port_type2<br></direc<br></index1></signal_ty<br></port_type1></directio<br> | The following attributes comprise the signal ID: <direction_type> - Direction of the port: IN - Input OUT - Output BOTH - Bi-directional (e.g. for RS-232)  <pre><pre><pre><pre><pre><pre><pre><pre></pre></pre></pre></pre></pre></pre></pre></pre></direction_type>                                                                                                    | Route HDMI IN 2 to HDMI OUT 1:  #X-ROUTE_out.hdmi.1.vide o.1,in.hdmi.2.video.1 <cr> Route audio of hdmi.1.audio.1 signal to hdmi output, analog,and dante:  #X-ROUTElout.hdmi.1.audi o.1,out.analog_audio.1.audio.1,out.dante.1.audio.1],in.hdmi .1.audio.1<cr></cr></cr> |

| Function | Description                                                                                                    | Syntax                                                                                                    | Response                                                                                                    | Parameters/Attributes                                                                                                    | Example                                                                  |
|----------|----------------------------------------------------------------------------------------------------|----------------------------------------------------------------------------------------------------|----------------------------------------------------------------------------------------------------|----------------------------------------------------------------------------------------------------|--------------------------------------------------------------------------|
| X-ROUTE? | Get routing status.  NOTE: It is recommended to use the command #SIGNALS- LIST to get the list of all signal IDs available in the system and which can be used in this command.  VIDEO.1 are the default <signal_type> and <index> in this command and are implied even if not written:  #X-ROUTE? out.hdmi.1 sinterpreted as: #X-ROUTE? out.hdmi.1.video.1 This is an Extended Protocol 3000 command.</index></signal_type> | <pre>#X-ROUTE?<direction_type1>.<port_type1>.<port_index 1="">.<signal_type1>.<index1> <cr></cr></index1></signal_type1></port_index></port_type1></direction_type1></pre> | ~nn@X-ROUTE <direction _type1="">.<port_type1><signal_typ e1="">.<index1>,<direction _type2="">.<port_type2><signal_typ e2="">.<iindex2>.<cr><lf></lf></cr></iindex2></signal_typ></port_type2></direction></index1></signal_typ></port_type1></direction> | The following attributes comprise the signal ID: <direction_type> - Direction of the port: IN - Input OUT - Output BOTH - Bi-directional (e.g. for RS-232)  <port_format> - Type of signal on the port: HDMI ANALOG_AUDIO STREAM DANTE - Only available on KDS-SW3-EN7  <port_index> - The port number as printed on the front or rear panel <signal_type> - Signal ID attribute: VIDEO AUDIO <index> - Indicates a specific channel number when there are multiple channels of the same type</index></signal_type></port_index></port_format></direction_type> | Get the routing status:<br>#X-<br>ROUTE?_out.hdmi.1.video.1<br><cr></cr> |

## **Result and Error Codes**

## **Syntax**

In case of an error, the device responds with an error message. The error message syntax:

- ~NN@ERR XXX<CR><LF> when general error, no specific command
- ~NN@CMD ERR XXX<CR><LF> for specific command
- **NN** machine number of device, default = 01
- XXX error code

## **Error Codes**

| Error Name                 | Error<br>Code | Description                                   |
|----------------------------|---------------|-----------------------------------------------|
| P3K_NO_ERROR               | 0             | No error                                      |
| ERR_PROTOCOL_SYNTAX        | 1             | Protocol syntax                               |
| ERR_COMMAND_NOT_AVAILABLE  | 2             | Command not available                         |
| ERR_PARAMETER_OUT_OF_RANGE | 3             | Parameter out of range                        |
| ERR_UNAUTHORIZED_ACCESS    | 4             | Unauthorized access                           |
| ERR_INTERNAL_FW_ERROR      | 5             | Internal FW error                             |
| ERR_BUSY                   | 6             | Protocol busy                                 |
| ERR_WRONG_CRC              | 7             | Wrong CRC                                     |
| ERR_TIMEDOUT               | 8             | Timeout                                       |
| ERR_RESERVED               | 9             | (Reserved)                                    |
| ERR_FW_NOT_ENOUGH_SPACE    | 10            | Not enough space for data (firmware, FPGA)    |
| ERR_FS_NOT_ENOUGH_SPACE    | 11            | Not enough space – file system                |
| ERR_FS_FILE_NOT_EXISTS     | 12            | File does not exist                           |
| ERR_FS_FILE_CANT_CREATED   | 13            | File can't be created                         |
| ERR_FS_FILE_CANT_OPEN      | 14            | File can't open                               |
| ERR_FEATURE_NOT_SUPPORTED  | 15            | Feature is not supported                      |
| ERR_RESERVED_2             | 16            | (Reserved)                                    |
| ERR_RESERVED_3             | 17            | (Reserved)                                    |
| ERR_RESERVED_4             | 18            | (Reserved)                                    |
| ERR_RESERVED_5             | 19            | (Reserved)                                    |
| ERR_RESERVED_6             | 20            | (Reserved)                                    |
| ERR_PACKET_CRC             | 21            | Packet CRC error                              |
| ERR_PACKET_MISSED          | 22            | Packet number isn't expected (missing packet) |
| ERR_PACKET_SIZE            | 23            | Packet size is wrong                          |
| ERR_RESERVED_7             | 24            | (Reserved)                                    |
| ERR_RESERVED_8             | 25            | (Reserved)                                    |
| ERR_RESERVED_9             | 26            | (Reserved)                                    |
| ERR_RESERVED_10            | 27            | (Reserved)                                    |
| ERR_RESERVED_11            | 28            | (Reserved)                                    |
| ERR_RESERVED_12            | 29            | (Reserved)                                    |
| ERR_EDID_CORRUPTED         | 30            | EDID corrupted                                |
| ERR_NON_LISTED             | 31            | Device specific errors                        |
| ERR_SAME_CRC               | 32            | File has the same CRC – not changed           |
| ERR_WRONG_MODE             | 33            | Wrong operation mode                          |
| ERR_NOT_CONFIGURED         | 34            | Device/chip was not initialized               |

#### Warranty

The warranty obligations of Kramer Electronics Inc. ("Kramer Electronics") for this product are limited to the terms set forth below:

#### What is Covered

This limited warranty covers defects in materials and workmanship in this product.

#### What is Not Covered

This limited warranty does not cover any damage, deterioration or malfunction resulting from any alteration, modification, improper or unreasonable use or maintenance, misuse, abuse, accident, neglect, exposure to excess moisture, fire, improper packing and shipping (such claims must be presented to the carrier), lightning, power surges, or other acts of nature. This limited warranty does not cover any damage, deterioration or malfunction resulting from the installation or removal of this product from any installation, any unauthorized tampering with this product, any repairs attempted by anyone unauthorized by Kramer Electronics to make such repairs, or any other cause which does not relate directly to a defect in materials and/or workmanship of this product. This limited warranty does not cover cartons, equipment enclosures, cables or accessories used in conjunction with this product.

Without limiting any other exclusion herein, Kramer Electronics does not warrant that the product covered hereby, including, without limitation, the technology and/or integrated circuit(s) included in the product, will not become obsolete or that such items are or will remain compatible with any other product or technology with which the product may be used.

#### **How Long this Coverage Lasts**

The standard limited warranty for Kramer products is seven (7) years from the date of original purchase, with the following exceptions:

- All Kramer VIA hardware products are covered by a standard three (3) year warranty for the VIA hardware and a standard three (3) year warranty for firmware and software updates; all Kramer VIA accessories, adapters, tags, and dongles are covered by a standard one (1) year
- 2. Kramer fiber optic cables, adapter-size fiber optic extenders, pluggable optical modules, active cables, cable retractors, ring mounted adapters, portable power chargers, Kramer speakers, and Kramer touch panels are covered by a standard one (1) year warranty. Kramer 7-inch touch panels purchased on or after April 1st, 2020 are covered by a standard two (2) year warranty.
- All Kramer Calibre products, all Kramer Minicom digital signage products, all HighSecLabs products, all streaming, and all wireless products are covered by a standard three (3) year warranty.
- All Sierra Video MultiViewers are covered by a standard five (5) year warranty.
- Sierra switchers & control panels are covered by a standard seven (7) year warranty (excluding power supplies and fans that are covered for three (3) years).
- 6. K-Touch software is covered by a standard one (1) year warranty for software updates.
- 7. All Kramer passive cables are covered by a lifetime warranty.

Only the original purchaser of this product is covered under this limited warranty. This limited warranty is not transferable to subsequent purchasers or owners of this product.

#### What Kramer Electronics Will Do

Kramer Electronics will, at its sole option, provide one of the following three remedies to whatever extent it shall deem necessary to satisfy a proper claim under

- Elect to repair or facilitate the repair of any defective parts within a reasonable period of time, free of any charge for the necessary parts and labor to complete the repair and restore this product to its proper operating condition. Kramer Electronics will also pay the shipping costs necessary to return this product once the repair is complete.
- Replace this product with a direct replacement or with a similar product deemed by Kramer Electronics to perform substantially the same function as the original product. If a direct or similar replacement product is supplied, the original product's end warranty date remains unchanged and is transferred to the replacement product.
- Issue a refund of the original purchase price less depreciation to be determined based on the age of the product at the time remedy is sought under this limited warranty

## What Kramer Electronics Will Not Do Under This Limited Warranty

If this product is returned to Kramer Electronics or the authorized dealer from which it was purchased or any other party authorized to repair Kramer Electronics products, this product must be insured during shipment, with the insurance and shipping charges prepaid by you. If this product is returned uninsured, you assume all risks of loss or damage during shipment. Kramer Electronics will not be responsible for any costs related to the removal or re-installation of this product from or into any installation. Kramer Electronics will not be responsible for any costs related to any setting up this product, any adjustment of user controls or any programming required for a specific installation of this product.

#### How to Obtain a Remedy Under This Limited Warranty

To obtain a remedy under this limited warranty, you must contact either the authorized Kramer Electronics reseller from whom you purchased this product or the Kramer Electronics office nearest you. For a list of authorized Kramer Electronics resellers and/or Kramer Electronics authorized service providers, visit our web site at www.kramerav.com or contact the Kramer Electronics office nearest you.

In order to pursue any remedy under this limited warranty, you must possess an original, dated receipt as proof of purchase from an authorized Kramer Electronics reseller. If this product is returned under this limited warranty, a return authorization number, obtained from Kramer Electronics, will be required (RMA number). You may also be directed to an authorized reseller or a person authorized by Kramer Electronics to repair the product.

If it is decided that this product should be returned directly to Kramer Electronics, this product should be properly packed, preferably in the original carton, for shipping. Cartons not bearing a return authorization number will be refused.

### Limitation of Liability

THE MAXIMUM LIABILITY OF KRAMER ELECTRONICS UNDER THIS LIMITED WARRANTY SHALL NOT EXCEED THE ACTUAL PURCHASE PRICE PAID FOR THE PRODUCT. TO THE MAXIMUM EXTENT PERMITTED BY LAW, KRAMER ELECTRONICS IS NOT RESPONSIBLE FOR DIRECT, SPECIAL, INCIDENTAL OR CONSEQUENTIAL DAMAGES RESULTING FROM ANY BREACH OF WARRANTY OR CONDITION, OR UNDER ANY OTHER LEGAL THEORY. Some countries, districts or states do not allow the exclusion or limitation of relief, special, incidental, consequential or indirect damages, or the limitation of liability to specified amounts, so the above limitations or exclusions may not apply to you.

TO THE MAXIMUM EXTENT PERMITTED BY LAW, THIS LIMITED WARRANTY AND THE REMEDIES SET FORTH ABOVE ARE EXCLUSIVE AND IN LIEU OF ALL OTHER WARRANTIES, REMEDIES AND CONDITIONS, WHETHER ORAL OR WRITTEN, EXPRESS OR IMPLIED. TO THE MAXIMUM EXTENT PERMITTED BY LAW, KRAMER ELECTRONICS SPECIFICALLY DISCLAIMS ANY AND ALL IMPLIED WARRANTIES, INCLUDING, WITHOUT LIMITATION, WARRANTIES OF MERCHANTABILITY AND FITNESS FOR A PARTICULAR PURPOSE. IF KRAMER ELECTRONICS CANNOT LAWFULLY DISCLAIM OR EXCLUDE IMPLIED WARRANTIES UNDER APPLICABLE LAW, THEN ALL IMPLIED WARRANTIES COVERING THIS PRODUCT, INCLUDING WARRANTIES OF MERCHANTABILITY AND FITNESS FOR A PARTICULAR PURPOSE, SHALL APPLY TO THIS PRODUCT AS PROVIDED UNDER APPLICABLE LAW. IF ANY PRODUCT TO WHICH THIS LIMITED WARRANTY APPLIES IS A "CONSUMER PRODUCT" UNDER THE MAGNUSON-MOSS WARRANTY ACT (15 U.S.C.A. §2301, ET SEQ.) OR OTHER APPLICABLE LAW, THE FOREGOING DISCLAIMER OF IMPLIED WARRANTIES SHALL NOT APPLY TO YOU, AND ALL IMPLIED WARRANTIES ON THIS PRODUCT, INCLUDING WARRANTIES OF MERCHANTABILITY AND FITNESS FOR THE PARTICULAR PURPOSE, SHALL APPLY AS PROVIDED UNDER APPLICABLE LAW.

#### Other Conditions

This limited warranty gives you specific legal rights, and you may have other rights which vary from country to country or state to state.

This limited warranty is void if (i) the label bearing the serial number of this product has been removed or defaced, (ii) the product is not distributed by Kramer Electronics or (iii) this product is not purchased from an authorized Kramer Electronics reseller. If you are unsure whether a reseller is an authorized Kramer Electronics reseller, visit our web site at www.kramerav.com or contact a Kramer Electronics office from the list at the end of this document.

Your rights under this limited warranty are not diminished if you do not complete and return the product registration form or complete and submit the online product registration form. Kramer Electronics thanks you for purchasing a Kramer Electronics product. We hope it will give you years of satisfaction.

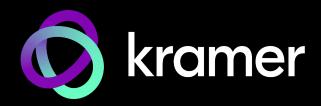

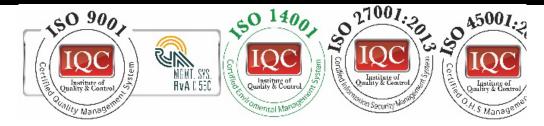

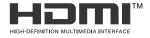

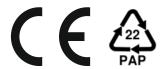

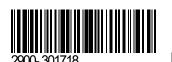

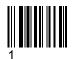

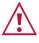

## SAFETY WARNING

Disconnect the unit from the power supply before opening and servicing

For the latest information on our products and a list of Kramer distributors, visit our website where updates to this user manual may be found.

P/N:

We welcome your questions, comments, and feedback.

The terms HDMI, HDMI High-Definition Multimedia Interface, and the HDMI Logo are trademarks or registered trademarks of HDMI Licensing Administrator, Inc.

All brand names, product names, and trademarks are the property of their respective owners.